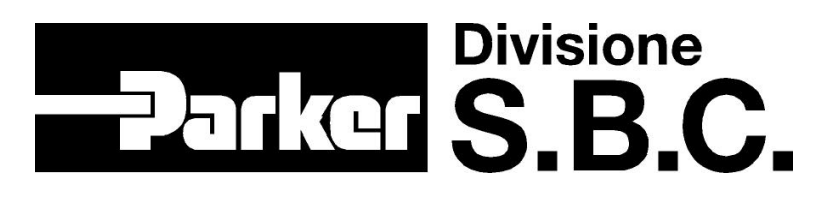

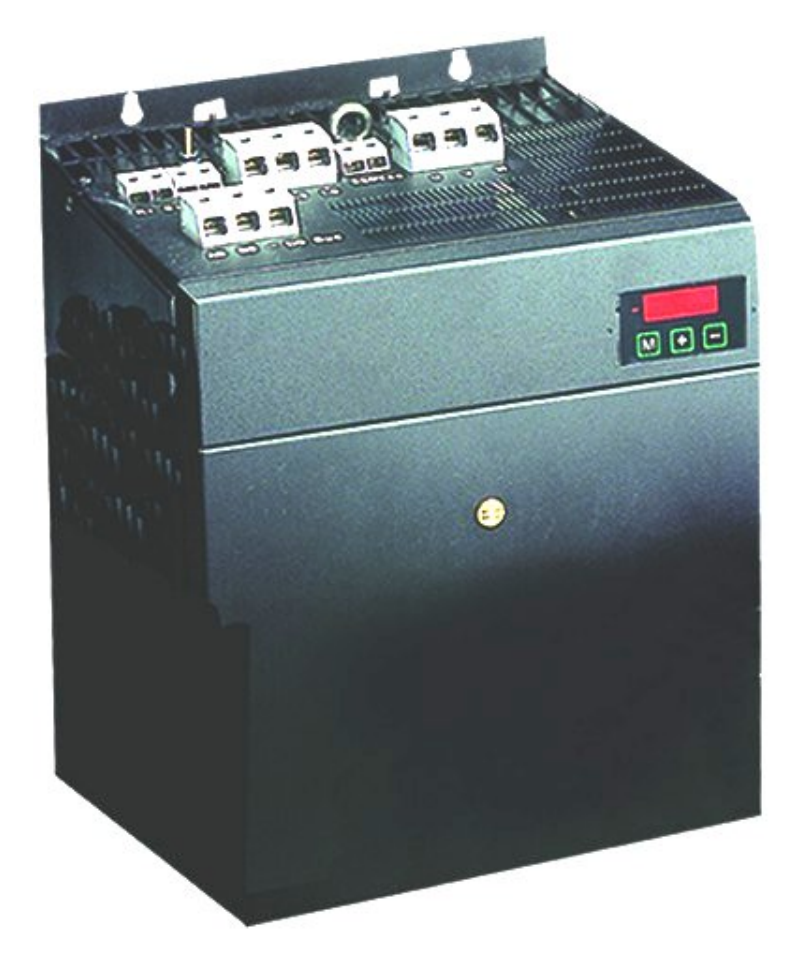

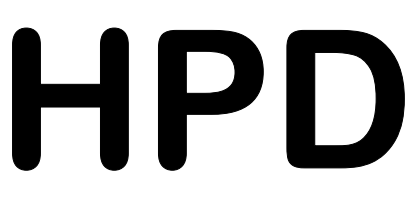

**high power** 

**( HPD25, HPD35, HPD45, HPD67 )** 

**manuale d'uso**

**rev. 8.3 Giugno 2005** 

**(software rel. 35 e successive)** 

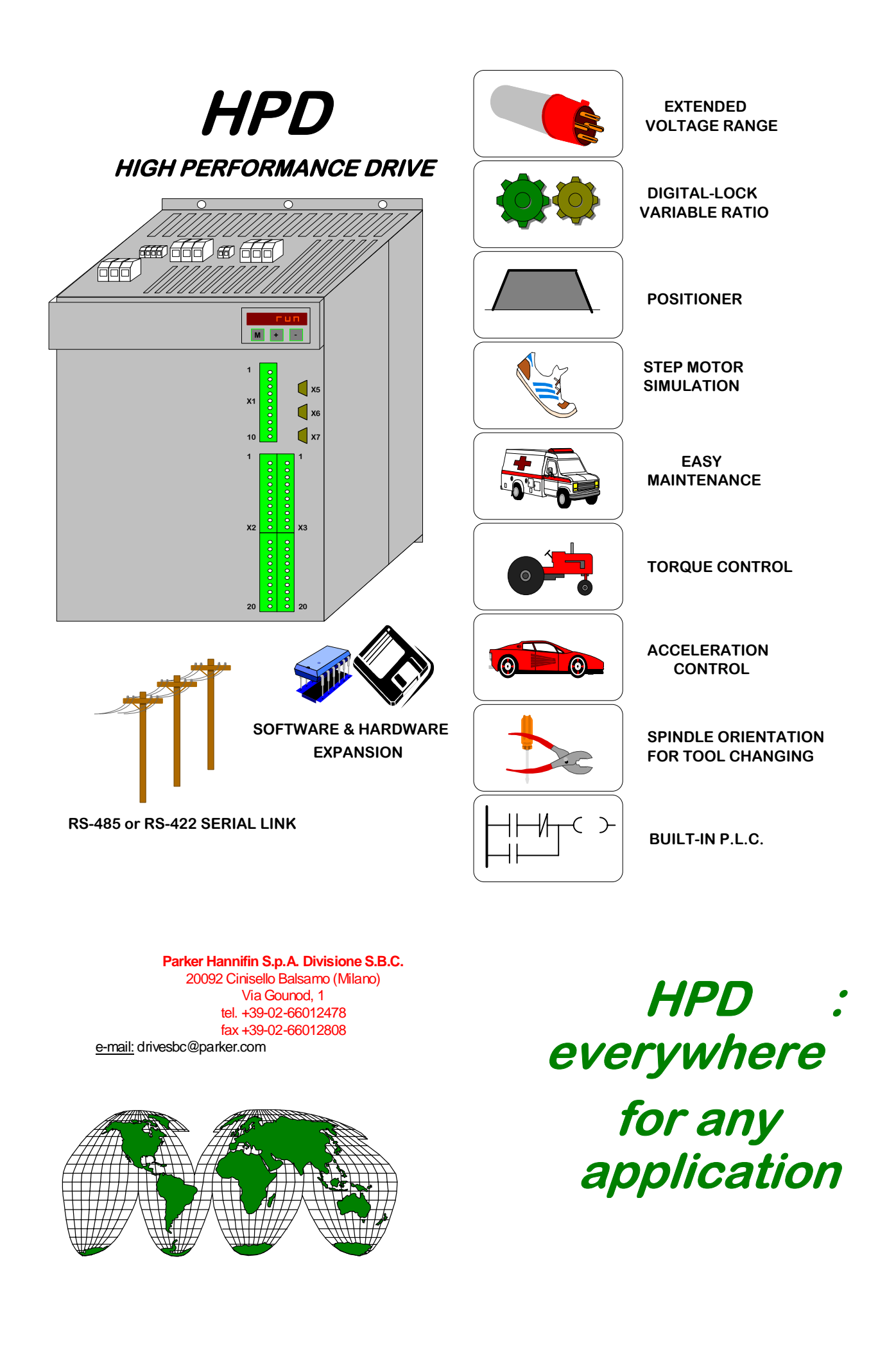

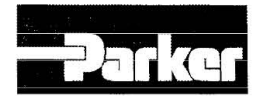

Parker Hannifin S.p.A. Divisione S.B.C. Via Gounod, 1 - Tel.02 66012459 20092 Cinisello Balsamo (MI) - Italy COMPANY<br>WITH QUALITY SYSTEM<br>CERTIFIED BY DNV 150 9001/2000

# DICHIARAZIONE DI CONFORMITÀ CE **CE DECIARATION OF CONFORMITY**

Dichiarazione N. **DC008-R0.0** Declaration N. Costruttore PARKER HANNIFIN S.p.A. - Divisione S.B.C. Manufacturer Via Gounod, 1 Indirizzo 20092 Cinisello Balsamo (MI) Address **ITALIA** Prodotto Azionamento Product Drive HPD25N, HPD33N, HPD35N, HPD45N, HPD67N

Nome del Prodotto Product name

Il prodotto sopra descritto è conforme a: The above product is conform to:

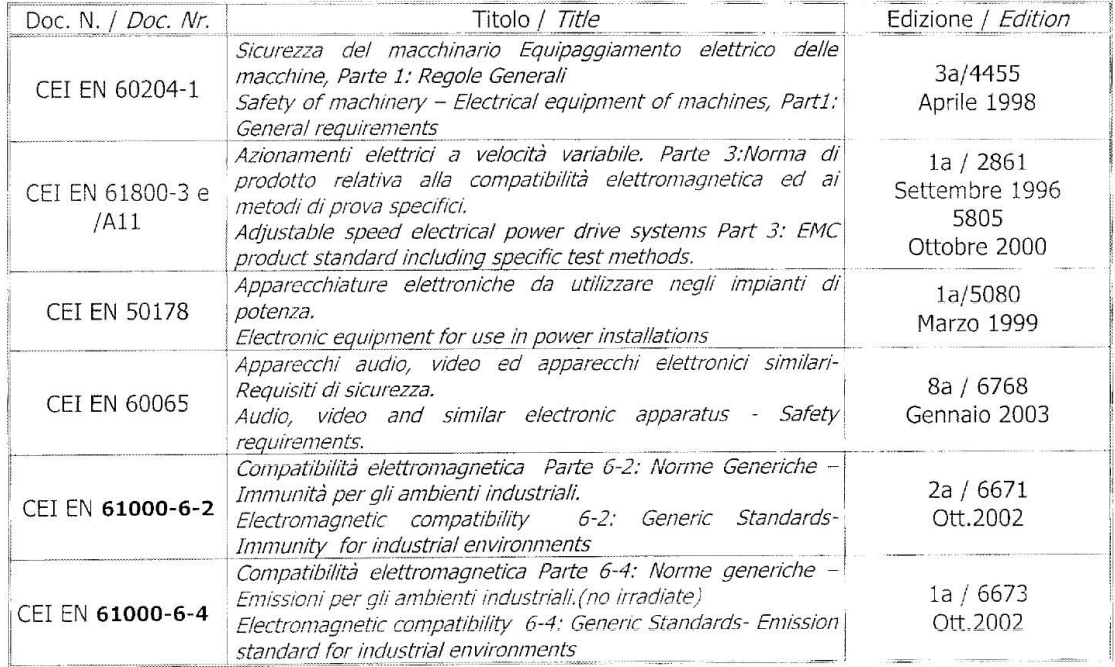

Note/notes

I prodotti devono essere installati seguendo scrupolosamente le indicazioni riportate nel manuale d'uso e manutenzione. These products must be installed scrupulously following the instructions written on the handbook.

I prodotti inclusi sono conformi ai requisiti della Direttiva 73/23/CEE modificata dalla 93/68/CEE, e alla Direttiva 89/336/CEE.

These products are corresponding to the 73/23/CEE requirements guideline, modified by 93/68/CEE and 89/336/CEE quidelines.

Cinisello Balsamo, 05/06/2003

ั⊸>

Ottorino SALVALAI, Direttore Generale (General Manager)

20092 Cinisello Balsamo (MI) - Italy - Via Gounod, 1 - Tel 02 66012459 - Fax 02 66012808<br>SEDE LEGALE: 20094 Corsico (MI) - Italy - Via Privata Archimede, 1 - Tel 02 45192.1 - Fax 02 4479340 - internet www.parker.com/it - E

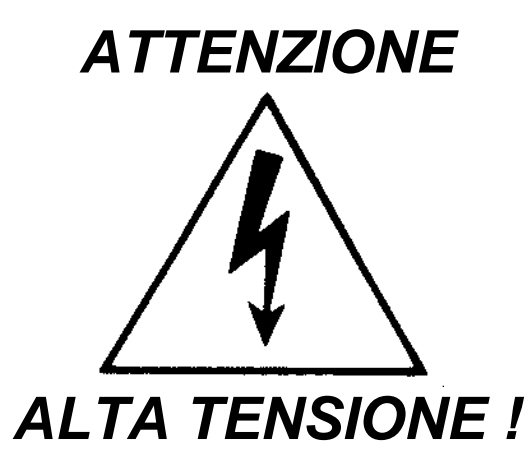

Alcuni circuiti interni al convertitore HPDxx, sono sottoposti a tensioni che potrebbero creare seri pericoli all'incolumità della persona o essere addirittura letali.

**È vietato accedere a qualsiasi parte con il convertitore alimentato.**

Qualora fosse necessario accedervi, prima di operare sul convertitore non alimentato lasciar passare 15 minuti per dar modo ai condensatori di potersi scaricare. È dovere dell'Utilizzatore far sì che l'installazione avvenga secondo le Norme di Sicurezza sul Lavoro vigenti.

Si rammenta a tal proposito che il convertitore è da considerarsi come un componente, non come una macchina.

Qualsiasi manomissione o intervento non autorizzato comporta il decadimento immediato della garanzia. Il periodo di garanzia è di anni 1 (uno).

Il presente manuale d'istruzioni si riferisce alla versione standard del convertitore.

La Parker Hannifin S.p.A. - Divisione S.B.C. declina ogni responsabilità per qualsiasi tipo di danno derivante da un inappropriato uso del convertitore.

*Solo a personale qualificato e addestrato che abbia una conoscenza di base di elettronica, è permesso di installare e svolgere operazioni di manutenzione sul convertitore e sui dispositivi ad esso connessi.*

*Solo a personale qualificato e addestrato con buona conoscenza in elettronica e nella tecnologia dei convertitori è consentita la messa in servizio.*

Su richiesta, la Parker Hannifin S.p.A. - Divisione S.B.C. offre corsi di addestramento.

*Sono garantite le prestazioni del convertitore HPDxx solo con motori sincroni a magneti permanenti della serie MB di costruzione Parker Hannifin S.p.A. - Divisione S.B.C.* 

*ISBN0506071645* 

# **INDICE** dei contenuti:

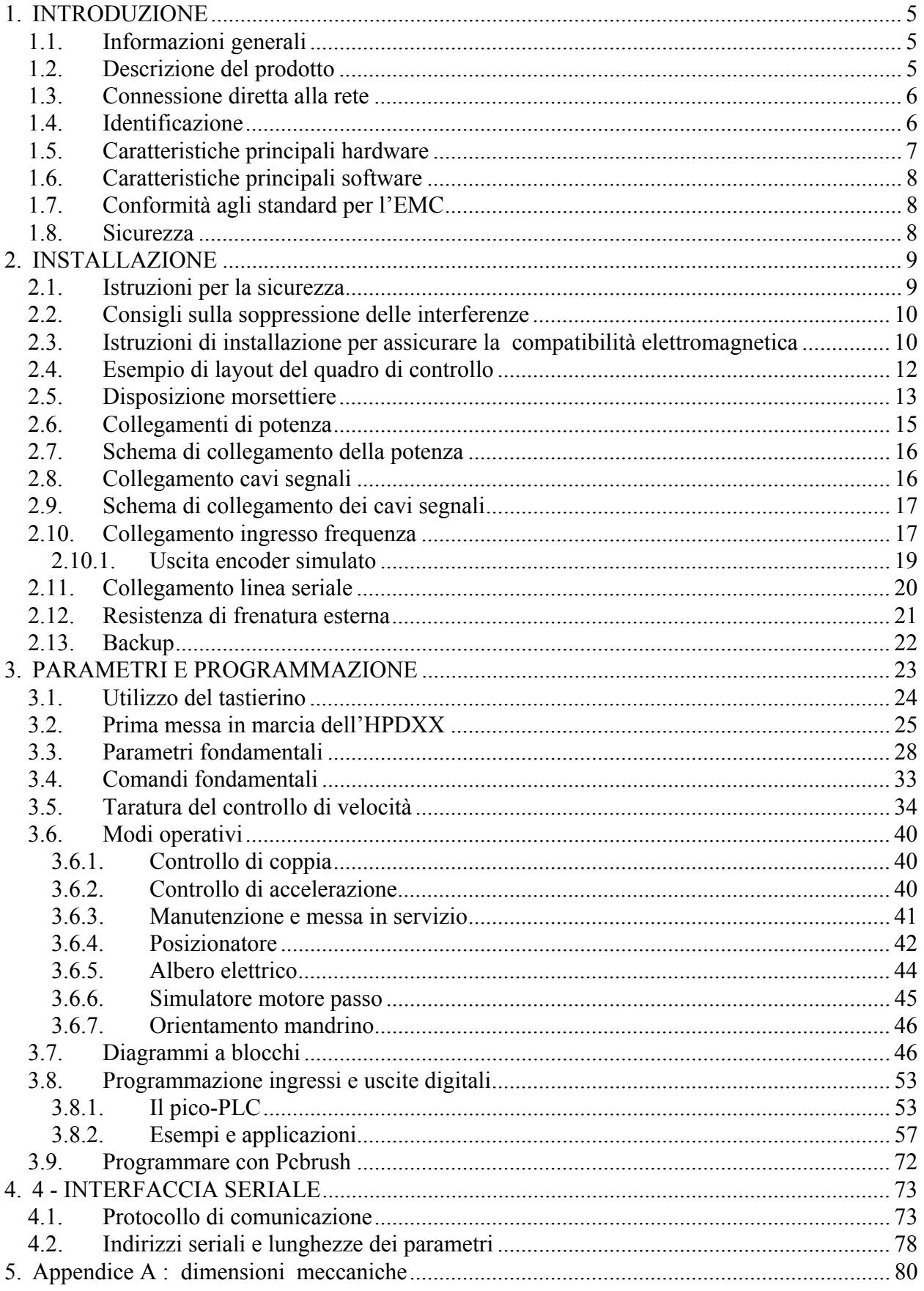

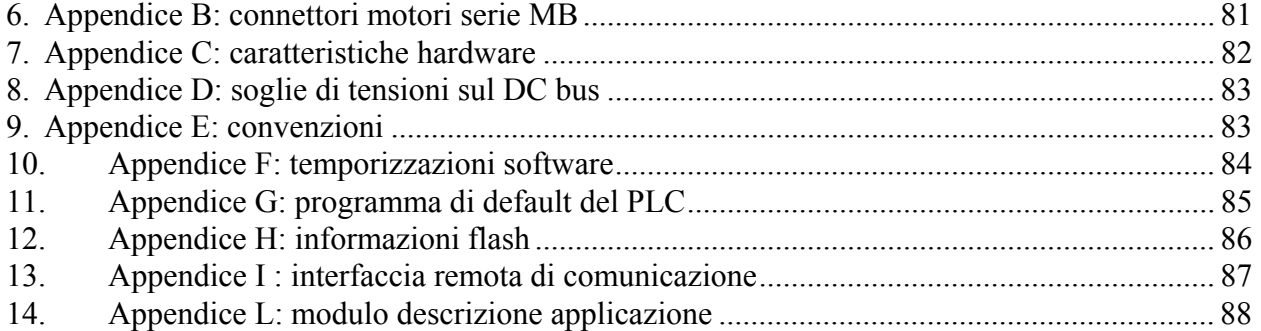

# <span id="page-6-0"></span>**1. INTRODUZIONE**

#### <span id="page-6-1"></span>*1.1. Informazioni generali*

Questo manuale illustra la installazione e la messa in servizio del convertitore di frequenza per motori brushless *HPDxx* (**H**igh **P**erformance **D**rive). Leggere attentamente tutti i capitoli prima dell'utilizzo.

Rispetto alla precedente versione, in questo manuale è stata aggiornata la specifica del cavo resolver (doppini isolati).

### <span id="page-6-2"></span>*1.2. Descrizione del prodotto*

L'*HPDxx* è un convertitore di frequenza digitale per motori AC BRUSHLESS. L'utilizzo di una Interfaccia-Operatore di tipo parametrico rende semplice e ripetibile la configurazione del convertitore. Configurazioni di tipo diverso lo rendono adatto a soddisfare innumerevoli applicazioni.

Il Microcontrollore a 16 bit permette non solo di controllare la velocità con le caratteristiche richieste ad un controllore servo, ma anche di dare una serie di prestazioni ausiliarie che possano essere utili a ridurre l'elettronica di controllo nell'applicazione con un evidente ritorno dal punto di vista economico.

Oltre a funzioni di posizionatore con profilo trapezoidale, alberi elettrici, orientamento mandrino, simulatore di motore passo-passo, controllo di coppia e controllo di accelerazione l'*HPDxx* contiene al suo interno anche un PLC. Esso utilizza gli standard di programmazione industriali più diffusi, garantisce una grossa libertà nell'utilizzo degli ingressi e delle uscite ed inoltre rende possibile lo sviluppo di prestazioni addizionali non presenti nelle funzionalità base del convertitore.

Sull'*HPDxx* è disponibile un'Interfaccia Seriale RS-422/RS-485 attraverso la quale è possibile configurare, monitorare, impartire comandi fino a trentadue *HPDxx* contemporaneamente.

Oltre a quanto sopra esposto l'*HPDxx* può ospitare anche delle schede di espansione hardware e software, proponendosi come sistema aperto. Per informazioni sulle espansioni attualmente disponibili contattare direttamente la *Parker Hannifin S.p.A. - Divisione S.B.C.* o l'Agente di zona.

## <span id="page-7-0"></span>*1.3. Connessione diretta alla rete*

La serie di convertitori HPDxx è stata appositamente progettata per il collegamento diretto a reti di alimentazione trifase da 90 a 460 $V \sim 50/60$  Hz, senza l'utilizzo di trasformatori. È responsabilità dell'Utilizzatore il collegamento dei fusibili di protezione.

Il convertitore richiede una tensione ausiliaria a  $220V \sim$  per la alimentazione dei circuiti elettronici di controllo.

Tutte le protezioni richieste per la sicurezza come controllo di sovratensioni, protezioni per cortocircuiti, sovra temperature convertitore e motore, sono integrate nel convertitore.

Il convertitore ha al suo interno un filtro di rete e un filtro motore in modo da soddisfare alle normative EMC vigenti, semplificando il progetto del quadro elettrico. In ogni caso per poter soddisfare gli standard EMC e poter quindi porre il marchio CE sulla macchina occorre seguire scrupolosamente quanto riportato nei capitoli successivi.

 La presenza del filtro interno potrebbe causare degli interventi indesiderati degli interruttori differenziali, in questi casi e' necessario o cambiare la soglia di intervento dell'interruttore differenziale o eliminare l'interruttore differenziale stesso.

Il Capitolo 2 illustra in modo approfondito tutte le problematiche relative all'EMC.

### **N.B. tra una accensione e la successiva devono intercorrere almeno 60 sec.**

### <span id="page-7-1"></span>*1.4. Identificazione*

I convertitori della serie HPDxx high power sono disponibili in 4 modelli:

#### HPD25, HPD35, HPD45 e HPD67

dove il numero che segue la sigla HPD corrisponde al valore della corrente nominale del convertitore in ampere. N sta ad indicare l'estensione a 480V della massima tensione di alimentazione.

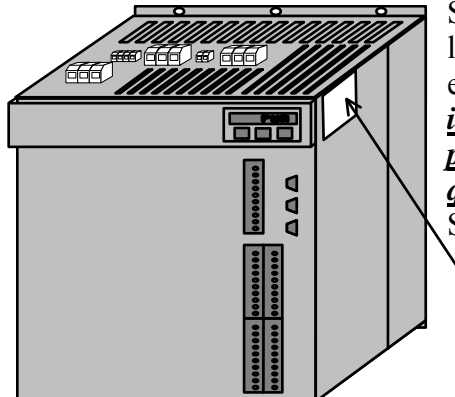

Sui convertitori della serie HPDxx sul lato destro è presente l'etichetta di identificazione la quale riporta tutti i dati essenziali per la corretta valutazione dell'unità in esame. *È importante prendere nota del contenuto della etichetta prima di chiedere in Parker Hannifin – Div. S.B.C. qualsiasi informazione di carattere tecnico.*

Sotto è riportato il disegno della etichetta di identificazione.

 etichetta di identificazione

# <span id="page-8-0"></span>*1.5. Caratteristiche principali hardware*

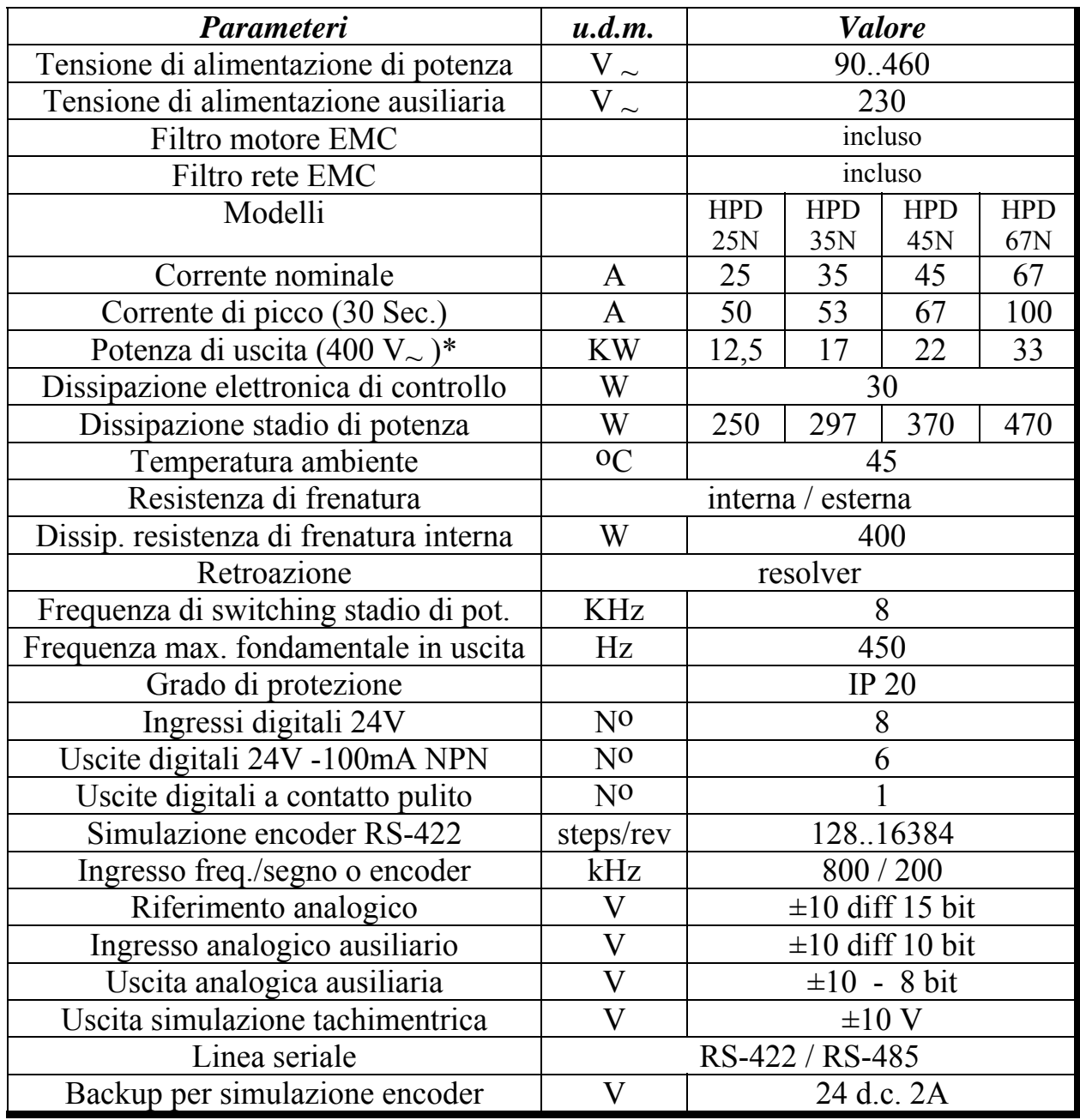

• Il tempo di sovraccarico per l'HPD25 è di 4 Sec.

## <span id="page-9-0"></span>*1.6. Caratteristiche principali software*

Nel software di base dell'HPDxx sono implementate le seguenti funzionalità:

- Controllore di velocità
- Gestore evoluto sui limiti di coppia
- Gestione finestre di velocità
- Esegue posizionamenti con profilo di velocità trapezoidale
- Esegue funzioni di albero elettrico con rapporto variabile e correzione di fase
- Esegue orientamento mandrino
- Esegue la simulazione di un motore passo passo
- Controlla il motore in coppia con sovrapposizione del controllo di velocità
- Controlla il motore in accelerazione con sovrapposizione di velocità
- Ha una modalità per poter semplificare la manutenzione e la messa in servizio
- Ha internamente un PLC per la programmazione evoluta degli ingressi/uscite

# <span id="page-9-1"></span>*1.7. Conformità agli standard per l'EMC*

Immunità:

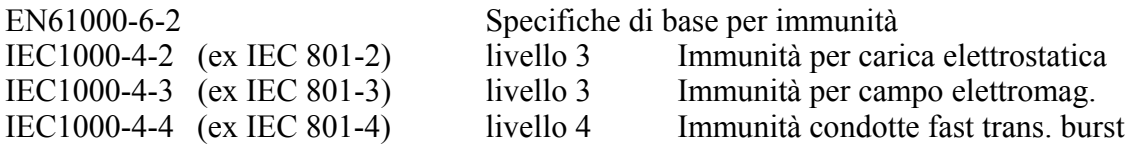

Compatibilità:

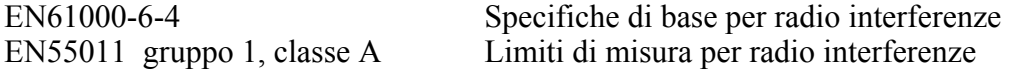

# <span id="page-9-2"></span>*1.8. Sicurezza*

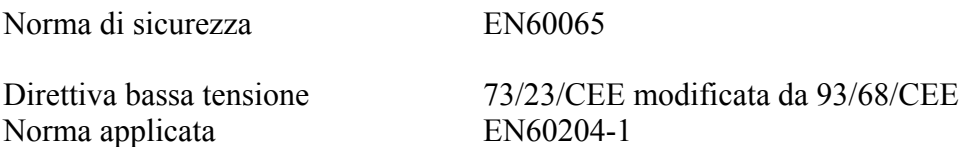

Questo prodotto appartiene alla classe di commercializzazione ristretta conforme alla EN61800-3. In un ambiente domestico questo prodotto può provocare radio interferenze, nel qual caso l'utilizzatore deve adottare precauzioni adeguate.

# <span id="page-10-0"></span>**2. INSTALLAZIONE**

- Il convertitore HPDXX deve essere montato in posizione verticale (connessioni di potenza X4 in alto).
- Deve essere lasciato uno spazio libero sopra e sotto il convertitore di almeno 190 mm.

# <span id="page-10-1"></span>*2.1. Istruzioni per la sicurezza*

- Controllare che il convertitore sia dimensionato correttamente per il motore che si intende utilizzare. Comparare le tensioni e le correnti nominali.
- Cablare il quadro/convertitore/motore in accordo con le istruzioni riportate in questo capitolo, in accordo con le norme per la compatibilità elettromagnetica ed in accordo con le norme vigenti per la sicurezza.
- L'utilizzatore è responsabile per i fusibili di protezione sull'alimentazione AC del convertitore.
- I cavi di potenza ed i cavi di controllo devono essere tenuti separati (min. 20 cm) e se necessariamente si devono incrociare lo devono fare ad angolo retto. I cavi motore e di alimentazione non devono mai essere paralleli.
- Tutti i cavi di potenza devono avere una sezione sufficiente (riferirsi alla tabella riportata nel paragrafo 2.7, e comunque conformi alla IEC227-2).
- I cavi connessi al convertitore tramite morsettiera non vanno consolidati con saldatura stagno-piombo (EN60065, art.15.3.5).
- Assicurarsi che il convertitore ed il motore siano appropriatamente messi a terra.
- Assicurarsi che la massima tensione ai terminali L1, L2, L3 non ecceda per più del 10% la tensione nominale anche nel caso peggiore (vedi EN60204-1, sezione 4.3.1). Una tensione di alimentazione eccessiva può danneggiare il convertitore di frequenza.
- Mai rimuovere le connessioni elettriche dal convertitore quando è sotto tensione.
- Seguire scrupolosamente passo dopo passo quanto suggerito in questo manuale per l'installazione. Se sorgessero dubbi contattare il nostro servizio assistenza.
- Dopo aver interrotto l'alimentazione al convertitore per 60 Sec. possono persistere delle tensioni pericolose; non toccare nessun cavo, di potenza in questo intervallo di tempo.
- Mai aprire il convertitore; oltre la pericolosità esiste il decadimento immediato della garanzia.

Le operazioni di installazione e di cablaggio si devono sempre svolgere in completa assenza di tensione dell'intero quadro elettrico. Bisogna assicurarsi che il comando di abilitazione del convertitore sia tagliato dal circuito di emergenza. La prima volta che viene data tensione al quadro deve essere presente personale tecnico qualificato.

#### <span id="page-11-0"></span>*2.2. Consigli sulla soppressione delle interferenze*

A causa dei veloci fronti della tensione di PWM a volte delle correnti non volute di considerevole valore possono circolare attraverso accoppiamenti capacitivi e sistemi di terra. Queste correnti possono interferire con altre unità funzionali. Perciò, in funzione delle dimensioni geometriche del sistema (convertitore di frequenza, cavi motore, motore), ci si deve aspettare un più o meno significativo ammontare di energia non voluta. Questa energia sarà radiata nello spazio dove potrà interferire con altri sistemi. Gli standard presenti non prevedono limitazioni per radiazioni di questo tipo.

#### **Contromisure:**

Di base sono: il disaccoppiamento tra il convertitore di frequenza ed il suo ambiente, un buon sistema conduttore per la neutralizzazione di tensioni (messa a terra) e schermature. Schermi e convertitori devono avere una larga area di contatto per ottenere il miglior disaccoppiamento possibile e, conseguentemente, la miglior soppressione di rumore; tuttavia è necessario porre attenzione alla intera installazione. Dopo tutto, questa è la più importante precauzione per ottenere una efficace soppressione del rumore.

L'alta frequenza interferisce in forma di radiazione, specialmente attraverso il cavo motore, nello spazio libero e deve essere ridotta con schermatura.

## <span id="page-11-1"></span>*2.3. Istruzioni di installazione per assicurare la compatibilità elettromagnetica*

Per assicurare la compatibilità elettromagnetica in accordo con gli standard esistenti, le richieste EMC sono di fondamentale importanza quando si configura un quadro di controllo. Per ottenere i migliori effetti dai filtri interni le istruzioni in questo capitolo devono essere seguite scrupolosamente perché

# **Anche se elaborati i filtri interni non hanno effetto se il convertitore è installato senza curare gli aspetti EMC !**

#### **Perciò evitare sempre:**

- percorsi di cavi emittenti rumore paralleli a cavi "puliti"
- cavi paralleli (comunque tenere i cavi separati dal cavo rete)
- loop di cavi (tenere i cavi più corti possibile e vicini al potenziale comune).

#### **Altre misure sono:**

- Con eccezione del cavo di rete, tutti i cavi di potenza e di controllo devono essere schermati, e se possibile tenuti separati l'uno dall'altro (distanza minima 20 cm). Se i cavi di controllo e quelli di potenza si attraversano lo devono fare ad angolo retto.

- I cavi schermati devono essere montati su una barra di rame con montaggio a fascetta che abbia una buona conducibilità. La superficie di contatto deve essere la più larga possibile e lo schermo deve essere intero. Normalmente lo schermo dovrebbe essere collegato da entrambe le parti. In alcune circostanze, tuttavia, gli schermi dei cavi di controllo potrebbero essere collegati da un lato solo a causa del ronzio di corrente che potrebbe interferire con il segnale di controllo. Questo deve essere deciso da caso a caso siccome un gran numero di fattori deve essere tenuto in considerazione, in generale la seguente linea guida dovrebbe essere seguita: se lo schermo serve solo come schermo, deve essere collegato da entrambe le parti. Se la corrente circolante nello schermo causa interferenza con i segnali da schermare lo schermo deve essere collegato da una parte soltanto.

- Il cavo in entrata deve essere connesso attraverso un fissaggio a vite alla connessione di terra in modo da assicurare un buon contatto tra schermo e terra.

- Se possibile l'area con potenza (convertitore) e l'area con controllo (PLC o CN) dovrebbero essere tenute fisicamente separate attraverso una interruzione della base metallica. Nessun cavo dovrebbe passare attraverso questo schermo.

#### **Misure protettive per i convertitori di frequenza con corrente di dispersione > 3.5mA per fase**

Le correnti di interferenza disperse attraverso il sistema di terra possono essere considerevoli in determinate condizioni. È perciò assolutamente necessario mettere a terra il convertitore prima di ogni altra connessione. La sezione dei cavi deve essere adeguata alle regolamentazioni riguardanti la sicurezza.

Siccome il filtro di rete risulta permanentemente connesso e la corrente di perdita durante il normale funzionamento eccede 3.5mA (che dovrebbe essere il caso con la maggioranza dei convertitori di frequenza) una delle seguenti misure dovrebbe essere addizionalmente adottata:

a) La sezione dello schermo deve essere almeno 10 mm².

b) Lo schermo dovrebbe essere monitorato da un sistema di controllo che disconnette il dispositivo in caso di anomalie.

c) L'installazione di un secondo conduttore elettricamente parallelo allo schermo, attraverso terminali separati.

## <span id="page-13-0"></span>Esempio di layout del quadro di controllo

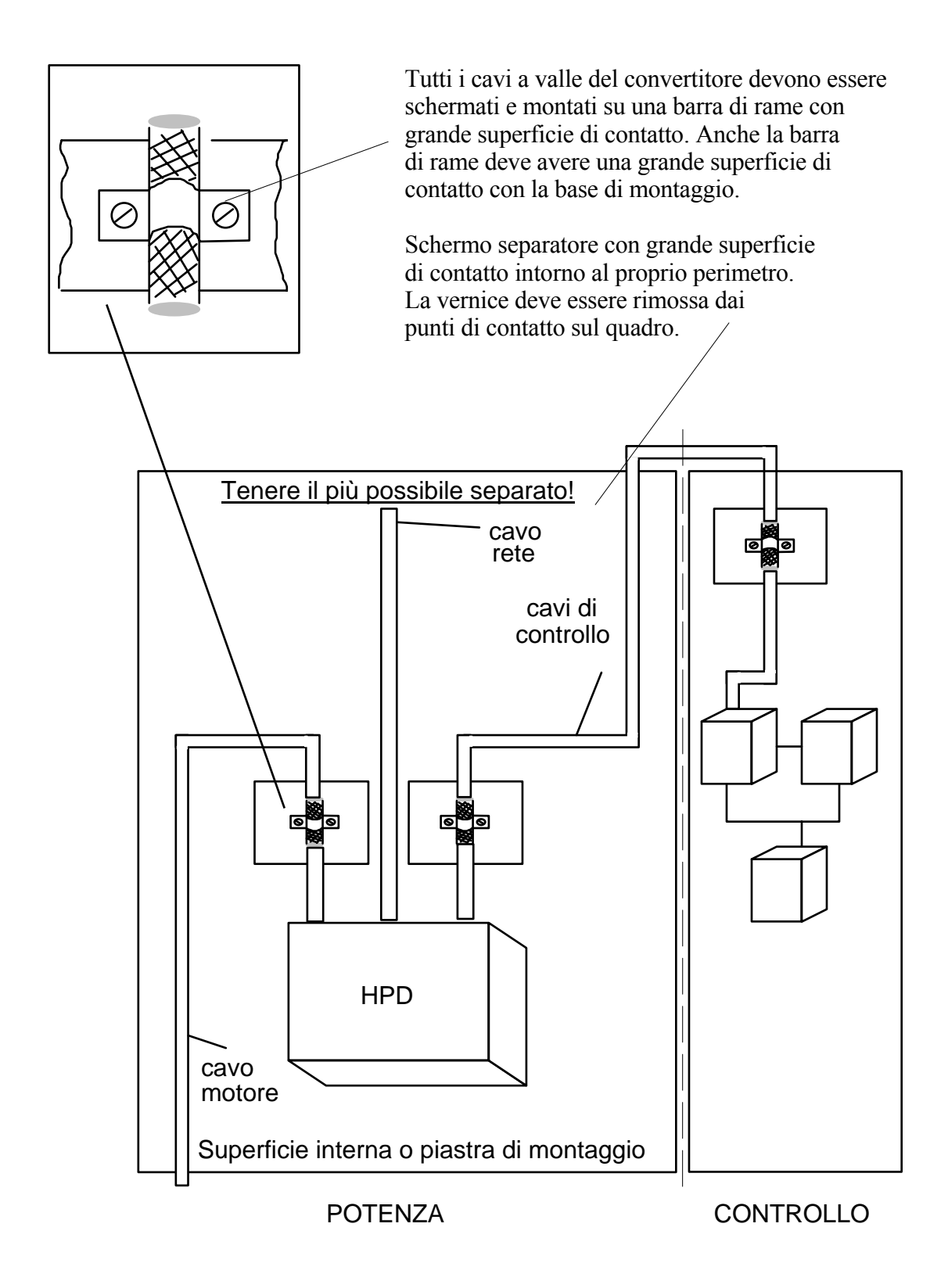

# <span id="page-14-0"></span>*2.4. Disposizione morsettiere*

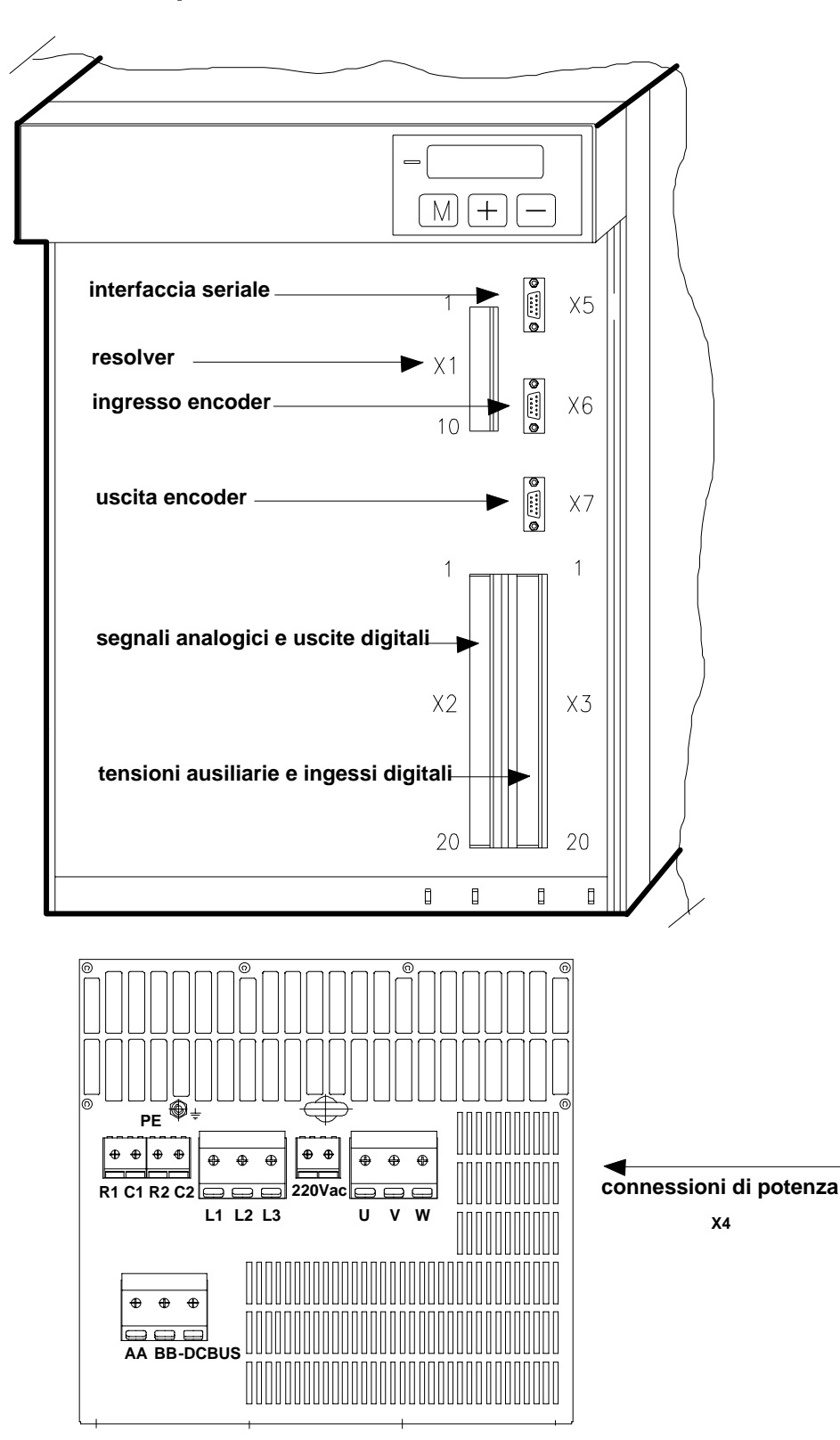

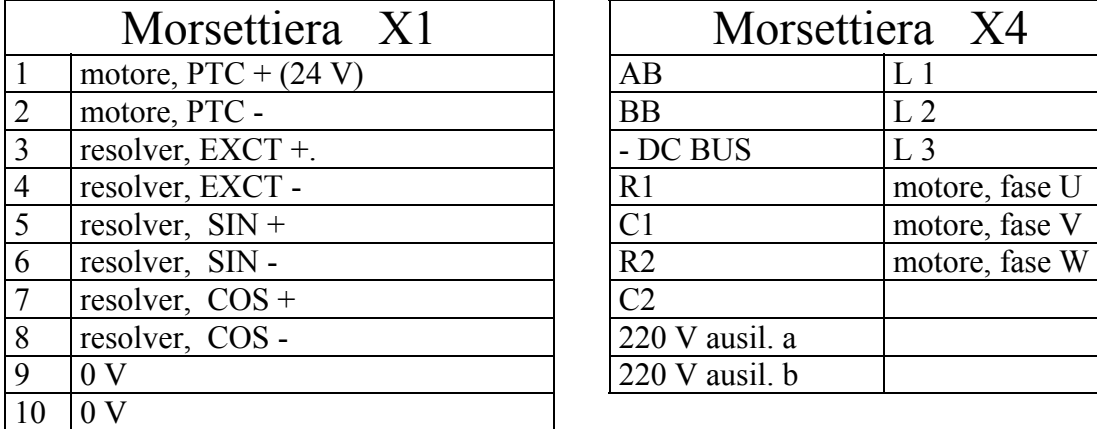

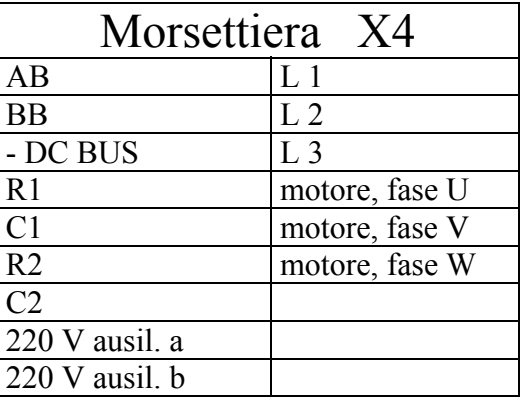

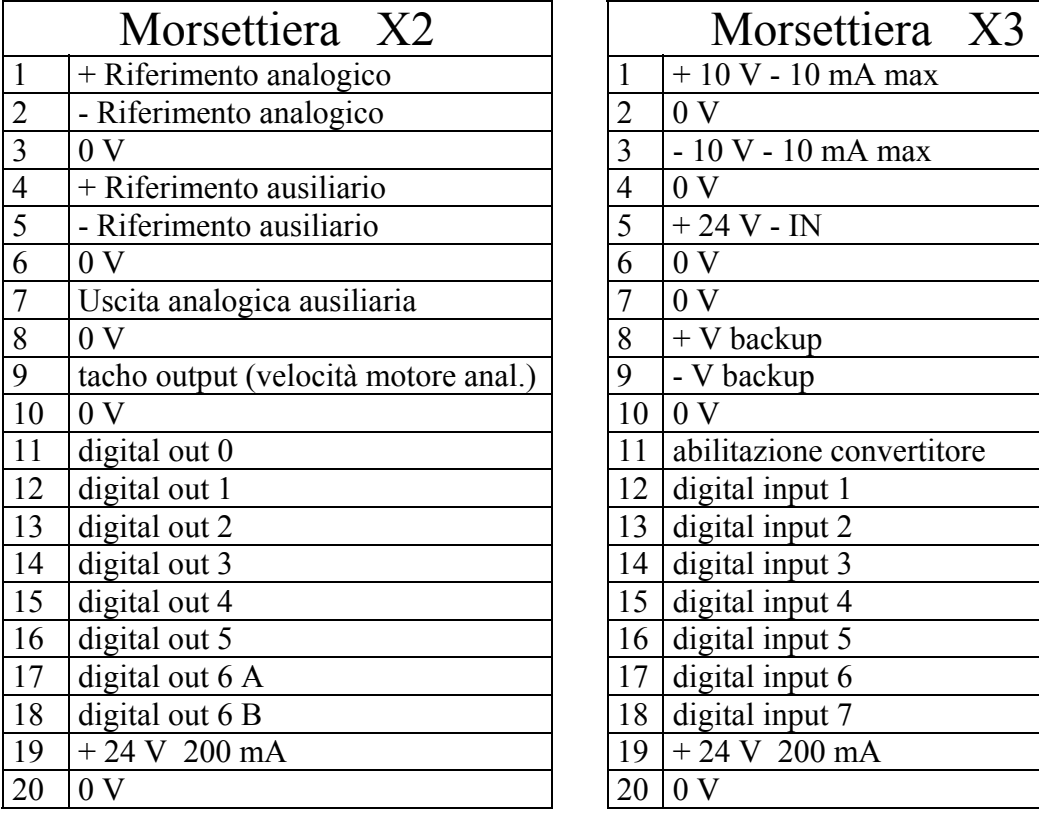

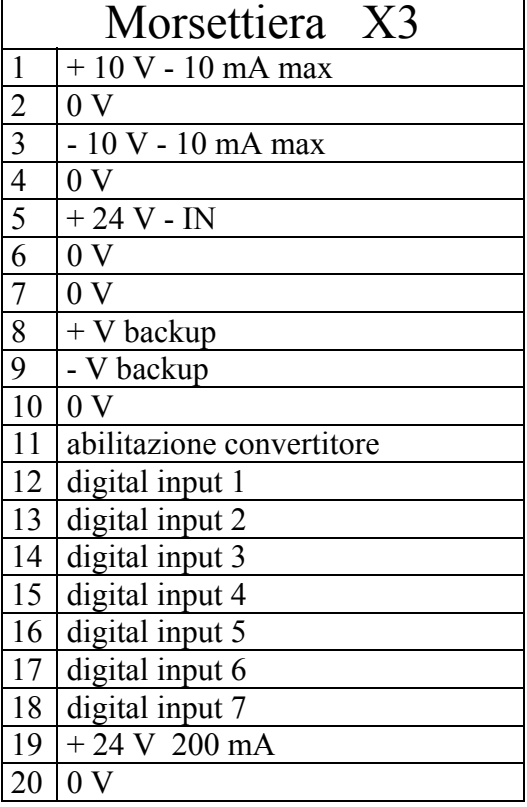

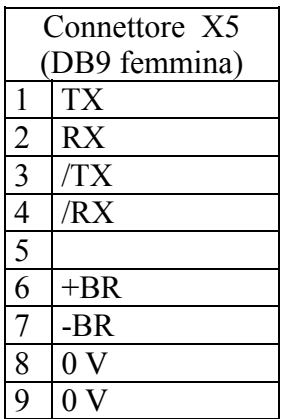

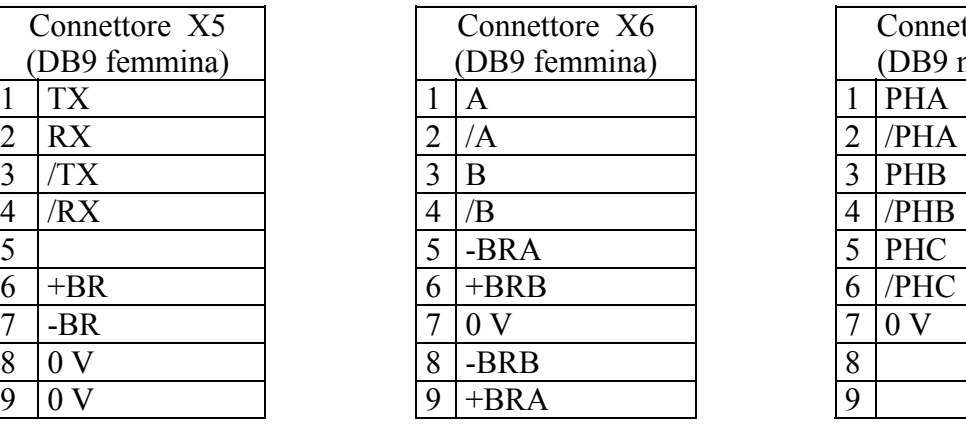

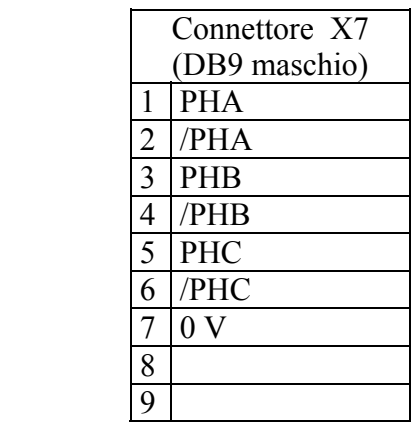

## <span id="page-16-0"></span>*2.5. Collegamenti di potenza*

#### **Per il cavo motore**

È importante la scelta tra cavo per posa mobile o per posa fissa.

Il cavo deve essere schermato e dimensionato opportunamente come isolamento e come sezioni.

Preferibilmente deve essere in polipropilene reticolato.

Scelta la lunghezza (massimo 100 m), la capacità conduttore-conduttore non deve superare gli 8 nF.

Se la lunghezza del cavo supera i 50 m è consigliabile inserire tra convertitore e motore una **induttanza** tripla di 1mH con corrente nominale uguale a quella dell' HPDxx

La sezione minima dei conduttori deve essere 6 mm<sup>2</sup> per l'HPD25, 8 mm<sup>2</sup> per l'HPD35, 12 mm2 per l'HPD45 e di 16 mm2 per l'HPD67.

### **Per il cavo di alimentazione rete**

I cavi non devono essere schermati.

La sezione minima dei conduttori deve essere 6 mm<sup>2</sup> per l'HPD25, 8 mm<sup>2</sup> per l'HPD35, 12 mm2 per l'HPD45 e di 16 mm2 per l'HPD67.

I fusibili all'ingresso devono essere dimensionati nel seguente modo:

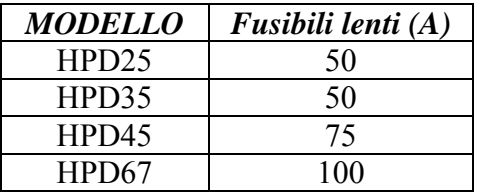

#### **Per il cavo resolver**

Il cavo deve essere composto da 4 doppini twistati schermati e isolati singolarmente più uno schermo generale.

La capacità conduttore-conduttore per la lunghezza utilizzata non deve superare i 10 nF, la sezione non deve essere inferiore agli 0.35 mm2.

La lunghezza massima è di 100 m.

### **Connessioni di terra**

È necessario minimizzare la lunghezza dei singoli cavi da collegare a terra, per cui si consiglia di adottare una barra di terra posta il più vicino possibile ai convertitori di frequenza.

La barra di terra deve essere di rame per garantire bassa induttanza e deve essere montata su supporti isolanti. A lato le dimensioni minime in funzione della lunghezza.

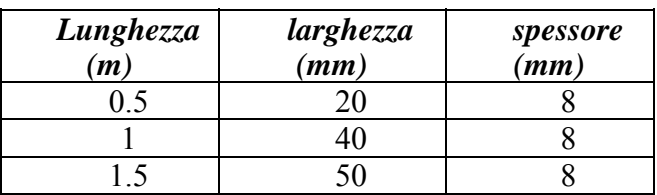

# <span id="page-17-0"></span>*2.6. Schema di collegamento della potenza*

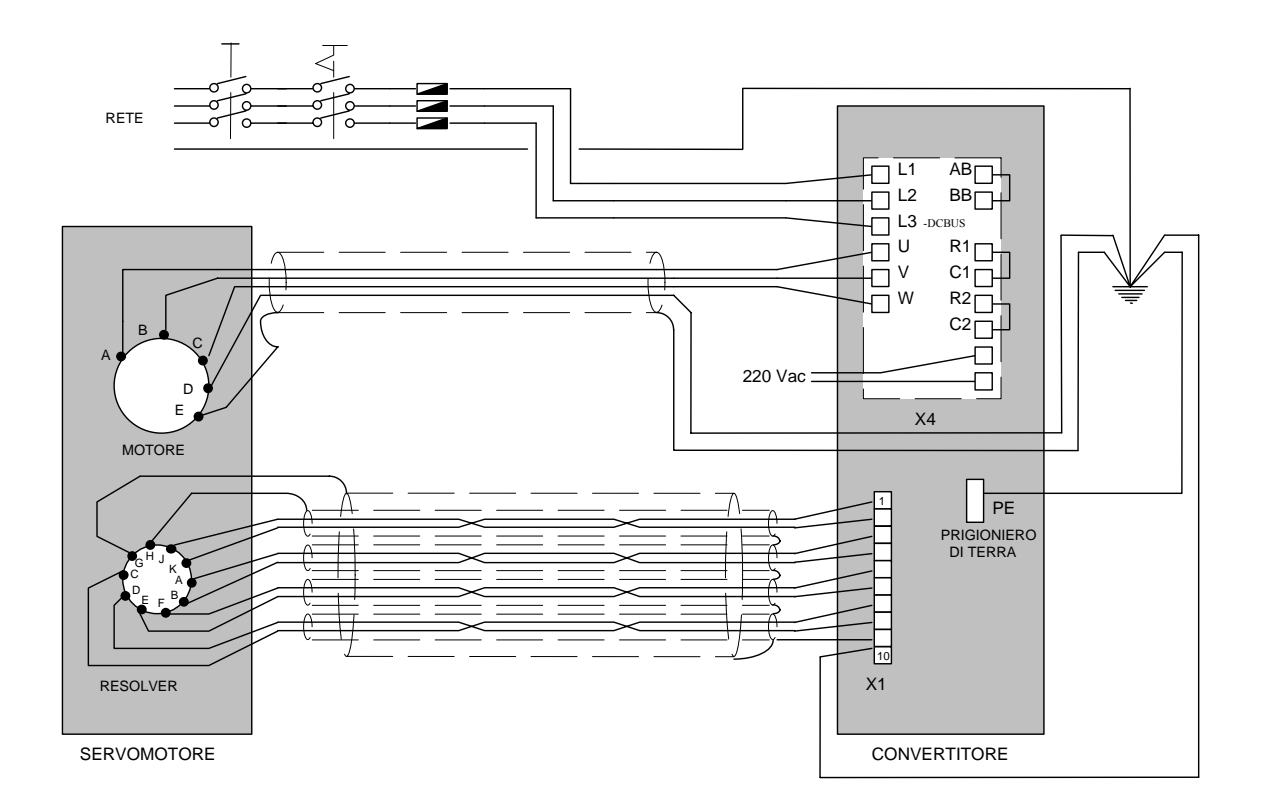

# <span id="page-17-1"></span>*2.7. Collegamento cavi segnali*

Il cavo utilizzato per il riferimento analogico dovrebbe essere un doppino twistato e schermato.

Il cavo utilizzato per il collegamento dei segnali dell'encoder simulato deve essere composto da tre doppini twistati con uno schermo generale.

Per gli ingressi ed uscite digitali potrebbero essere utilizzati cavi semplici.

# **Tutti i cavi segnali dovrebbero avere una sezione minima di 0.35 mm2**

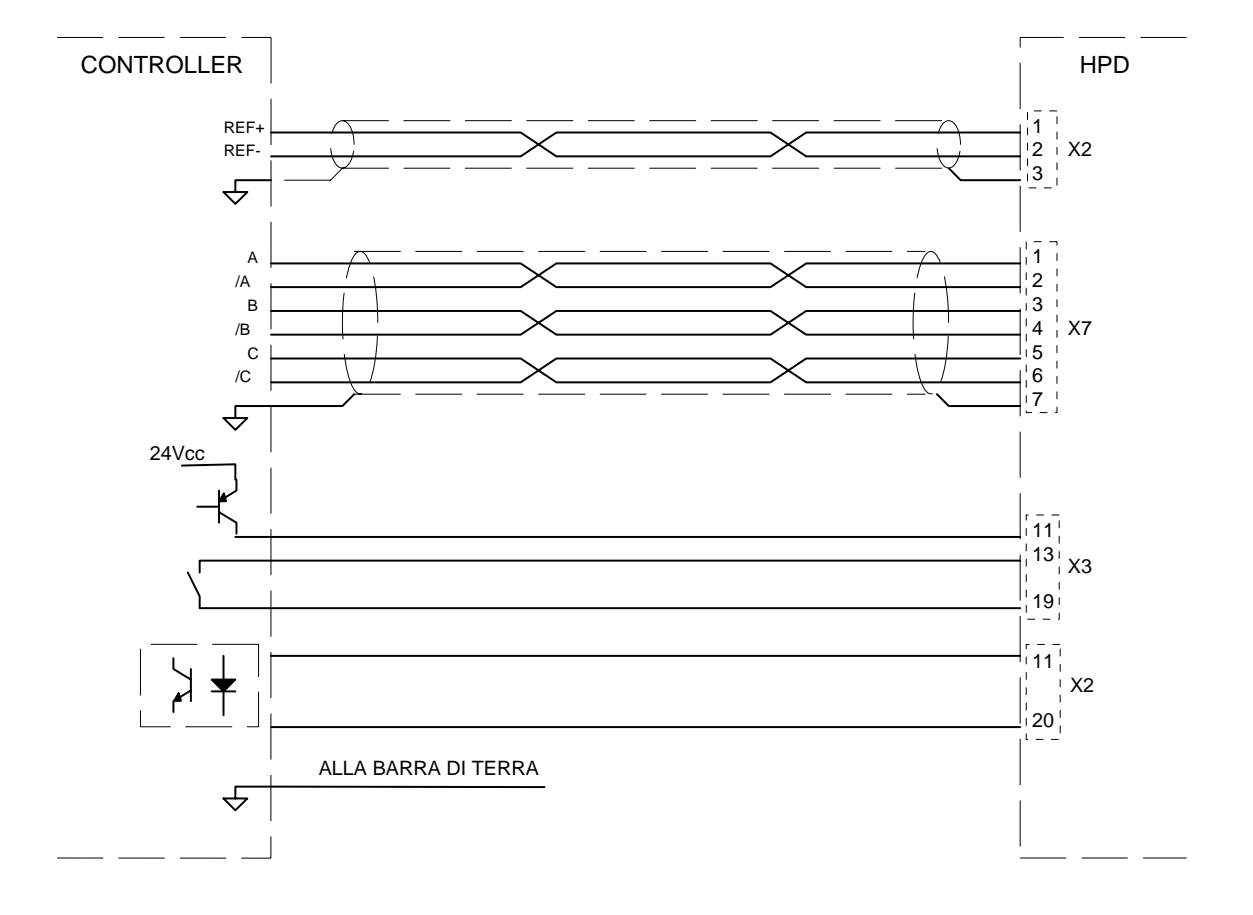

#### <span id="page-18-0"></span>*2.8. Schema di collegamento dei cavi segnali*

#### <span id="page-18-1"></span>*2.9. Collegamento ingresso frequenza*

L'ingresso frequenza, di tipo RS-422 in X6, può essere configurato software in due differenti modalità: la prima, di default, è quella per accettare due segnali in quadratura, (ad esempio, da encoder), la seconda è di tipo frequenza/direzione (per la programmazione vedi capitolo *Parametri fondamentali* bit b42.5).

Nel primo caso lo schema da utilizzare è il seguente:

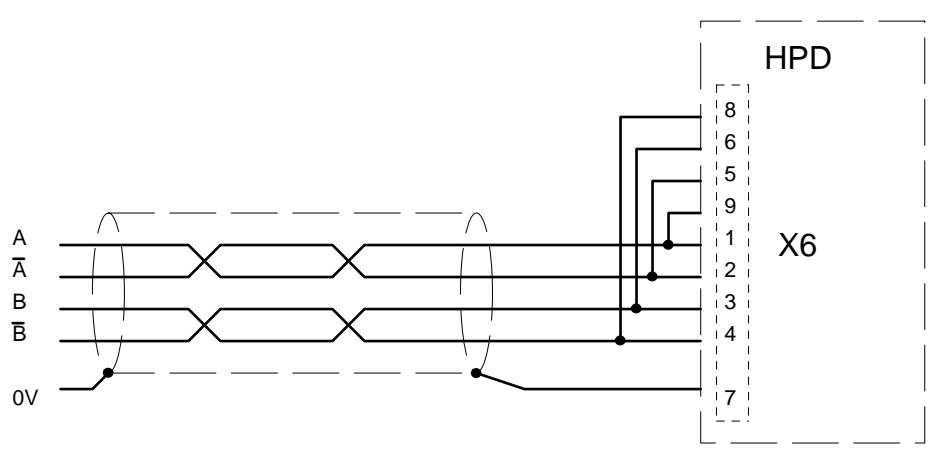

I collegamenti ai pin 9, 5, 6, e 8, nel caso di collegamento parallelo a più HPD, deve avvenire solo sull'ultimo della serie.

Nel secondo caso, esistono due possibili soluzioni per controllare l'azionamento con segnale in ingresso in X6 di tipo frequenza/direzione:

- tramite scheda "interfaccia PLC-Line driver" (disponibile tra i nostri prodotti);

- tramite schemi sotto riportati. Nel caso i segnali CLOCK e DIR siano a 24V, lo schema da utillizzare è il seguente: i<sub>l canale</sub>

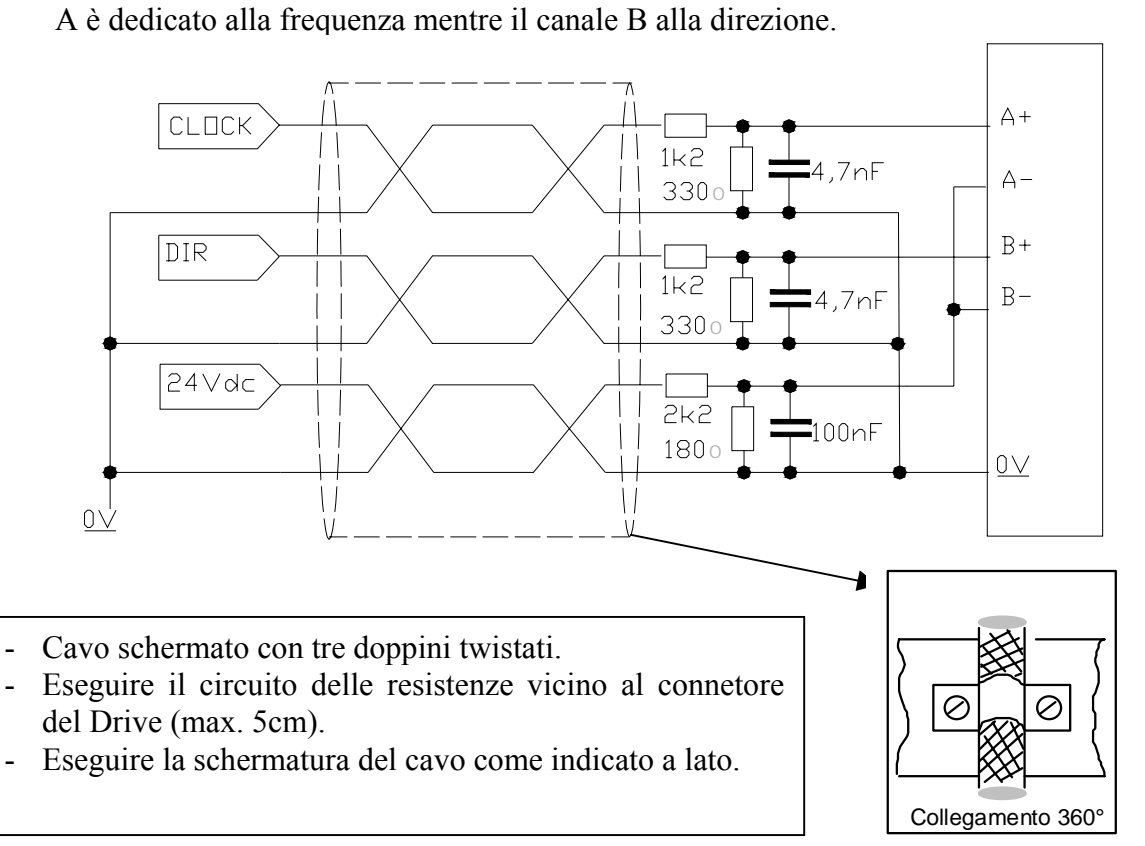

Nel caso i segnali CLOCK e DIR siano a 5V, lo schema da utillizzare è il seguente:

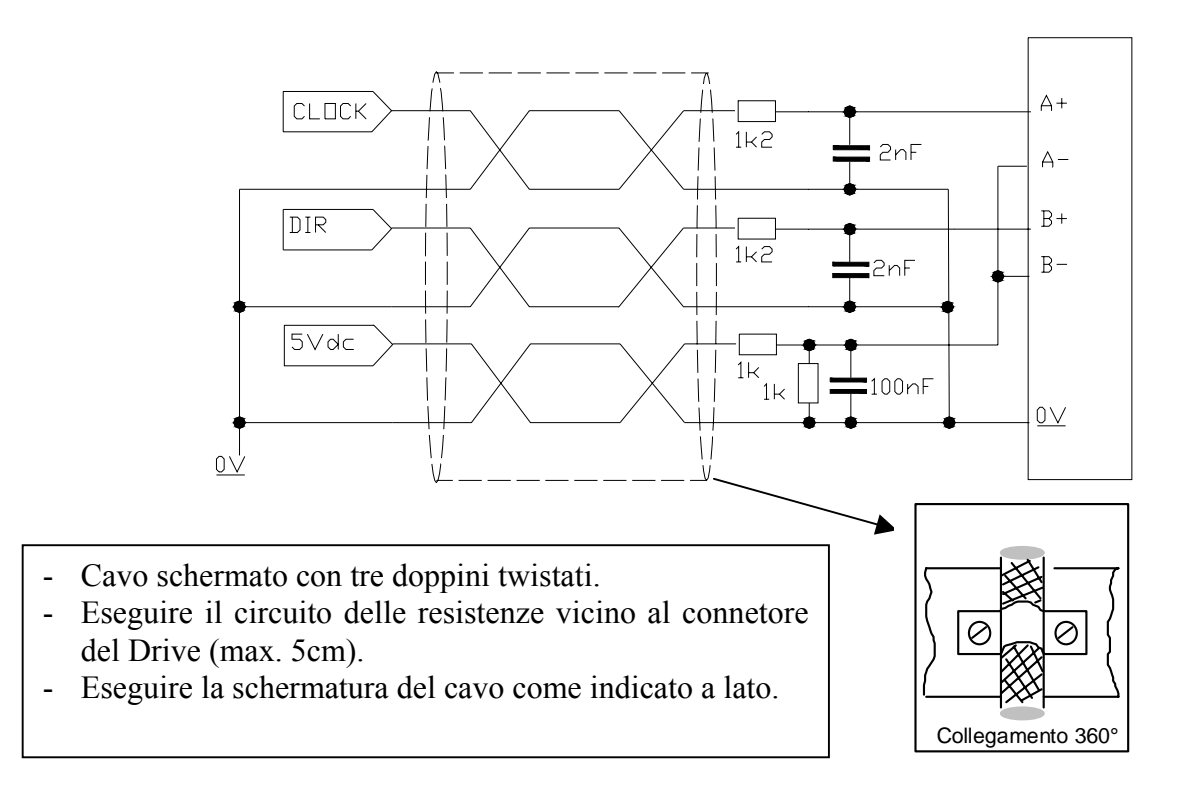

#### **Collegamento HPDXX in albero elettrico**

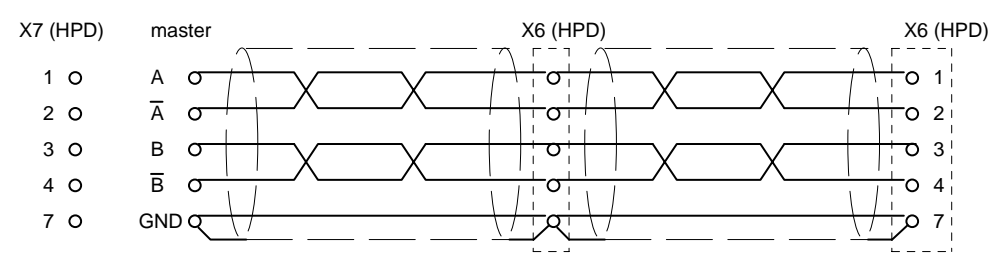

vedi testo per le resistenze di chiusura linea

Nell'esempio sopra riportato figura il collegamento di due HPDXX in albero elettrico con un master, ma lo schema può essere esteso a più convertitori rispettando il collegamento serie. Sull'ultimo convertitore è necessario collegare le resistenze di carico della linea ponticellando sullo stesso connettore X6 il pin 1 col 9, il pin 2 col 5, il pin 3 col 6 ed il pin 4 col 8. Il master può essere un encoder alimentato esternamente, oppure il simulatore encoder di un altro convertitore.

Il segnale dell'encoder master deve essere comunque di tipo differenziale 5V RS-422, quindi è possibile connettere un massimo di 10 HPDXX slave.

Se il master è un convertitore tipo HPDXX si possono collegare fino a 32 convertitori in albero elettrico usando lo stesso segnale di encoder simulato (standard RS-422).

Per la programmazione relativa dell'HPDXX fare riferimento al capitolo *Albero elettrico* di questo stesso manuale.

#### <span id="page-20-0"></span>**2.9.1. Uscita encoder simulato**

Al connettore X7 si hanno i segnali di encoder simulato fase A, fase B e fase C (segnale di zero). I segnali sono di tipo RS-422. Per la programmazione del numero degli impulsi/giro riferirsi al capitolo *Parametri fondamentali* bit b42.0, b42.1 e b42.2; di default è 1024 impulsi/giro.

#### <span id="page-21-0"></span>*2.10. Collegamento linea seriale*

La linea seriale dell'HPDXX può essere configurata sia in RS-422 sia in RS-485 in funzione di come viene eseguito il collegamento. In entrambi i casi si devono usare resistenze di terminazione (150 Ω). Nel caso vi siano più convertitori connessi sulla stessa linea l'ultimo nodo deve essere terminato come mostrato di seguito. Nella figura riportata sotto sono illustrate le due configurazioni.

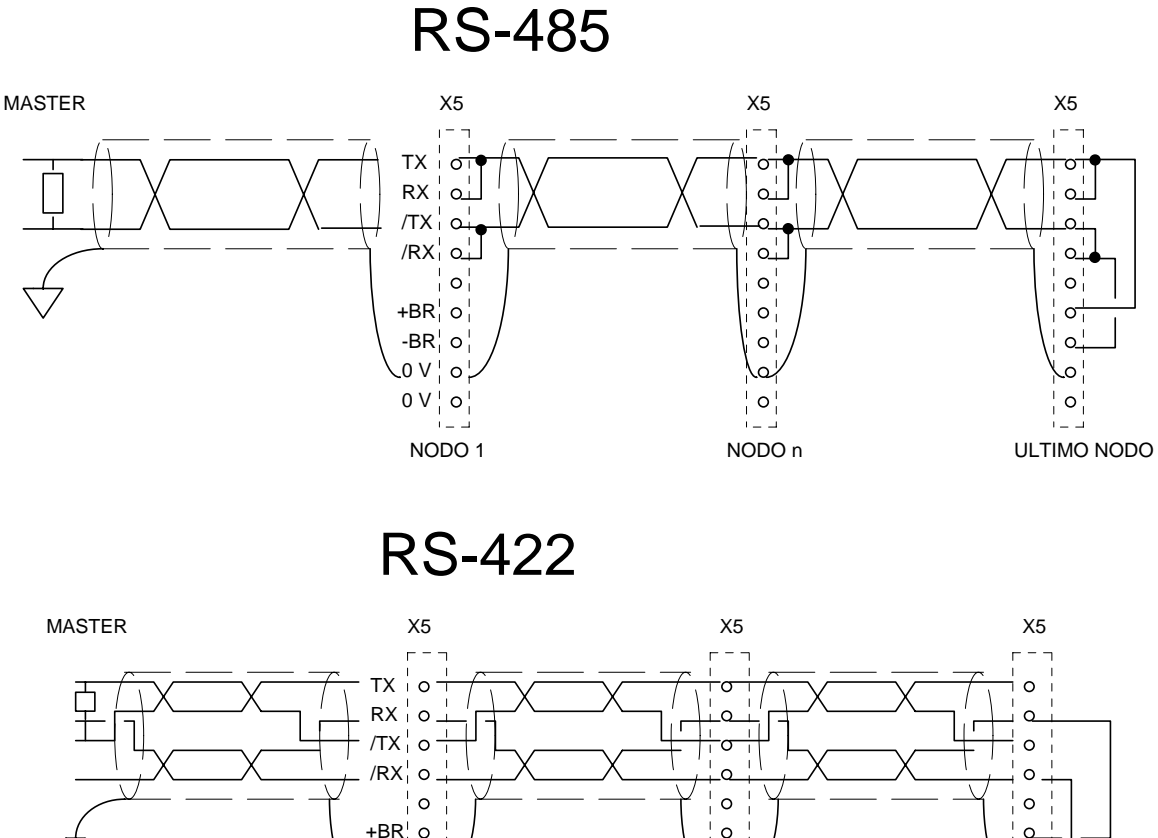

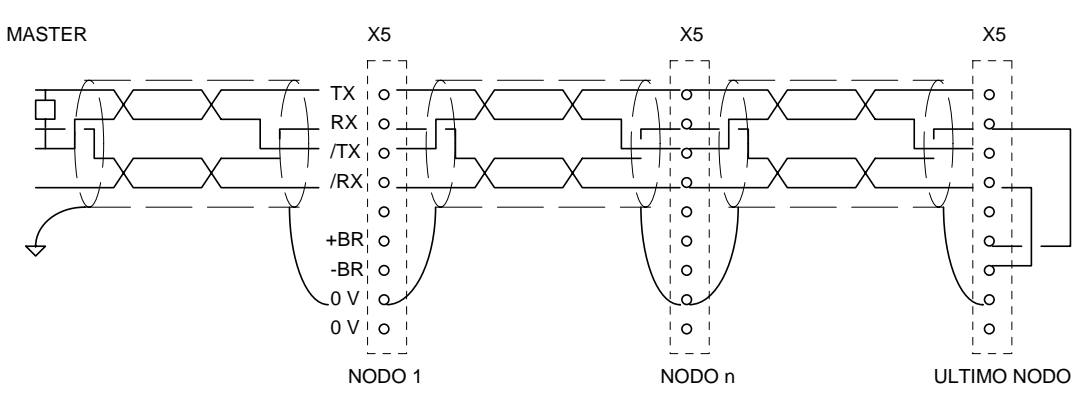

# <span id="page-22-0"></span>*2.11. Resistenza di frenatura esterna*

- Il convertitore HPD è provvisto di resistenza interna. Può essere verificato lo sfruttamento della resistenza di frenatura, monitorando il valore del parametro P37, espresso in percentuale. Qualora si volesse dissipare una potenza maggiore è possibile utilizzare due resistenze di frenatura esterne.
- La resistenza di frenatura esterna deve essere di 27  $\Omega$  ed è necessario frapporre i fusibili (32A) tra la resistenza esterna di frenatura ed il convertitore.
- La sezione minima dei cavi di connessione, dipende dalla taglia dell'azionamento impiegato e coincide con il valore di sezione utilizzato per i cavi tra motore e convertitore (vedere paragrafo "Collegamenti di potenza"). È necessario minimizzare la lunghezza dei cavi di connessione e comunque non devono essere più di 3 metri.
- Per quanto riguarda il montaggio, nelle figure seguenti viene indicato come devono essere collegate le due resistenze di frenatura esterne.

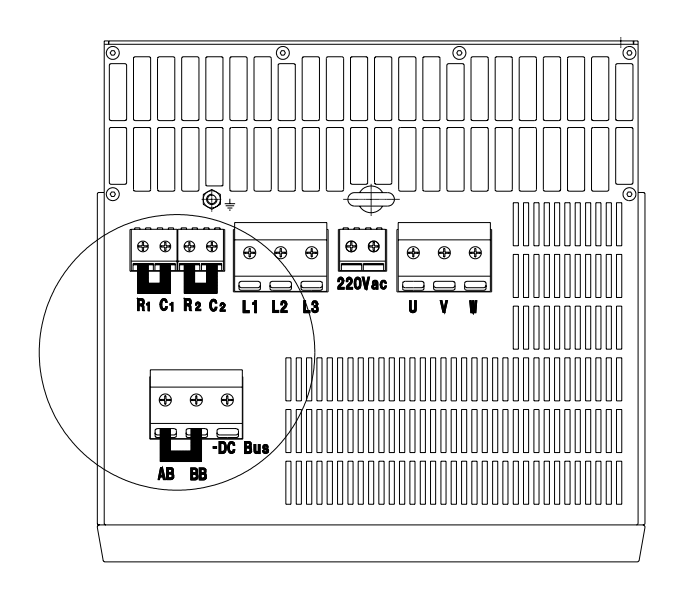

- La figura a sinistra rappresenta il pannello superiore del convertitore.
- All'interno dell'area indicata dal cerchio, sono presenti le morsettiere che devono essere utilizzate per la connessione delle resistenze di frenatura esterna.

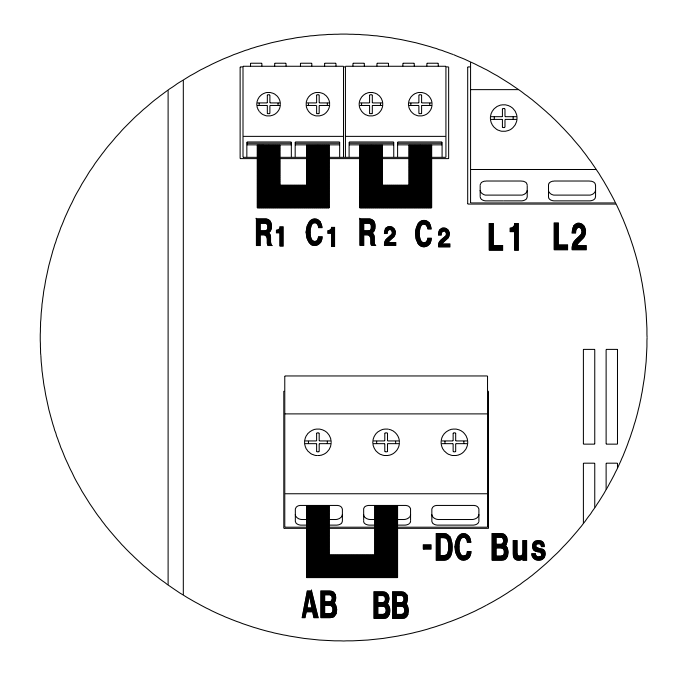

Nella figura a sinistra viene evidenziata la presenza di tre ponticelli. Questa è la configurazione base dell'azionamento:

i ponticelli tra R1-C1 e R2-C2, individuano il collegamento delle resistenze interne.

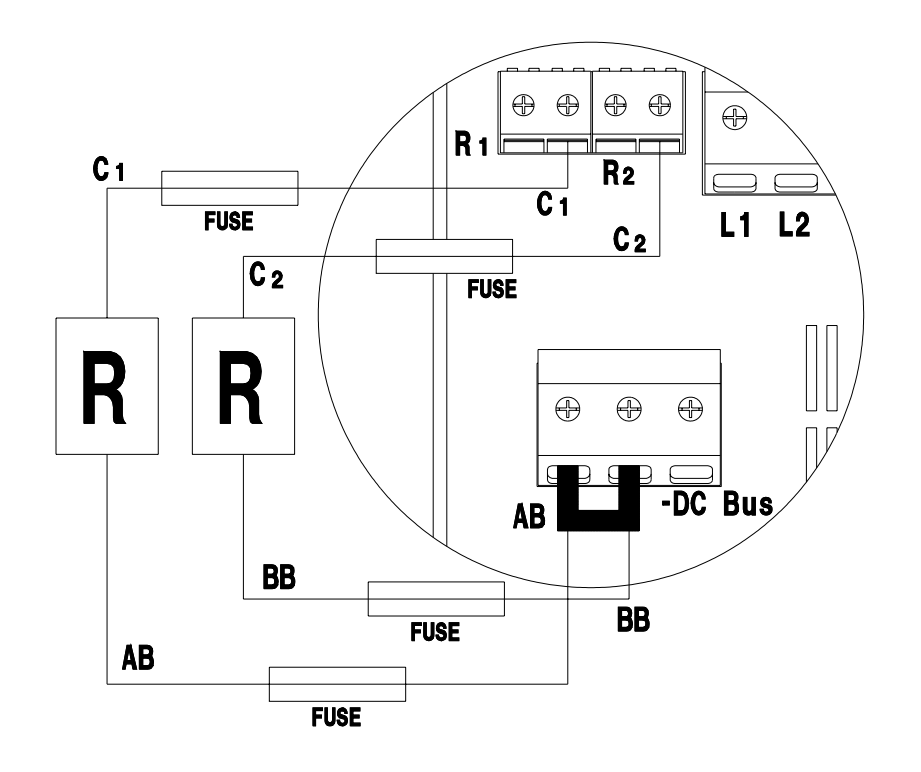

- La figura precedente mostra il collegamento delle due resistenze di frenatura esterne ed i fusibili frapposti tra queste ed il convertitore.
- Come viene evidenziato in figura, il ponticello tra AB-BB deve rimanere, mentre devono essere rimossi i ponticelli tra R1-C1 e R2-C2.
- Le resistenze di frenatura esterne devono essere collegate tra i morsetti AB e C1, per la prima, e tra BB e C2, per la seconda. Il valore delle singole resistenze esterne deve essere di 27Ω.

#### <span id="page-23-0"></span>*2.12. Backup*

Qualora ci sia la necessità di mantenere alimentata l'elettronica di controllo del convertitore anche in assenza della tensione di rete, ad esempio per mantenere funzionante la simulazione encoder, bisogna prendere alcune precauzioni:

- **A)** Alimentare i morsetti 8 (positivo) e 9 (negativo) di X3 con un alimentatore esterno stabilizzato da 24V= , 2 A.
- **B)** Programmare b99.8 = 1 per ottenere il reset dell`allarme di sottotensione (UV) automaticamente al ritorno della tensione.

# <span id="page-24-0"></span>**3. PARAMETRI E PROGRAMMAZIONE**

Le funzioni di controllo di coppia, velocità, accelerazione e posizione sono eseguite da una apposita elettronica digitale. In questo capitolo verrà illustrato come impostare i dati, il significato di ogni parametro, lo schema a blocchi funzionale e relativa descrizione delle funzioni avanzate. Nell'impostazione del sistema si è tenuto conto della facilità d'uso senza rinunciare alla sua flessibilità.

Nella figura seguente vi è lo schema a blocchi generale della parte parametrizzabile del convertitore.

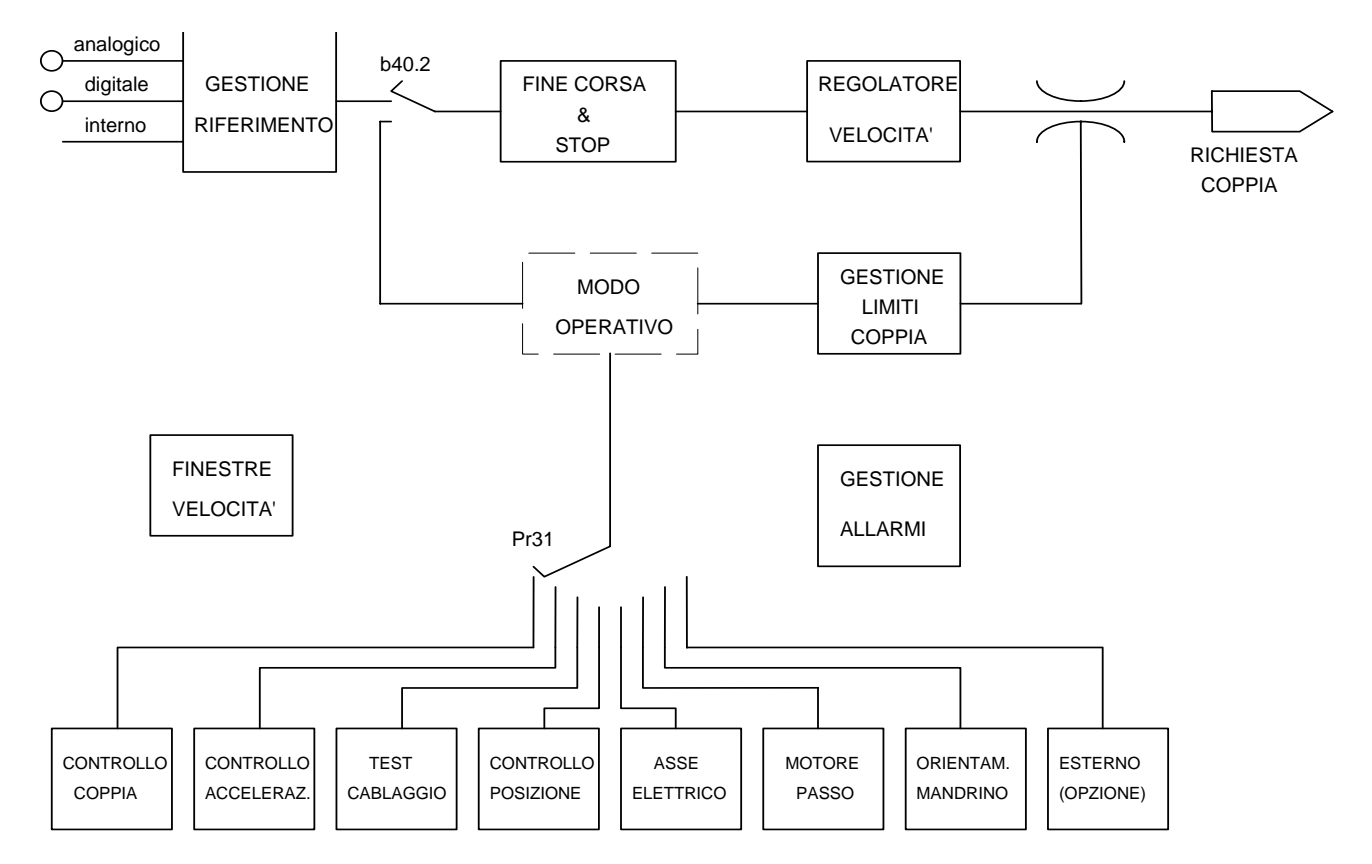

In base all'applicazione l'utente dovrà scegliere dapprima il tipo di riferimento Al capitolo *Diagrammi a blocchi* sono descritti in maggior dettaglio lo schema a blocchi fondamentale e quelli che riguardano le funzionalità particolari (modi operativi).

I parametri si possono suddividere in base alla loro funzione nel seguente modo:

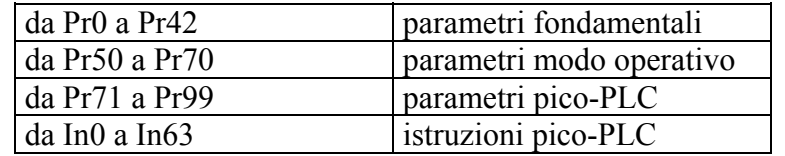

Le unità di misura e risoluzioni principali dei parametri sono:

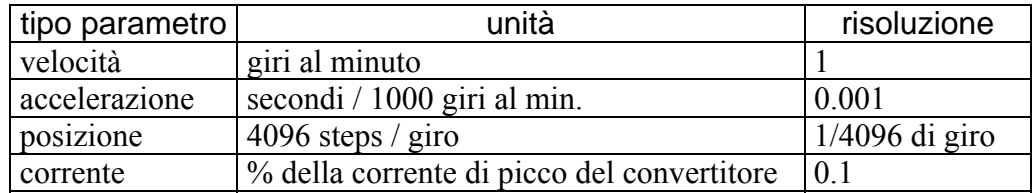

#### <span id="page-25-0"></span>*3.1. Utilizzo del tastierino*

Il modulo tastiera-display è di facile utilizzo. Tramite esso si possono programmare i dati di funzionamento, controllare lo stato del convertitore, inviare comandi. È fornito di tre soli tasti, situati nella parte alta del frontale appena sotto il display. I tasti sono contrassegnati rispettivamente dalle diciture: [M], [+], [-].

Il tasto [M] serve per cambiare il modo di visualizzazione del display e di conseguenza la funzione dei tasti [+] e [-].

Esistono due modi di visualizzazione: il modo parametri ed il modo valori dei parametri.

All'accensione del convertitore, se non c'è alcun allarme presente, compare sul display la scritta "IdLE" o "run" nel caso il convertitore sia rispettivamente disabilitato o abilitato; questa è anche la posizione del paramentro Pr0.

Premendo i tasti [+] o [-], si ha la possibilità di scorrere tutti i parametri.

Desiderando verificarne il valore impostato, è sufficiente premere il tasto [M]; alla visualizzazione del valore è possibile modificarlo agendo sui tasti [+] e [-]. Per ritornare nel modo parametri premere nuovamente il tasto [M].

La visualizzazione può apparire in più forme, dipendenti dal tipo di parametro visualizzato.

Se si avesse la necessità di incrementare (decrementare) velocemente il valore di un parametro è possibile farlo premendo il tasto [M] mentre il tasto di incremento [+] (decremento [-]) è già premuto.

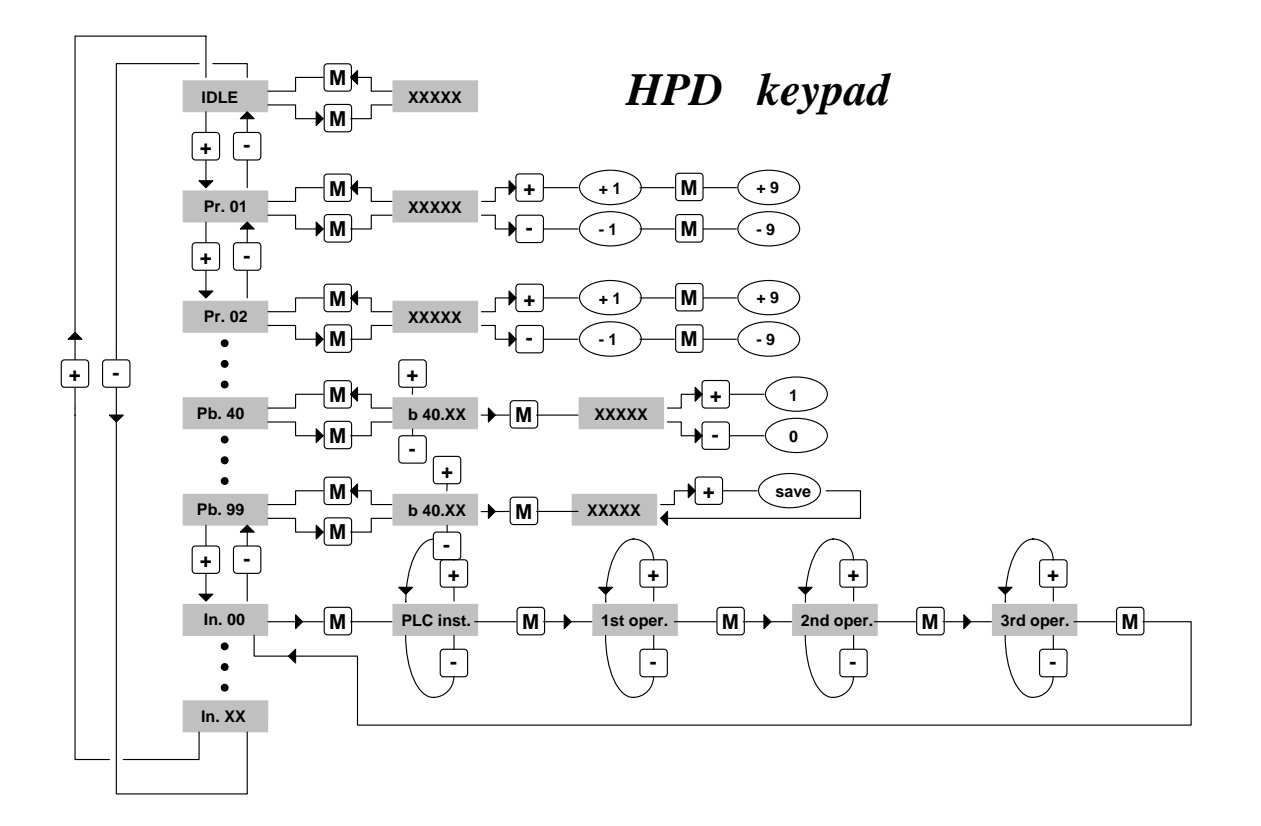

Sul display oltre al valore dei parametri e alle istruzioni del pico-PLC possono presentarsi le seguenti scritte:

- **r. xx** Durante la fase di accensione questa scritta indica la versione software installata (per circa 2 secondi).
- **IdLE** All'accensione e comunque in corrispondenza del Pr0 questa scritta indica che non vi è nessun allarme e che il convertitore è disabilitato.
- **run** All'accensione e comunque in corrispondenza del Pr0 questa scritta indica che non vi è alcun allarme e che il convertitore è abilitato; l'albero motore può essere in rotazione.
- **Er. xx** In corrispondenza del Pr0 questa scritta indica che il convertitore ha rilevato un allarme (xx indica il codice dell'allarme presente) ed è quindi disabilitato. Quando rileva un allarme il convertitore si porta comunque su Pr0 visualizzando il codice dell'allarme stesso.
- **dcbuS** In corrispondenza del Pr0 questa scritta indica che non si sta operando a bassa tensione (b40.10=0) e che la tensione del DC bus è ancora al di sotto della soglia di 120 V; la resistenza di precarica è ancora attiva per cui il convertitore non è ancora pronto  $(b41.4=0)$ .
- **Prxx** Indicazione del parametro xx il cui valore è visibile premendo il tasto [M].
- **Pb. xx** Indicazione del parametro a bit xx.
- **bxx.yy** Indicazione del bit yy del parametro xx; mediante il tasto [M] si visualizza lo stato del bit.
- **In. xx** Indicazione dell'istruzione xx del programma del PLC.
- **donE** Viene visualizzato per circa 1 secondo ogni qualvolta si invii un comando.
- **rESet** Viene visualizzato per circa 1 secondo ogni qualvolta si invii un comando di reset degli allarmi (b99.10).
- **tESt** Viene visualizzato durante il test del cablaggio (b70.3).
- **rEtrY** Indica un errore di scrittura durante il salvataggio delle istruzioni del pico-PLC (b99.14) o durante il salvataggio dei parametri (b99.15).

# <span id="page-26-0"></span>*3.2. Prima messa in marcia dell'HPDXX*

Di seguito sono riportati i passi da seguire scrupolosamente durante la prima messa in marcia del convertitore.

- **1)** Collegare il motore al convertitore seguendo scrupolosamente gli schemi del manuale.
- **2)** Assicurarsi che il convertitore sia disabilitato (morsetto 11 della morsettiera X3 aperto).
- **3)** Accendere il convertitore.
- **4)** Dopo alcuni secondi sul display appare la scritta "IdLE".
- **5)** Impostazione dei parametri essenziali:

Valutazione Pr33 (corrente nominale)

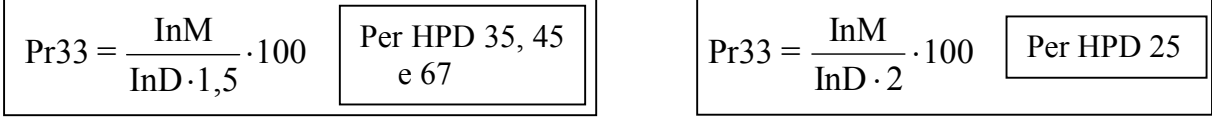

 dove: **InM** è la corrnte nominale del motore a velocità zero in Ampere **InD** è la corrente nominale del convertitore in Ampere Il valore max. di Pr33 è **50.0** per l'HPD25 e **67.0** per HPD35, 45 e 67.

Valutazione Pr19 (corrente di picco)

$$
Pr19_{MAX} = Pr33.3
$$

Il valore massimo non deve essere superiore a tre volte il valore di Pr33

#### Valutazione Pr29 (numero di poli)

Per i motori della serie MB seguire la tabella sotto riportata

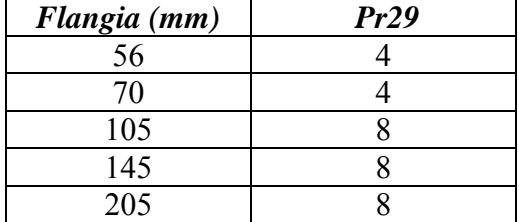

#### Valutazione Pr32 (velocità nominale)

Se Pb  $42.6=0$  Pr32 = Vmax  $\cdot 1.12$ Se Pb 42.6=1 Pr  $32 = \frac{\omega \cdot V_{\text{MAIN}}}{V} \cdot 8.3$  $\rm V_{\rm i}$ MAIN MOT

 dove: ω è la velocità nominale del motore in rad/s Vmain è la tensione di alimentazione dell'HPDXX in Vrms Vmot è la tensione nominale del motore in Vrms Vmax è la massima velocità di utilizzo del motore.

Valutazione Pr16 e Pr17 (guadagno del regolatore di velocità)

I valori di default di Pr16 e Pr17 sono stati scelti considerando che le correnti nominali del motore e del convertitore coincidano; qualora non fosse così è opportuno correggere i valori dei parametri Pr16 e Pr17 con il rapporto delle correnti nominali motore/convertitore. Ovviamente questa compensazione eviterà alla prima abilitazione eventuali vibrazioni del motore.

- **6)** Impostare il riferimento analogico a 0 V (morsetti 1, 2 della morsettiera X2), ed abilitare il convertitore (24 V al morsetto 11 della morsettiera X3).
- **7)** Ora l'albero motore deve essere fermo; al variare della tensione del riferimento analogico la velocità del motore dovrà variare proporzionalmente. Se così non fosse controllare il cablaggio.
- **8)** Salvare le impostazioni col comando b99.15.

Il convertitore viene prodotto con preimpostati i valori di default tali da soddisfare la maggioranza delle applicazioni. Nello stato di default il pico-PLC interno al convertitore esegue il programma (descritto nell'appendice G) per cui alle morsettiere di ingresso ed uscita si avranno le seguenti funzionalità:

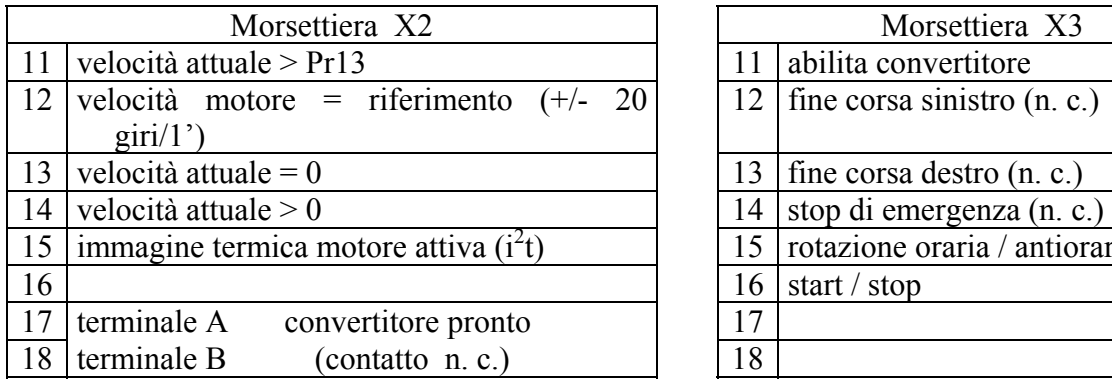

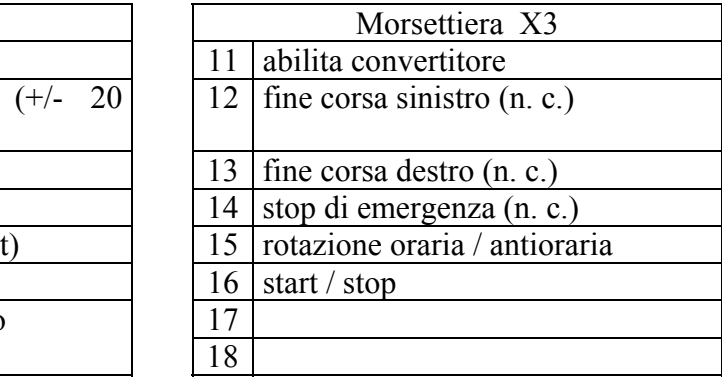

Le funzioni riportate ai morsetti 12, 13 e 14 devono essere abilitate impostando il bit b90.10 a uno. Per fare questo è necessario accedere al menù esteso dei parametri.

Il programma PLC di default gestisce il parametro Pr5 oltre al timer 1 (Pr92) ed i bit b40.0, b40.4, b40.5, b40.6, b40.12 per cui in questo caso i suddetti parametri e interruttori a bit non possono essere usati se non fermando il pico-PLC (b99.13=0) o modificandone il programma di base.

#### **Menù ridotto ed esteso**

Quando l'HPDXX è nello stato di default, solo un ridotto numero di parametri è visualizzato. Questi parametri sono gli unici necessari nelle applicazioni dove l'HPDXX è utilizzato come un semplice convertitore, dove quindi non si intende utilizzare le prestazione evolute del convertitore (ad esempio se si utilizza l'HPDXX con un controllo numerico od una scheda asse intelligente). Il passaggio tra menù ridotto ed esteso avviene attraverso b99.6: menù ridotto se uguale a zero, menù esteso se uno.

I parametri utilizzabili in menù ridotto sono:

- Pr0 Velocità attuale dell'albero motore in giri/1'.
- Pr1 Offset per il riferimento analogico principale.
- Pr2 Fondo scala del riferimento analogico: è il valore della velocità in giri/1' corrispondente ad una tensione del riferimento di 10 V.
- Pr8 Valore delle rampe di accelerazione/decelerazione in secondi per 1000 giri/1', con risoluzione del millisecondo. Se necessita una differente impostazione fra rampe di accelerazione e decelerazione bisogna passare al menù esteso in modo da accedere ai parametri Pr9, Pr10 e Pr11.
- Pr16 Guadagno integrale del regolatore di velocità.
- Pr17 Smorzamento del regolatore di velocità.
- Pr19 Corrente di picco erogata dal convertitore espresso in percentuale del valore di picco di targa del convertitore stesso.
- Pr29 Numero poli del motore.
- Pr32 Velocità nominale (giri/1').
- Pr33 Corrente nominale erogabile dal convertitore (può essere mantenuta indefinitamente) espressa in percento rispetto alla corrente di picco di targa del convertitore.
- Pr35 Corrente istantanea richiesta dal motore espressa in percento rispetto alla corrente di picco di targa del convertitore.
- Pb99 Parametro a bit per i comandi fondamentali.

Nel menù esteso oltre ai precedenti si ha l'accesso a tutti gli altri parametri e alle istruzioni del pico-PLC.

#### **Impostazione parametri di default**

Nel caso in cui si voglia impostare il convertitore con i parametri di default così come fornito dal produttore fare quanto segue:

- disabilitare il convertitore via hardware (morsetto 11 della morsettiera X3 aperto)
- accendere il convertitore
- dopo alcuni secondi sul display appare la scritta "IdLE"
- impostare b99.7 e b99.13 a zero
- dare il comando b99.12
- salvare l'impostazione con i comandi b99.14 e b99.15.

# <span id="page-29-0"></span>*3.3. Parametri fondamentali*

Per accedere a tutti i seguenti parametri è necessario impostare il menù esteso ponendo b99.6 a uno. Inoltre è necessario che b99.7 sia a zero.

# *PARAMETRI DECIMALI*

- **Pr0** Velocità motore: è un parametro di sola lettura espresso in giri/1<sup>'</sup>; il messaggio Pr0 non comparirà mai sul display ed al suo posto viene visualizzato il messaggio corrispondente allo stato del convertitore.
- **Pr1 Offset del riferimento analogico**. É espresso in count del convertitore di ingresso. I limiti di impostazione sono -10000 e +10000 mentre l'escursione del convertitore analogico-digitale va da -16384 a +16383 nella scala  $\pm$  10 V.
- **Pr2** Primo fondo scala del riferimento analogico. Unità=rpm, escursione= $\pm 10000$ , default=3000. Se b40.0=0 e b40.12=0 il valore di Pr7 sarà uguale a: Vin ⋅ Pr2 / 9.76 dove Vin è la tensione presente all'ingresso analogico.
- **Pr3** Secondo fondo scala del riferimento analogico. Unità=rpm, escursione= $\pm 10000$ , default=-3000. Se b40.0=1 e b40.12=0 il valore di Pr7 sarà uguale a: Vin ⋅ Pr3 / 9.76 dove Vin è la tensione presente all'ingresso analogico.
- **Pr4 Fondo scala del riferimento di frequenza** (connettore X6). Unità=rpm, escursione= $\pm$ 32767, default=3000. Se b40.12=1 e b40.13=1 il valore di Pr7 sarà il seguente:

```
se b42.5=0 Pr7 = Fin \cdot Pr4 / 2000000 (segnali frequenza/segno)
```
se b42.5=1  $Pr7 = Fin \cdot Pr4 / 500000$  (segnali in quadratura)

dove Fin è la frequenza presente all'ingresso encoder.

- **Pr5** Riferimento interno. Unità=rpm, escursione= $\pm$ 9000, default=0. Se b40.12=1 e b40.13=0 Pr7 sarà uguale a Pr5.
- **Pr6 Riferimento di velocità riservato**, di sola lettura. Unità=rpm, escursione=±9000. Se b40.2=1 viene utilizzato come riferimento per il regolatore di velocità. Il modo operativo attivo scriverà la sua richiesta di velocità nel parametro Pr6.
- **Pr7** Riferimento principale, parametro di sola lettura. Unità=rpm, escursione= $\pm$ 9000. Se b40.2=0 viene utilizzato Pr7 come riferimento del regolatore di velocità. In alcuni modi operativi Pr7 può essere utilizzato come riferimento per altre grandezze (coppia/accelerazione) e in questi casi Pr7 sarà espresso nell'unità più opportuna.
- **Pr8 Rampa di accelerazione per velocità positiva**. Unità=s/krpm, escursione=0.002...65.535, risoluzione=0.001 s, default=0.002 s. L'accelerazione per velocità positiva richiesta al motore attraverso il riferimento di velocità viene internamente limitata in modo che per compiere un salto di 1000 rpm ci impieghi Pr8 secondi.
- **Pr9 Rampa di decelerazione per velocità positiva**. Unità=s/krpm, escursione=0.002...65.535, risoluzione=0.001 s, default=0.002 s. La decelerazione per velocità positiva richiesta al motore attraverso il riferimento di velocità viene internamente limitata in modo che per compiere un salto di 1000 rpm ci impieghi Pr9 secondi.
- **Pr10 Rampa di accelerazione per velocità negativa**. Unità=s/krpm, escursione=0.002...65.535, risoluzione=0.001 s, default=0.002 s. L'accelerazione per velocità negativa richiesta al motore attraverso il riferimento di velocità viene internamente limitata in modo che per compiere un salto di 1000 rpm ci impieghi Pr10 secondi.
- **Pr11 Rampa di decelerazione per velocità negativa**. Unità=s/krpm, escursione=0.002...65.535, risoluzione=0.001 s, default=0.002 s. La decelerazione per velocità negativa richiesta al motore attraverso il riferimento di velocità viene internamente limitata in modo che per compiere un salto di 1000 rpm ci impieghi Pr11 secondi.
- **Pr12 Rampa di decelerazione per le funzioni di fine corsa e stop**. Unità=s/krpm, escursione=0.002...65.535, risoluzione=0.001 s, default=0.002 s. La decelerazione richiesta al motore attraverso le funzioni di fine corsa e stop viene internamente limitata in modo che per compiere un salto di 1000 rpm ci impieghi Pr12 secondi.
- **Pr13 Soglia per sovra-velocità**. Unità=rpm, escursione=0..+13000, default=3500. Se il valore assoluto della velocità motore supera il valore impostato in Pr13 b41.0 sarà =1 altrimenti sarà  $= 0$ .
- **Pr14 Soglia di velocità alta**. Unità=rpm, escursione=  $\pm 13000$ , default=20. Nel caso b40.7=0 se la differenza di velocità tra motore e riferimento è minore di Pr14 e maggiore di Pr15, il b41.1 sarà=1 (altrimenti sarà 0). Nel caso b40.7=1 se la velocità motore è minore di Pr14 e maggiore di Pr15 il b41.1 sarà=1 altrimenti sarà =0.
- **Pr15** Soglia di velocità bassa. Unità=rpm, escursione=  $\pm 13000$ , default=20. Nel caso b40.7=0 se la differenza di velocità tra motore e riferimento è minore di Pr14 e maggiore di Pr15 b41.1 sarà=1 altrimenti sarà=0. Nel caso b40.7=1 se la velocità motore è minore di Pr14 e maggiore di Pr15 b41.1 sarà=1 altrimenti sarà =0.
- **Pr16 Guadagno integrale del regolatore di velocità**. Escursione=0...32767, default=120.
- **Pr17 Smorzamento del regolatore di velocità**. Escursione=0...32767, default=2000. Se Pr16 è uguale a zero Pr17 diventa il guadagno proporzionale del regolatore di velocità.
- **Pr18** Limitatore di larghezza di banda. Unità=512us, escursione=0..1000, default=1. Attraverso Pr18 si imposta la costante di tempo di un filtro del primo ordine posto sul segnale digitale di richiesta di coppia. La frequenza di taglio del filtro sarà: 310/Pr18 Hertz.
- **Pr19 Corrente di picco**. Unità=%, escursione=0...100.0%, risoluzione=0.1%, default=100.0%. È la massima corrente che il convertitore può fornire al motore; è espressa in percentuale della corrente di picco del convertitore ed è buona norma che non sia mai superiore a 3 volte la corrente nominale del motore.
- **Pr20 Tensione del DC bus**. Unità=volt, parametro di sola lettura. Visualizza il valore di tensione presente sul DC bus.
- **Pr21** Limitatore di coppia, parametro riservato e di sola lettura. Unità=%. Può essere utilizzato dai modi operativi per limitare la coppia al motore.
- **Pr22 Riferimento analogico ausiliario**. Unità=%. Il valore visualizzato sarà Pr22=Vin⋅100/9.76. La risoluzione è dello 0.2%.
- **Pr23 Codice allarme**. È il codice di allarme presente; il codice zero rappresenta l'assenza di allarmi. Consultare la tabella dei codici allarmi per maggiori dettagli.
- **Pr24 Ultimo allarme**. In questo parametro viene memorizzato l'ultimo allarme. Pr24 sarà azzerato durante l'esecuzione del comando di reset allarmi (b99.10).

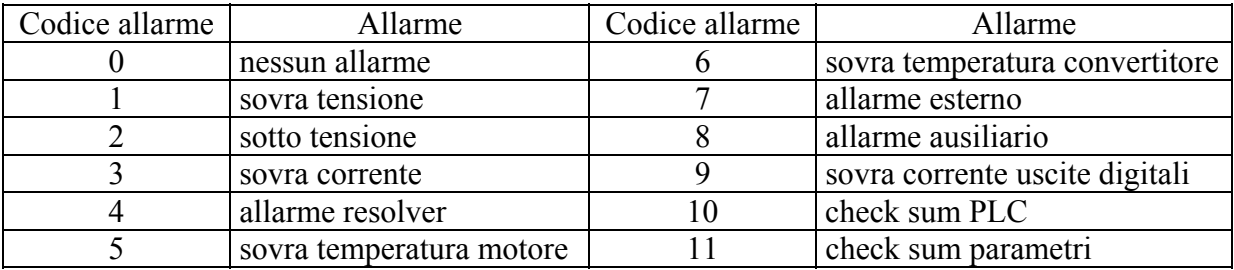

- **Pr25 Codice della versione software**. Parametro di sola lettura indicante il codice della versione di software installata.
- **Pr26 Codice velocità linea seriale**. Default=8, è il codice per la programmazione della velocità di trasmissione. Per ulteriori informazioni consultare il capitolo relativo alla interfaccia seriale.
- **Pr27** Codice dell'indirizzo per la linea seriale. Default=0, escursione=0..31. Per ulteriori informazioni consultare il capitolo relativo.
- **Pr28 Posizione dell'albero motore**. Unità=passi (steps), escursione=0...4095. Parametro di sola lettura che indica la posizione assoluta del resolver.
- **Pr29 Numero di poli motore**. Escursione=2..64, default=8. Ovvero rapporto tra il numero dei poli motore e le coppie polari del resolver.
- **Pr30** Offset sulla posizione resolver. Default=0; utilizzando Pr30 è possibile correggere elettronicamente la posizione meccanica del resolver.
- **Pr31 Modo operativo**. Default=0. Attraverso Pr31 è possibile selezionare il modo operativo attivo. Il valore zero significa nessun modo operativo.
- **Pr32 Velocità nominale**. Unità=rpm, escursione=0...9000, default=3200. È la velocità nominale del motore. Dovrebbe essere impostata la velocità del motore alla quale la tensione nominale corrisponda alla tensione di alimentazione del convertitore ridotta del 13%. Consultare le formule da utilizzare nel capitolo *Prima messa in marcia dell'HPDXX.*
- **Pr33** Corrente nominale del motore. Unità=% della corrente di picco del convertitore, escursione=10.0...67.0% (50.0% per HPD25N), risoluzione=0.1%, default=67.0%. Deve essere impostata la corrente nominale del motore.
- **Pr34 Guadagno uscita simulazione dinamo tachimetrica**. Default=127. Con questo parametro è possibile variare il guadagno dell'uscita analogica proporzionale alla velocità (morsetto 9 di X2). La tensione in uscita, espressa in Volt, è pari a:

dove:  $K = 1$  se  $Pr32 \le 875$ K = 4 se  $875 < Pr32 < 3500$  $K = 16$  se  $Pr32 > 3500$ *tacho*  $=\frac{\Pr 0}{K \cdot 1}$  $Pr 0. Pr 34$ 15875

- **Pr35** Monitor di coppia. Unità=% della coppia alla corrente di picco, risoluzione 0.1%. Questo parametro indica la percentuale di coppia (o di corrente) che il motore sta fornendo.
- **Pr36 Immagine termica avvolgimento**. Unità=% della temperatura nominale. È un parametro di sola lettura ed indica la stima del calore nelle spire più interne degli avvolgimenti del motore. Se viene raggiunto il valore del 100.0 % pari al valore nominale b41.11 diventerà 1 e quindi verrà limitata la corrente al valore nominale.
- **Pr37 Immagine termica della resistenza di frenatura**. Unità=% della temperatura nominale. È un parametro di sola lettura ed indica la stima del calore della resistenza di frenatura. Se viene raggiunto il valore del 100.0 % o superiore è opportuno considerare la possibilità di utilizzare una resistenza di frenatura esterna.
- **Pr38 Uscita analogica ausiliaria**. Unità=% di 9.76V, default=0, escursione=±100.0%, risoluzione 8 bit. Se b40.11 è uguale a uno, l'uscita analogica ausiliaria sarà uguale a 976⋅Pr38/100 volts.
- **Pr39 Correzione di fase**. È un parametro che può essere utilizzato in applicazioni particolari con motori particolari per lavorare anche a potenza costante. Escursione  $\pm 32000$ , valore di default = 0.

# *PARAMETRI BINARI*

Il parametro binario Pb40 è possibile sia leggerlo che impostarlo a bit e viene memorizzato. Il parametro binario Pb41 da indicazioni riguardo lo stato del sistema. I parametri Pb42 e Pb99 è possibile sia leggerli che impostarli a bit e sono memorizzabili.

- **b40.0 Selezione 1o o 2o fondo scala del riferimento di velocità**. Valore di default=0. Se uguale a zero, per normalizzare il riferimento analogico verrà utilizzato Pr2, se uguale a uno verrà utilizzato il parametro Pr3.
- **b40.1 Attivazione algoritmo per soppressione vibrazione a velocità zero**. Default=0. Se a uno viene abilitato l'algoritmo.
- **b40.2 Selezione riferimento utente/riservato.** Se uno viene utilizzato il riferimento riservato proveniente dal modo operativo in uso, se zero viene utilizzato il riferimento selezionato da b40.0, b40.12 e b40.13. Il valore di defaut è uguale a zero.
- **b40.3 "Congelamento" (hold) del riferimento**. Default=0. Se posto a uno il riferimento non verrà più aggiornato e quindi il motore non seguirà le variazioni del riferimento in ingresso. Se zero il riferimento seguirà il variare del riferimento in ingresso.
- **b40.4** Fine corsa sinistro. Default=0. Se a uno e il riferimento selezionato richiede velocità negativa il riferimento viene forzato a zero seguendo la rampa impostata in Pr12. Se a zero nessun controllo viene effettuato.
- **b40.5** Fine corsa destro. Default=0. Se a uno e il riferimento selezionato richiede velocità positiva il riferimento viene forzato a zero seguendo la rampa impostata in Pr12. Se a zero nessun controllo viene effettuato.
- **b40.6** Funzione di stop. Default=0. Se a uno il motore viene portato a velocità zero seguendo la rampa impostata in Pr12.
- **b40.7 Selezione finestra di velocità assoluta/relativa**. Default=0. Se uguale a zero la finestra di velocità Pr14 Pr15 b41.1 funzionerà in modalità relativa altrimenti se uguale a uno in modalità assoluta.
- **b40.8 Limite di coppia analogico**. Default=0. Se a uno verrà utilizzato Pr22 e quindi l'ingresso analogico ausiliario, per limitare la coppia al motore.
- **b40.9 Abilitazione software**. Default=1. Se uguale a zero sarà impossibile abilitare il convertitore.
- **b40.10 Abilitazione operatività a bassa tensione**. Default=0. Se a uno la resistenza di precarica sarà inserita ogni volta che il convertitore viene disabilitato, consentendo rapidi incrementi della tensione di alimentazione. Alla riabilitazione la resistenza sarà reinclusa prima della effettiva abilitazione dello stadio di potenza. Questa operazione causa un ritardo di 120mS all'abilitazione. È necessario che il convertitore sia disabilitato prima di variare lo stato di questo bit.
- **b40.11 Selettore per uscita analogica ausiliaria**. Default=0. Se zero all'uscita analogica ausiliaria sarà presente un segnale proporzionale alla coppia fornita dal motore. Se uguale a uno sarà presente un valore proporzionale a Pr38.
- **b40.12 Selezione riferimento digitale/analogico**. Default=0. Se uguale a zero viene selezionato come riferimento principale l'ingresso analogico. Se uguale a uno il riferimento sarà di tipo digitale ed utilizzando b40.13 potrà essere scelto tra il parametro Pr4 od il parametro Pr5.
- **b40.13 Selettore riferimento interno Pr5 o frequenza Pr4**. Default=0. Se b40.12=1 attraverso b40.13 è possibile selezionare, se zero il riferimento interno, se uno l'ingresso frequenza (encoder-in) il quale a sua volta può essere configurato come frequenza/direzione o come segnale in quadratura utilizzando b42.5.
- **b40.14 Abilitazione comunicazione seriale**. Default=0. Deve essere impostato a uno per abilitare la comunicazione seriale.
- **b40.15** Riservato. Deve essere impostato sempre a zero.
- **b41.0 Sovra-velocità**. Quando il valore assoluto della velocità motore supera il valore impostato in Pr13, b41.0 è uguale a uno, altrimenti a zero.
- **b41.1** "In velocità". Nel caso b40.7=0 se la differenza di velocità tra motore e riferimento è minore di Pr14 e maggiore di Pr15 b41.1 sarà=1 altrimenti sarà zero. Nel caso b40.7=1 se la velocità motore è minore di Pr14 e maggiore di Pr15 b41.1 sarà=1 altrimenti sarà zero.
- **b41.2 Velocità zero**. Se la velocità del motore (Pr0) è uguale a zero b41.2=1 altrimenti  $b41.2=0.$
- **b41.3** Avanti. Se la velocità del motore (Pr0) è positiva b41.3=1, altrimenti b41.3=0.
- **b41.4** Convertitore O.K. Se =1 nessun allarme è presente, altrimenti è =0.
- **b41.5 Stato dell'abilitazione hardware**. È a uno quando l'abilitazione hardware è presente.
- **b41.6 Preallarme di temperatura**. 10 gradi prima di raggiungere la temperatura massima dello stadio di potenza il b41.6 viene posto a uno.
- **b41.7 Allarme esterno**. Allarme a disposizione dell'utilizzatore.
- **b41.8 Allarme ausiliario**. Secondo allarme a disposizione dell'utilizzatore.
- **b41.9 Calibrazione fallita**. b41.9=1 indica che la calibrazione iniziale degli offset di corrente ha dato esito negativo.
- **b41.10 Saturazione regolatore di velocità**. b41.10=1 quando il regolatore di velocità sta erogando la massima corrente.
- **b41.11 I2T attivo**. Indica che Pr36 ha raggiunto il valore 100.0 % e quindi il convertitore sta limitando la corrente al valore nominale.
- **b41.12 Convertitore abilitato**.
- **b41.13 Tastierino guasto**. b41.13=1 se la comunicazione tra il tastierino e il convertitore è difficoltosa.
- **b41.14 Modo operativo esterno.** Se uno indica che un modo operativo esterno è installato.
- **b41.15 Temporizzazione modo operativo esterno.** Se uno indica che il modo operativo esterno installato viene gestito ogni 2mS altrimenti ogni 512µS.
- **b42.0** Selettore per la configurazione del simulatore encoder.
- **b42.1** Selettore per la configurazione del simulatore encoder.
- **b42.2** Selettore per la configurazione del simulatore encoder.

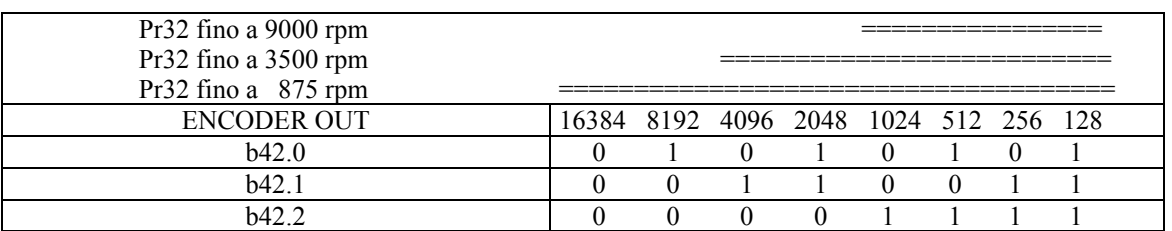

la doppia riga indica le risoluzioni encoder utilizzabili nelle varie fasce di velocità 1024 è il valore di default

- **b42.4 Sovra-corrente 24V.** Se ad uno indica l'avvenuta protezione sulle uscite digitali a causa di un anomalo assorbimento di corrente (sola lettura).
- **b42.5 Ingresso frequenza** (connettore X6). Se a uno l'ingresso frequenza è programmato per ricevere due fasi in quadratura ed è il valore di default. Se a zero è abilitato per poter ricevere un ingresso di tipo frequenza/direzione.
- **b42.6 Compensazione di coppia**. Default=0. Se a uno viene effettuata una compensazione di coppia per migliorarne la linearità.
- **b42.7** Riservato.
- **b99.6 Abilitazione menù esteso**. Default=0. Se impostato a 1 viene abilitato il menù esteso.
- **b99.7 Sicurezza**. Default=0. Se impostato a uno impedisce la modifica dei parametri.
- **b99.8 Reset automatico undervoltage**. Default=0. Deve essere impostato a uno se si utilizza la funzione backup, in questo caso verrà automaticamente resettato l'allarme di undervoltage al ritorno della tensione di alimentazione.
- **b99.13 Stato del pico-PLC.** Default=1. Se a uno viene eseguito il programma PLC, se zero non viene eseguito il programma e viene data la possibilità di modificare le istruzioni PLC.

#### <span id="page-34-0"></span>*3.4. Comandi fondamentali*

Per inviare i seguenti comandi è necessario che b99.7 sia a zero. Per i comandi b42.3 e b94.1 è necessario anche che b99.6 sia a uno.

- **b42.3 Reinizializzazione linea seriale.** Comando per reinizializzare la comunicazione seriale qualora sia stato modificato il valore della velocità (Pr26) della linea seriale. La linea seriale viene comunque inizializzata all'accensione del convertitore.
- **b94.1 Comando per l'azzeramento dell'offset del riferimento principale.** Mediante questo comando viene impostato automaticamente il parametro Pr1 in modo da azzerare automaticamente l'eventuale offset di tensione sul riferimento analogico principale. Questa operazione è permessa solo se il valore assoluto dell'offset è minore di 200 mV.
- **b99.9 Comando di richiesta calibrazione offset di corrente**. Il comando viene accettato solo se il convertitore è disabilitato. All'accensione viene comunque eseguita detta calibrazione.
- **b99.10 Comando per reset allarmi**. Questo comando azzera Pr23 e Pr24; se l'allarme persiste è visualizzato sul display. Non è permesso questo comando se vi è un errore di check-sum (Pr23=10, 11); in questo caso è necessario impostare i parametri di default (b99.12) e quindi resettare l'allarme.

 Se è utilizzata l'alimentazione di backup (morsetti 8 e 9 di X3), dopo aver ridato la tensione nominale ai morsetti di X4 è necessario attendere 10 secondi prima di dare il comando di reset dell'allarme di sotto-tensione e abilitare il convertitore.

- **b99.11 Valori di default dei parametri del modo operativo.** Questo comando imposta i parametri del modo operativo attuale ai valori di default. Il comando viene eseguito solo se  $b40.2 = 0$ .
- **b99.12 Valori di default.** Questo comando imposta tutti i parametri ai valori di default azzerando quelli usati dai modi operativi; inoltre imposta il programma del pico-PLC come descritto nell'appendice G. Se sussiste un allarme di check-sum, Pr23 e Pr24 saranno azzerati permettendo un successivo reset dell'allarme. Il comando viene eseguito solo se  $b99.13 = 0$ .
- **b99.14 Memorizzazione istruzioni pico-PLC.** Comando per il salvataggio del programma del pico-PLC. Qualora si verifichi un errore nella scrittura in memoria viene segnalato con la scritta "retry"; in questo caso ridare il comando.
- **b99.15 Memorizzazione dei parametri.** Con questo comando vengono memorizzati tutti i parametri. Tale comando non è permesso se è attivo un allarme di check-sum; in questo caso è necessario impostare i parametri di default, resettare l'allarme, indi memorizzare la nuova parametrizzazione. Qualora si verifichi un errore nella scrittura in memoria viene segnalato con la scritta "retry"; in questo caso ridare il comando.

## <span id="page-35-0"></span>*3.5. Taratura del controllo di velocità*

#### **ALCUNI IMPORTANTI CONCETTI**

LOOP DI VELOCITÀ: il compito principale di un convertitore è quello di controllare la velocità del motore in modo che la stessa segua il più fedelmente possibile la richiesta di velocità nota generalmente come RIFERIMENTO. Il seguire fedelmente il riferimento significa non solo che la velocità del motore eguagli il riferimento in condizioni statiche, ma che la velocità del motore sia il più possibile uguale alla richiesta anche durante i repentini cambiamenti della medesima (condizioni dinamiche). Per poter eseguire questo compito il convertitore dovrà conoscere alcune caratteristiche sia del motore utilizzato sia della parte meccanica collegata allo stesso; queste informazioni vengono comunicate al convertitore attraverso i cosiddetti PARAMETRI DI TARATURA.

ERRORE: l'errore è la differenza tra il riferimento di velocità e la velocità del motore. La grandezza errore è quella utilizzata dal loop di velocità per poter valutare, attraverso i parametri di taratura, quanta corrente sia più opportuno fornire al motore.

COPPIA: la corrente che circola negli avvolgimenti del motore si trasforma in coppia consentendo al motore di accelerare o decelerare.

GUADAGNO: visto le applicazioni tipiche del convertitore HPDXX, in questo documento quando parleremo di guadagno ci riferiremo alla rigidità dell'asse, più noto come ANGOLO DI CEDIMENTO o con la parola inglese stiffness. Per meglio illustrare cosa si intende con ANGOLO DI CEDIMENTO immaginiamo un motore controllato da un convertitore con richiesta di velocità uguale a zero. L'albero motore apparirà immobile, ma se applichiamo una coppia all'albero esso cederà di un angolo proporzionale alla coppia applicata. Supponiamo ora di applicare la coppia nominale del motore e misurare l'ANGOLO DI CEDIMENTO in gradi. I gradi misurati saranno l'indice di bontà del regolatore così parametrizzato; chiaramente non è il solo indice di bontà.

#### **COSA CI SERVE**

Per poter tarare in maniera corretta un convertitore HPDXX è opportuno utilizzare un oscilloscopio a memoria ed ovviamente occorre che il tecnico che si appresta ad eseguire l'operazione sappia utilizzarlo. Nel caso sia impossibile utilizzare un oscilloscopio verrà, al termine di questo capitolo, illustrato un metodo di taratura più approssimativo ma comunque applicabile.
#### **PRIMA DI INCOMINCIARE**

Guardiamo con attenzione la figura sottostante (Fig. 1):

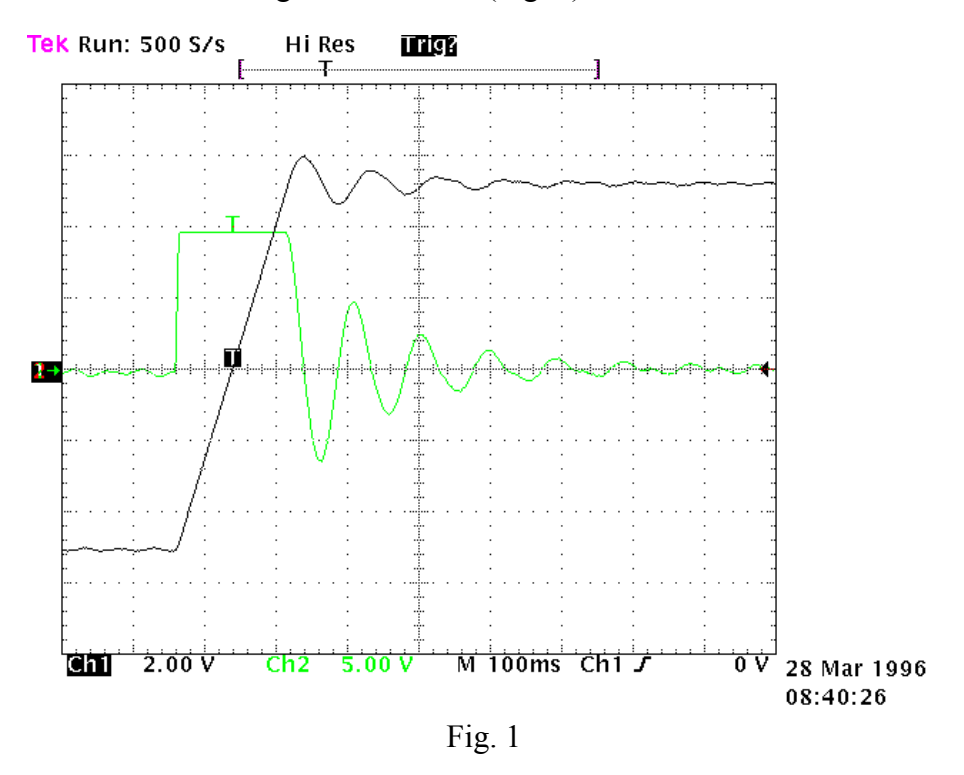

Essa mostra la risposta del sistema ad un riferimento di velocità ad onda quadra. Il canale 1 (Ch1) rappresenta la velocità, il canale 2 (Ch2) la corrente nel motore. In pratica è stata connessa la sonda dell'oscilloscopio del canale 1 al morsetto 9 di X2 ed il canale 2 sul morsetto 7 di X2. La scala V/div e la base dei tempi non saranno menzionati in quanto potranno essere fortemente variabili.

#### **STIMA DI Pr16**

Ancora prima di abilitare il convertitore è opportuno stimare il valore di Pr16. Il valore di Pr16 è quello che definisce il guadagno del sistema. Per convertire il valore di Pr16 in gradi per coppia nominale la formula da utilizzare è la seguente:  $\alpha c = \frac{Pr 33}{Pr 46}$ . Pr 33 16 28 dove ac è l'angolo di cedimento. Chiaramente prima di utilizzare la formula, Pr33 deve essere impostato con il valore corretto della corrente nominale del motore. Per valutare il valore corretto di ac consideriamo che, se la meccanica da movimentare è rigida (non elastica) e non ci sono giochi di trasmissione, l'angolo di cedimento ottimale potrebbe essere intorno ai 4 gradi. Se la meccanica non è abbastanza rigida potrebbe essere necessario diminuire il guadagno. Se la coppia del motore è stata dimensionata per ottenere forti accelerazioni, ma durante la lavorazione le coppie di disturbo sono molto basse, è possibile scegliere angoli di cedimento anche di 20, 30 o 40 gradi mantenendo delle prestazioni accettabili. Se si avesse difficoltà nello scegliere l'angolo di cedimento più appropriato, conviene partire da 10 gradi che è la taratura di default se si utilizza un motore con la stessa corrente nominale del convertitore.

Impostiamo a questo punto il Pr16 stimato ed abilitiamo l'asse con un riferimento ad onda quadra (attenzione dovrà essere posta cura nella scelta delle ampiezze e delle frequenze del riferimento per evitare problemi se l'asse è a corsa limitata). Osservando l'oscilloscopio noteremo che al variare del Pr17 la risposta muterà, per valori decrescenti di Pr17 ci si porterà verso una risposta del sistema come in figura 2.

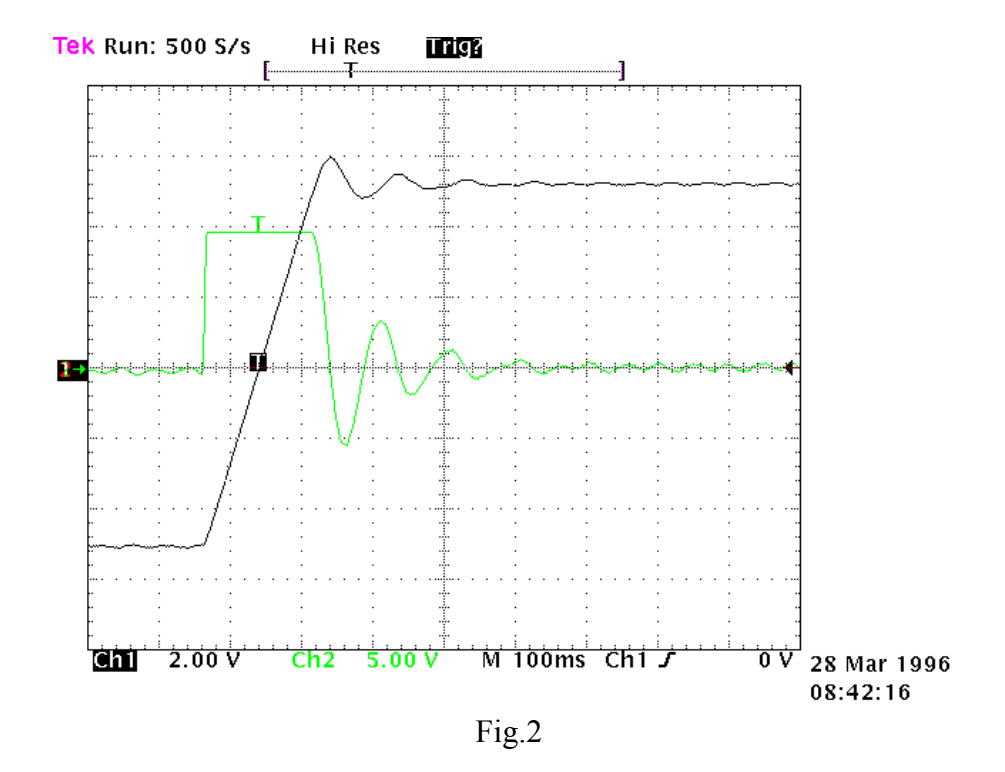

Per valori crescenti di Pr17 la risposta del sistema diventerà simile a quella riportata in figura 3.

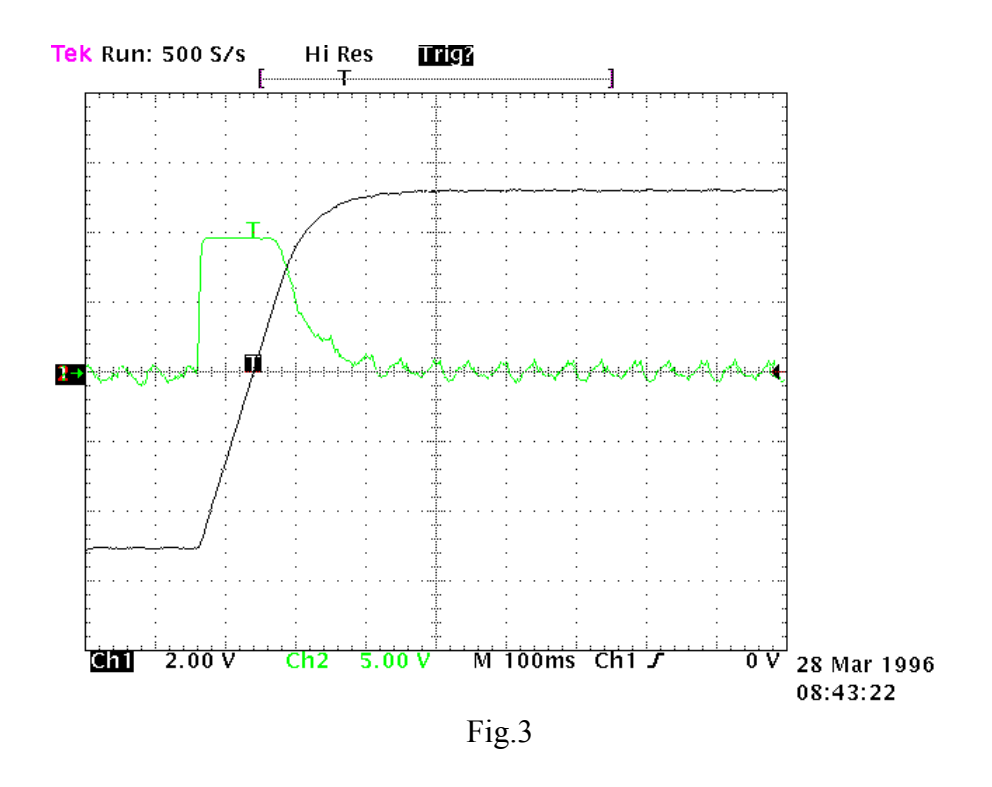

Il valore ottimale di Pr17 si avrà con una risposta del sistema come in figura 4.

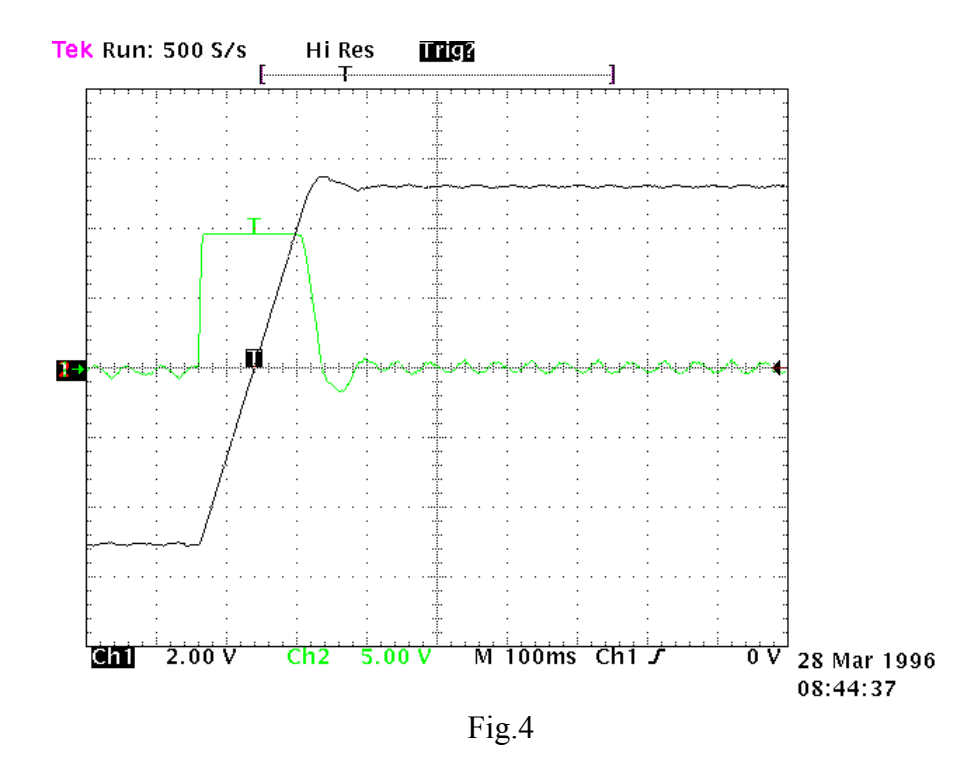

Quindi si dovrà ottenere una sovraelongazione di circa il 10% (overshoot); è importante che successivamente alla sovraelongazione non compaia una sottoelongazione (undershoot).

Trovato il valore ottimale di Pr17 poniamo attenzione al movimento dell'asse: se si muove "bene", senza vibrazioni e senza rumore acustico, possiamo ritenere conclusa la taratura del sistema altrimenti dobbiamo ripetere le procedure precedenti con valori di Pr16 inferiori.

In alcune applicazioni è possibile ridurre il rumore acustico salendo di qualche punto con il parametro Pr18. La fig. 5 mostra che, ottenuta la taratura ottimale si ha altresi una oscillazione sulla corrente che può produrre rumore acustico e vibrazione meccanica; salendo con Pr18 al valore 3 le cose migliorano notevolmente (fig. 6).

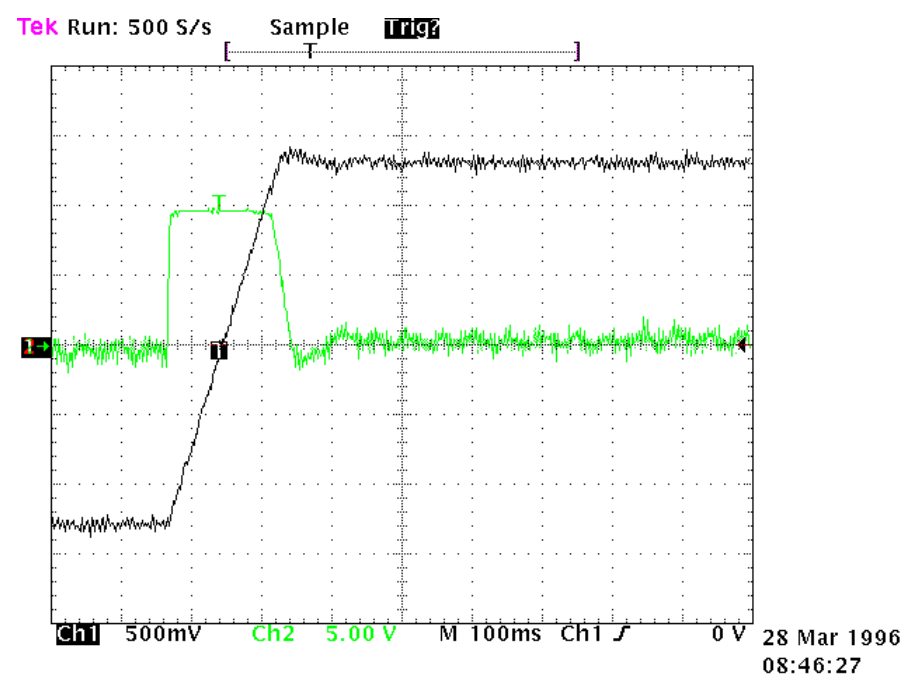

Fig.5

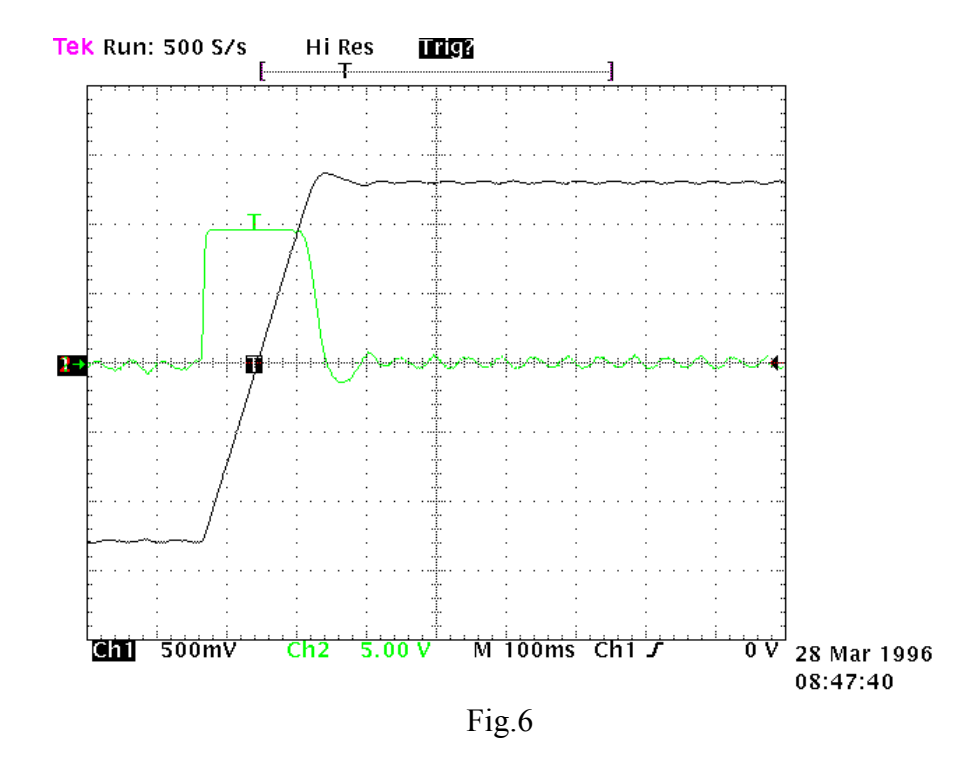

Nel caso ci si trovi di fronte a meccaniche che tendono molto facilmente ad entrare in oscillazione, si consiglia di utilizzare valori di Pr16 molto bassi; in questa configurazione è caratteristica dell'HPDXX ammorbidire la richiesta di coppia al motore in modo da evitare di innescare oscillazioni meccaniche. La figura 7 mostra questa configurazione.

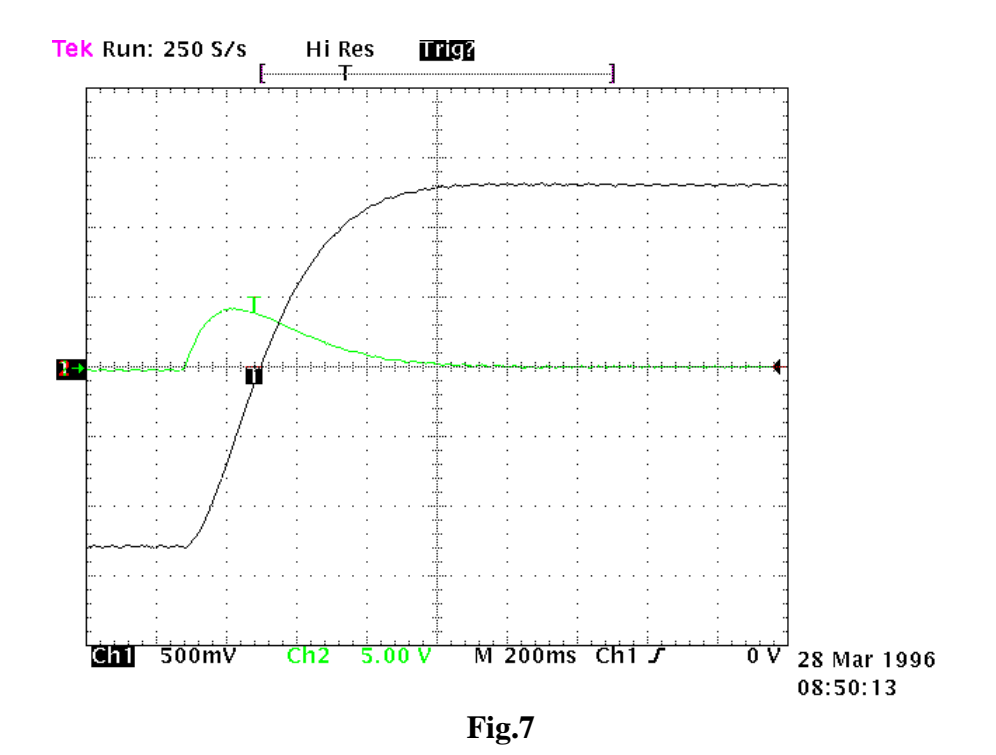

#### **TARATURA SENZA USO DI STRUMENTAZIONE**

Se non si ha a disposizione un oscilloscopio bisogna:

- A) Valutare il valore di Pr16 come descritto precedentemente.
- B) Valutare il parametro Pr17 utilizzando la formula seguente:

$$
Pr 17 = 1488 \cdot \sqrt{\frac{135.41 \cdot Pr 16 \cdot J_{\text{tot}}}{Nm_{\text{picco}}}}
$$

dove:  $J_{tot}$  è l'inerzia totale (motore + carico) in kgm<sup>2</sup>

 $Nm<sub>picco</sub>$  è la coppia a disposizione con la corrente di picco del convertitore

C) Abilitare il convertitore e facendo muovere l'asse con l'eventuale controllo esterno muovere Pr17 ricercando il valore per cui l'asse sembra muoversi meglio.

Se la taratura non risulta soddisfacente ripetere la procedura con valori inferiori di Pr16 o utilizzare Pr18 come precedentemente illustrato.

N.B. Il valore teorico di Pr18 è:

$$
Pr18 = 0.17 \cdot \frac{Pr17}{Pr16}
$$

Qualora il risultato della formula sia minore di 1 dovrà essere impostato 1.

#### *3.6. Modi operativi*

La selezione di un modo operativo si effettua attraverso il parametro Pr31 (default=0). Ogni modo operativo comanda il controllo di velocità attraverso il parametro Pr6 e può limitare la coppia al motore col parametro Pr21 (vedi diagrammi a blocchi). Il controllo di velocità userà come riferimento Pr7 o Pr6 in funzione del valore di b40.2. Prima di variare Pr31, b40.2 deve essere azzerato per evitare movimenti non voluti del motore, quindi è possibile impostare Pr31 al valore corrispondente al modo operativo scelto e attraverso b99.11 bisogna caricare i parametri di default del modo operativo impostato. Ora portando b40.2 a 1 verrà abilitato il modo operativo.

### **3.6.1. Controllo di coppia**

Questo modo operativo non esegue il controllo di coppia nella modalità classica in quanto il controllo di velocità continua a lavorare per avere un controllo sulla velocità limite; il riferimento di coppia sarà il riferimento principale Pr7. Per predisporre il controllo di coppia prima bisogna calibrare il controllo di velocità per avere un sistema stabile, poi impostare Pr31=1 per programmare il modo operativo settando i valori di default col comando b99.11. Impostare Pr2=1000 (10 V = 100.0 % di coppia) b40.0 = 0, b40.12 = 0, b40.2 = 1 per abilitare il riferimento riservato, Pr50 per limitare la velocità massima del motore.

# *PARAMETRI MODO OPERATIVO 1*

**Pr50** Velocità massima. Unità=rpm, default=3000, escursione=0..9000. Questo parametro permette di limitare comunque la massima velocità assoluta del motore durante il funzionamento in coppia.

#### **3.6.2. Controllo di accelerazione**

Questo modo operativo non esegue un controllo di accelerazione in loop chiuso ma usa il riferimento principale Pr7 per modulare dinamicamente il valore delle rampe. Per programmare il controllo di accelerazione analogico prima è necessario avere un loop di velocità stabile, poi impostare Pr31=2 per programmare il modo operativo settando i valori di default col comando b99.11. Impostare Pr2 = ACC / 3.2 dove ACC è l'accelerazione in rad/s<sup>2</sup> che si vuole ottenere con un riferimento di 10V, b40.0 = 0, b40.12 = 0, b40.2 = 1 per abilitare il riferimento riservato e in Pr50 deve essere impostata la velocità a cui si vuol limitare il motore.

## *PARAMETRI MODO OPERATIVO 2*

- **Pr50 Velocità massima**. Unità=rpm, default=3000, escursione=0..9000. Questo parametro limita comunque la massima velocità assoluta del motore.
- **Pr55 Accelerazione/decelerazione**, parametro di sola lettura del riferimento di acc./dec.. Unità=s/krpm, escursione=2..30000, risoluzione=1 millesimo di secondo.

**Pr60:61** Riservato.

**Pr62:63** Riservato.

**Pr66:67** Riservato.

### **3.6.3. Manutenzione e messa in servizio**

È un modo operativo particolare realizzato con lo scopo di aiutare il personale tecnico durante la messa in servizio della macchina.

Usando il modo operativo 8 è possibile eseguire diversi test per verificare se il cablaggio del convertitore sia corretto. È anche possibile muovere l'asse manualmente usando Pr50, b70.1 e b70.2 o utilizzando il generatore di profili interno che semplifica la taratura del regolatore di velocità garantendo di non superare la corsa programmata. I parametri di programmazione per il generatore di profili interno sono: velocità, corsa in rivoluzioni motore, punto di partenza, e ritardo in secondi tra il movimento avanti e quello indietro.

Volendo eseguire un test del cablaggio è necessario scaricare il motore da qualsiasi carico anche di tipo inerziale, disabilitare il convertitore via software (b40.9=0), impostare Pr30=0, abilitarlo via hardware e impostare b70.3=1. Ora il convertitore eseguirà la procedura di test, terminata (b70.3=0) la quale sarà possibile visionare il codice di errore in Pr56 impostando prima il commutatore Pr57=0. I codici di errore sono i seguenti:

- 0 nessun errore
- 1 b40.9=1 o convertitore non abilitato hardware
- 2 sequenza fasi motore e direzione resolver non sono coerenti
- 3 numero poli motore e Pr29 non coerenti
- 4 errore di fase resolver
- 5 valore di Pr30 diverso da zero
- 99 procedura abortita

Impostando diversi valori nel Pr57 è possibile avere ulteriori informazioni utili per l'installazione e manutenzione (vedi tabella nel diagramma a blocchi).

# *PARAMETRI MODO OPERATIVO 8*

- **Pr50 Velocità manuale**. Unità=rpm, default=100. È la velocità utilizzata per gli spostamenti manuali eseguiti utilizzando b70.1, b70.2 con b70.0=0 e b40.2=1.
- **Pr51 Velocità di esecuzione profilo**. Unità rpm, default=1000. È la velocità utilizzata durante l'esecuzione del profilo.
- **Pr52** Corsa. Unità=rivoluzioni, default=30. È la corsa in rivoluzioni albero motore che dovrà essere percorsa durante la generazione del profilo.
- **Pr53** Punto di partenza. Default=1. Se impostato a 1 allo start profilo (b70.0) il motore incomincerà a muoversi percorrendo Pr52 rivoluzioni con velocità positiva. Se impostato a 2 incomincerà a muoversi percorrendo Pr52 / 2 rivoluzioni con velocità positiva. Se invece viene impostato a 3 inizierà percorrendo Pr52 rivoluzioni con velocità negativa.
- **Pr54 Ritardo**. Unità=decimi di secondo, default=1. Durante l'esecuzione del profilo tra il movimento con velocità positiva e il movimento con velocità negativa il convertitore attende un tempo pari a Pr54 a velocità zero.
- **Pr55 Indice di scostamento**. Durante l'esecuzione del profilo a parità di valore di Pr16 il valore ottimale di Pr17 si avrà minimizzando il valore di Pr55.
- **Pr56 Valore dell'informazione richiesta**. Ritorna l'informazione richiesta attraverso Pr57.
- **Pr57 Informazione richiesta**. Attraverso questo parametro è possibile richiedere diverse informazioni al convertitore. La tabella delle informazioni possibili può essere visionata sul diagramma a blocchi del modo operativo numero 8.
- **Pr58** Riservato.
- **Pr59** Riservato.

#### **Pr60:61** Riservato.

- **Pr62:63** Riservato.
- **Pr64:65** Riservato.
- **Pr66:67** Riservato.
- **Pr68:69** Riservato.
- **b70.0 Start profilo**. Impostando 1 verrà eseguito il profilo programmato. È opportuno ricordare di programmare b40.2=1 per poter realmente passare il riferimento di velocità al regolatore.
- **b70.1 Velocità manuale avanti**. Se a uno e b70.0=0 e b40.2=1 l'asse si muoverà alla velocità programmata in Pr50.
- **b70.2 Velocità manuale indietro**. Se a uno e b70.0=0 e b40.2=1 l'asse si muoverà alla velocità programmata in Pr50 ma con segno opposto.
- **b70.3 Test cablaggio**. Impartendo questo comando il convertitore esegue una procedura di test ritornando il risultato in ERROR CODE che è possibile visionare con la coppia di parametri Pr56 Pr57. Prima di impartire questo comando bisogna assicurarsi che il motore sia a vuoto, questo significa che nessun carico, neanche inerziale puro, deve essere connesso al motore. Inoltre deve essere b40.9=0 e b40.2=1.
- **b70.4** Riservato.
- **b70.5 Test vibrazioni.** Se nessuna delle funzionalità sopra riportate è attiva, ponendo questo bit a uno viene valutato il grado di vibrazione all'albero motore incrementando in modo assoluto il parametro Pr64 di un valore proporzionale alla vibrazione stessa. È lasciato all'utente l'eventuale compito di valutare e azzerare Pr64 a tempo prefissato.
- **b70.6** Riservato.
- **b70.7** Riservato.
- **b70.8** Riservato.

## **3.6.4. Posizionatore**

Il modo operativo 9 esegue un semplice profilo trapezoidale. Per il profilo l'utilizzatore deve definire l'accelerazione utilizzando Pr51, la velocità a regime utilizzando Pr52, lo spostamento utilizzando la coppia di paramenti in formato doppia word Pr64:65. Ad ogni comando di esegui profilo, b70.8, il motore compierà Pr64:65 step (un giro motore equivale a 4096 step). Durante l'esecuzione del profilo, segnalato dal bit b70.7, non è permesso variare i parametri del profilo ad eccezione di Pr64:65. Osservando il diagramma a blocchi si notano 4 differenti tipi di comandi di reset, la disponibilità di una segnalazione di servo error e la possibilità di utilizzare il controllo di spazio con o senza feedforward. La posizione incrementale deve essere sempre positiva e qualora non lo fosse viene automaticamente assunto il valore assoluto; la direzione del movimento deve essere scelta attraverso il bit b70.4 (b70.4=0 per rotazione oraria). È possibile definire lo spostamento usando l'ingresso frequenza del convertitore. Ulteriori prestazioni possono essere ottenute con il PLC interno. Si tenga presente che il comando esegui profilo non è attuato a tempo costante (calcolo del profilo può richiedere più di 2 millisecondi).

# *PARAMETRI MODO OPERATIVO 9*

**Pr50 K moltiplicatore per impulsi in ingresso**. Default=1. Se b70.9=1 gli impulsi dall'ingresso frequenza/segno saranno moltiplicati per Pr50 ed il risultato sarà sommato a Pr64:65. Il segnale direzione dell'ingresso frequenza dovrà essere forzato a un livello fisso. Per gli schemi di connessione riferirsi a quanto specificato al capitolo *Collegamento ingresso in frequenza.*

- **Pr51 Tempo di accelerazione**. Unità=s/krpm, escursione=0.002..30.000, risoluzione=0.001s, default=0.500 s. È la rampa di accelerazione che verrà utilizzata durante il profilo di posizionamento.
- **Pr52** Velocità a regime. Unità=rpm, default=1000. È la velocità di regime che verrà utilizzata durante la generazione del profilo di posizione.
- **Pr53** Riservato.
- **Pr54** Riservato.<br>**Pr55** Riservato
- Riservato.
- **Pr56** Finestra per servo-error. Unità=steps, default=100. Se l'errore di posizione in valore assoluto supera il valore impostato in Pr56 viene impostato b70.5=1. Se utilizzato b70.5 dovrà, successivamente ad un servo-error, essere riazzerato dall'utilizzatore, ad esempio attraverso il programma PLC.
- **Pr57 Guadagno proporzionale del regolatore di posizione**. Default=100, escursione 0..32000.
- **Pr58** Riservato.
- **Pr59** Riservato.
- **Pr60:61 Riferimento regolatore di posizione**. Unità=passi (steps).
- **Pr62:63 Posizione motore**. Unità=passi (steps) ); si incrementa di 4096 passi al giro.
- **Pr64:65 Posizione incrementale**. Unità=steps. Alla richiesta di esecuzione profilo, b70.8, il motore percorrerà Pr64:65 steps nella direzione programmata in b70.4.
- **Pr66:67** Riservato. Non può essere utilizzato durante la generazione del profilo.
- **Pr68:69** Riservato. Non può essere utilizzato durante la generazione del profilo.
- **b70.2 Reset posizione incrementale**. Comando attraverso il quale è possibile azzerare Pr64:65. Comando di utilità qualora si usasse programmare la quota incrementale attraverso l'ingresso frequenza.
- **b70.4 Avanti indietro**. Al comando start profilo (b70.8) se b70.4=0 il motore percorrerà Pr64:65 step nel senso delle velocità positive. Se b70.4=1 verrà percorso lo stesso spazio, ma per velocità negative.
- **b70.5 Servo error**. b70.5 verrà posto a uno se l'errore di posizione in valore assoluto supera il valore impostato in Pr56. Se utilizzato b70.5 dovrà, successivamente ad un servo-error, essere azzerato dall'utilizzatore, ad esempio attraverso il programma PLC.
- **b70.6 Abilitazione feedforward**. Default=0. Se impostato a uno viene abilitato il feedforward sul regolatore di posizione.
- **b70.7 Profilo in esecuzione**. Se a uno significa che il convertitore sta eseguendo un profilo di posizione.
- **b70.8 Start profilo**. È il comando di esegui posizionamento.
- **b70.9 Abilitazione ingresso frequenza**. Default=0. Se impostato a uno è possibile caricare Pr64:65 attraverso l'ingresso frequenza.
- **b70.10 Reset di tipo 1**. Comando per azzerare la posizione motore e riferimento. Viene attuato solo se nessun profilo è in esecuzione.
- **b70.11 Reset di tipo 2**. Comando per impostare sia la posizione motore sia quella riferimento uguali alla posizione assoluta dell'albero. Viene eseguito solo se nessun profilo è in esecuzione.
- **b70.12 Reset di tipo 3**. Comando per impostare il riferimento uguale alla posizione motore. Viene eseguito solo se nessun profilo è in esecuzione.
- **b70.14** Riservato
- **b70.15** Riservato.

## **3.6.5. Albero elettrico**

Il modo operativo 10 è una funzione di inseguimento riferita al segnale di ingresso in frequenza (connettore X6) settato come segnale encoder ponendo b42.5=1; tale segnale encoder è conteggiato su ogni fronte di commutazione dei segnali A e B. Il contatore della posizione motore si incrementa di 4096 passi al giro. Si può programmare il rapporto tra master e slave usando i parametri Pr51 e Pr53. È possibile scegliere la rampa da utilizzare durante la fase di aggancio o di sgancio (Pr52), sommare velocità di scorrimento (Pr58), avere una limitazione sulla richiesta di velocità della parte proporzionale del loop (Pr50). Ulteriori informazioni sono: master e slave agganciati e servo error. Usando Pr52, le rampe principali e il PLC interno è possibile programmare diverse modalità di aggancio e sgancio con o senza recupero di fase. Per gli schemi di connessione riferirsi a quanto specificato al capitolo *Collegamento ingresso in frequenza.*

# *PARAMETRI MODO OPERATIVO 10*

- **Pr50** Velocità massima. Unità=rpm, default=200, escursione=0..9000. Questo parametro permette di limitare comunque la massima velocità del motore; può essere utile per limitare la velocità durante un aggancio al volo o durante una variazione repentina della velocità (c.f.r. Pr58).
- **Pr51 Fattore moltiplicativo del riferimento**. Default=1, escursione=-32000..+32000. Con tale parametro e con Pr53 è possibile impostare il rapporto desiderato per la frequenza di riferimento in ingresso.
- **Pr52 Rampa di accelerazione e decelerazione**. Unità=s/krpm, default=500, escursione=0..30000, risoluzione=millesimo di secondo. L'accelerazione e decelerazione richiesta al motore può essere limitata in modo che per compiere un salto di 1000 rpm ci impieghi Pr52 millesimi di secondo; ciò può risultare utile durante la fase di aggancio asse al volo.
- **Pr53 Fattore divisore del riferimento**. Default=1, escursione=-32000..+32000. Con tale parametro e con Pr51 è possibile impostare il rapporto desiderato per la frequenza di riferimento in ingresso.
- **Pr54** Riservato.
- **Pr55 Velocità attuale desiderata**. Unità=rpm. Parametro in sola lettura, mostra la frequenza del riferimento in ingresso trasdotta in rpm.
- **Pr56 Finestra per servo-error**. Unità=steps, default=100. Se l'errore di posizione in valore assoluto supera il valore impostato in Pr56 viene impostato b70.5=1. Se utilizzato b70.5 dovrà, successivamente ad un servo-error, essere riazzerato dall'utilizzatore, ad esempio attraverso il programma PLC.
- **Pr57 Guadagno proporzionale del regolatore di posizione**. Default=100, escursione 0..32000.
- **Pr58 Velocità di scorrimento**.
- **Pr59** Riservato.
- **Pr60:61 Riferimento regolatore di posizione**. Unità=passi (steps).
- **Pr62:63 Posizione motore**. Unità=passi (steps); si incrementa di 4096 passi al giro.

#### **Pr64:65** Riservato.

**Pr66:67** Riservato.

**Pr68:69** Riservato.

- **b70.2 Albero elettrico "agganciato"**. Durante la fase di aggancio con rampa impostata (Pr52) diversa da zero, questo bit indica l'esaurimento della fase transitoria.
- **b70.3 Abilita in posizione.** Default=0. Quando b70.8=0 questo bit posto a uno permette di mantenere la posizione impostata in Pr61:60.
- **b70.5 Servo error**. b70.5 viene posto a uno se l'errore di posizione in valore assoluto supera il valore impostato in Pr56. Se utilizzato b70.5 dovrà, successivamente ad un servo-error, essere azzerato dall'utilizzatore (esempio attraverso il programma PLC).
- **b70.6 Abilitazione feedforward**. Default=1. Se impostato a uno viene abilitato il feedforward sul regolatore di posizione.
- **b70.8 Aggancio/sgancio asse**. Con questo bit è possibile agganciare (=1) e sganciare (=0) l'asse dal riferimento encoder in ingresso.
- **b70.9** Riservato.
- **b70.10 Reset di tipo 1**. Comando per azzerare la posizione motore e riferimento. Viene attuato solo se b70.8=0.
- **b70.15** Riservato.

#### **3.6.6. Simulatore motore passo**

Questo modo operativo emula il funzionamento di un motore passo-passo: ogni impulso ricevuto all'ingresso frequenza (connettore X6 canale A=frequenza, canale B=direzione) è moltiplicato per Pr51 ed il risultato sommato alla posizione di riferimento Bisogna impostare l'ingresso frequenza come segnale direzione/segno ponendo b42.5=0. Naturalmente come in ogni altro modo operativo è possibile abilitare il feedforward, limitare l'azione della parte proporzionale, avere la segnalazione di servo error e la possibilità di diversi tipi di reset. Si tenga presente che il conteggio della frequenza avviene sul fronte negativo del segnale e la variazione del segnale direzione deve essere fatta almeno 1 µS prima del fronte negativo della frequenza. Al contrario dei motori passo in questo caso non vi è pericolo di perdita di passo. Per gli schemi di connessione riferirsi a quanto specificato al capitolo *Collegamento ingresso in frequenza.* 

## *PARAMETRI MODO OPERATIVO 11*

- **Pr50 Velocità massima**. Unità=rpm, default=3000, escursione=0..9000. Questo parametro permette di limitare comunque la massima velocità del motore.
- **Pr51 Fattore moltiplicativo del riferimento**. Default=1, escursione=0...4096. Con tale parametro è possibile impostare il rapporto di moltiplicazione desiderato per la frequenza di riferimento in ingresso.
- **Pr54** Riservato.
- **Pr56 Finestra per servo-error**. Unità=passi (steps), default=100. Se l'errore di posizione in valore assoluto supera il valore impostato in Pr56 viene impostato b70.5=1. Se utilizzato b70.5 dovrà, successivamente ad un servo-error, essere riazzerato dall'utilizzatore, ad esempio attraverso il programma PLC.
- **Pr57 Guadagno proporzionale del regolatore di posizione**. Default=100, escursione  $0.32000$
- **Pr60:61 Riferimento regolatore di posizione**. Unità=passi (steps).
- **Pr62:63 Posizione motore**. Unità=passi (steps) ); si incrementa di 4096 passi al giro.
- **Pr64:65** Riservato.
- **b70.5 Servo error**. b70.5 verrà posto a uno se l'errore di posizione in valore assoluto supera il valore impostato in Pr56. Se utilizzato b70.5 dovrà, successivamente ad un servo-error, essere azzerato dall'utilizzatore (esempio attraverso il programma PLC).
- **b70.6 Abilitazione feedforward**. Default=0. Se impostato a uno viene abilitato il feedforward sul regolatore di posizione.
- **b70.8 Aggancio/sgancio asse**. Con questo bit è possibile agganciare (=1) e sganciare (=0) l'asse dal riferimento encoder in ingresso.
- **b70.9** Riservato.
- **b70.10 Reset di tipo 1**. Comando per azzerare la posizione motore e riferimento.
- **b70.11 Reset di tipo 2**. Comando per impostare sia la posizione motore sia quella riferimento uguali alla posizione assoluta dell'albero.
- **b70.12 Reset di tipo 3**. Comando per impostare il riferimento uguale alla posizione motore.

### **3.6.7. Orientamento mandrino**

Quando il modo operativo 12 è selezionato e b40.2 diventa uguale a 1 il modo operativo inizia a lavorare. Usando le rampe programmate con il Pr52 il motore raggiungerà la velocità programmata nel parametro Pr50, poi il motore, muovendosi a velocità costante, raggiungerà la posizione impostata in Pr54 e quindi chiuderà il loop di posizione.

## *PARAMETRI MODO OPERATIVO 12*

- **Pr50 Velocità massima durante la fase di orientamento mandrino**. Unità=rpm, default=200, escursione=0..500. Questo parametro permette di limitare comunque la massima velocità del motore durante la fase d'orientamento mandrino.
- **Pr51** Riservato.
- **Pr52 Rampa di decelerazione**. Unità=s/krpm, default=500, escursione=2...30000, risoluzione=millesimo di secondo. Al comando di orientamento mandrino (b40.2=1) la decelerazione richiesta al motore può essere limitata da questo parametro in modo che per compiere un salto di 1000 rpm ci impieghi Pr52 millesimi di secondo.
- **Pr53** Riservato.
- **Pr54 Posizione dell'albero motore per l'orientamento mandrino**. Unità=step, default=0, escursione=0...4095. Una rivoluzione dell'albero motore corrisponde a 4096 steps.
- **Pr56 Finestra per servo-error**. Unità=passi (steps), default=100. Se l'errore di posizione in valore assoluto supera il valore impostato in Pr56 viene impostato b70.5=1.
- **Pr57 Guadagno proporzionale del regolatore di posizione**. Default=100, escursione 0.32000
- **Pr58** Riservato.
- **Pr59** Riservato.
- **b70.5 Servo error**. b70.5 verrà posto a uno se l'errore di posizione in valore assoluto supera il valore impostato in Pr56, altrimenti viene azzerato.

## *3.7. Diagrammi a blocchi*

Il diagramma a blocchi principale descrive come lavora il convertitore in modo grafico. Ogni blocco rettangolare rappresenta uno o più parametri di lettura e scrittura, quelli romboidali rappresentano parametri a sola lettura. Nel diagramma è possibile trovare altri blocchi funzionali come: più grande di.., uguale, il più piccolo di.., and/or logici; per tutti questi blocchi funzionali sono stati scelti simboli standard. A riguardo dei parametri binari, essi sono rappresentati come interruttori e la posizione nel disegno è corrispondente al valore di default.

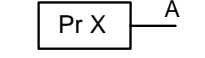

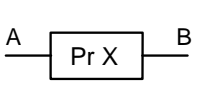

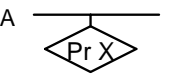

bx.y

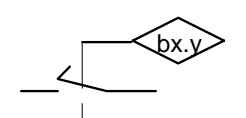

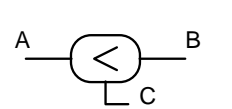

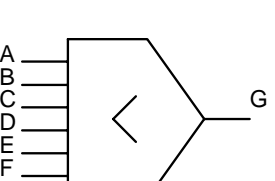

• Il valore di G è il minore tra A B C D E e F

• Lettura/scrittura del parametro PrX A = valore del parametro PrX • Lettura/scrittura del parametro PrX

• Lettura/scrittura di un parametro binario la posizione dell'interruttore indica bx.y=0

• Parametro di sola lettura

B = valore che dipende dai valori di A e di PrX

PrX indica il valore di A (può essere anche binario)

• Il valore del parametro binario bx.y posiziona l'interruttore

• Se A è minore di B, C = 1 (true) altrimenti C = 0 (false)

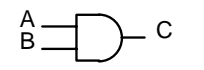

 $\stackrel{A}{\sim}$   $\rightarrow$   $\stackrel{A}{\sim}$   $\rightarrow$   $\stackrel{A}{\sim}$ 

 $\circ$ 

A

B

-

• Solo se A = 1, B = 1 allora C = 1, altrimenti C = 0

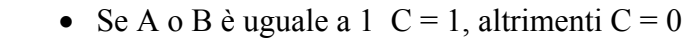

- $C = A B$
- valori provenienti dall'hardware
- valori inviati all'hardware
- Il valore di A è convertito in B. Per esempio, se nel simbolo a triangolo compare A/D significa che il valore analogico di A è convertito nel valore digitale B
- Il valore massimo di A sarà PrX

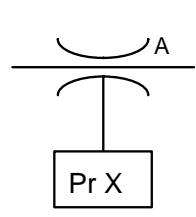

 $-$  B

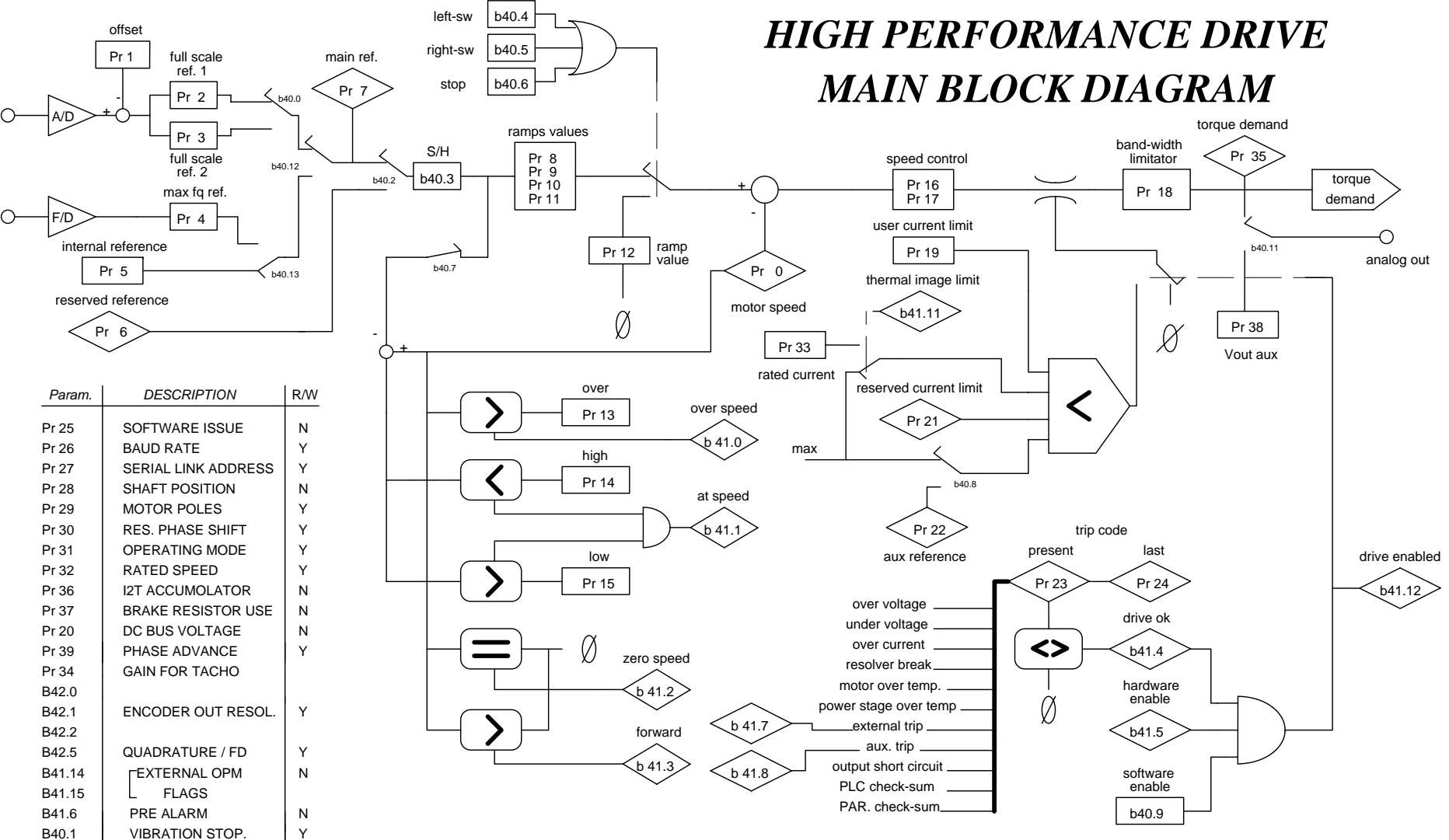

B40.10 | LOW VOLTAGE OP. | Y

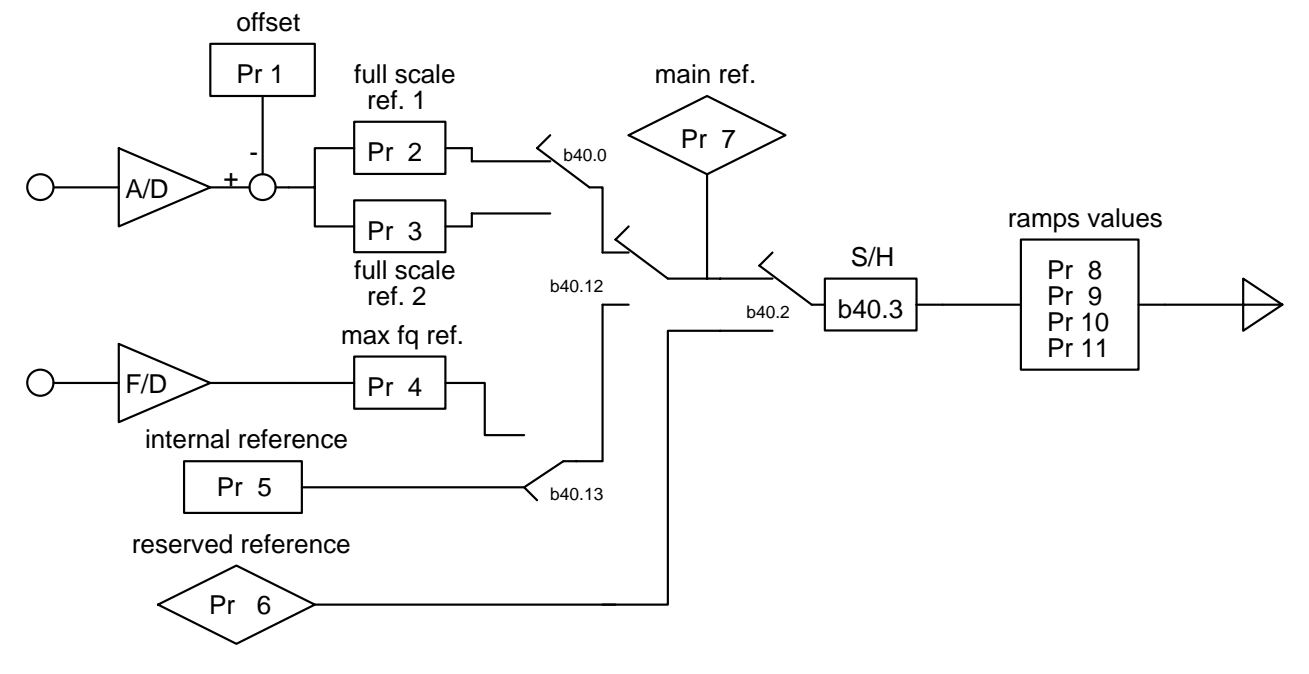

### SELEZIONE DEL RIFERIMENTO

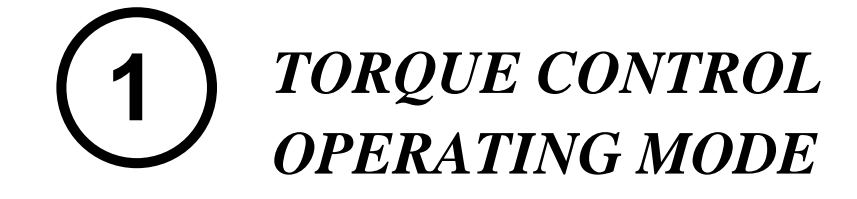

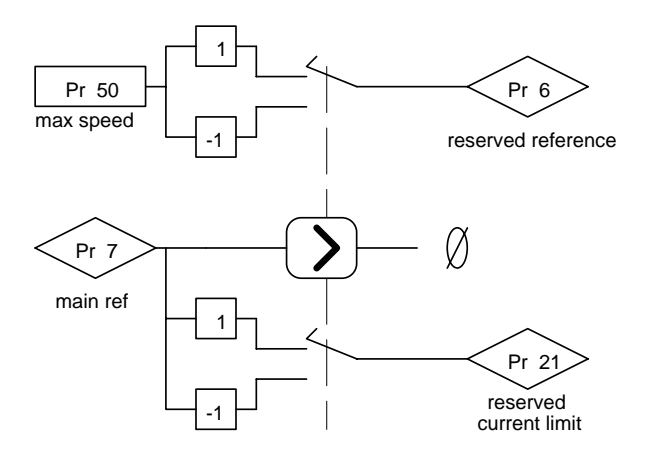

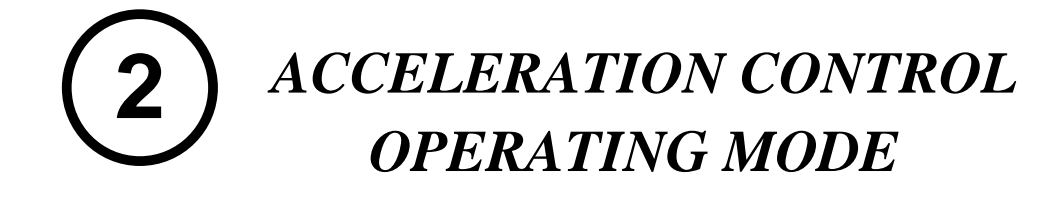

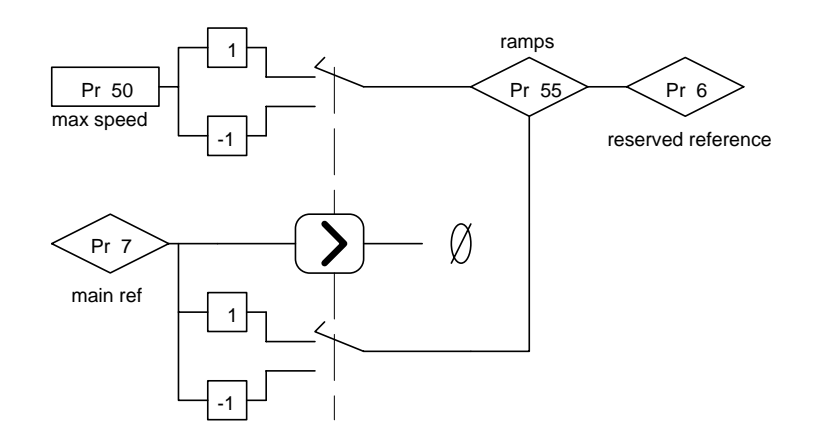

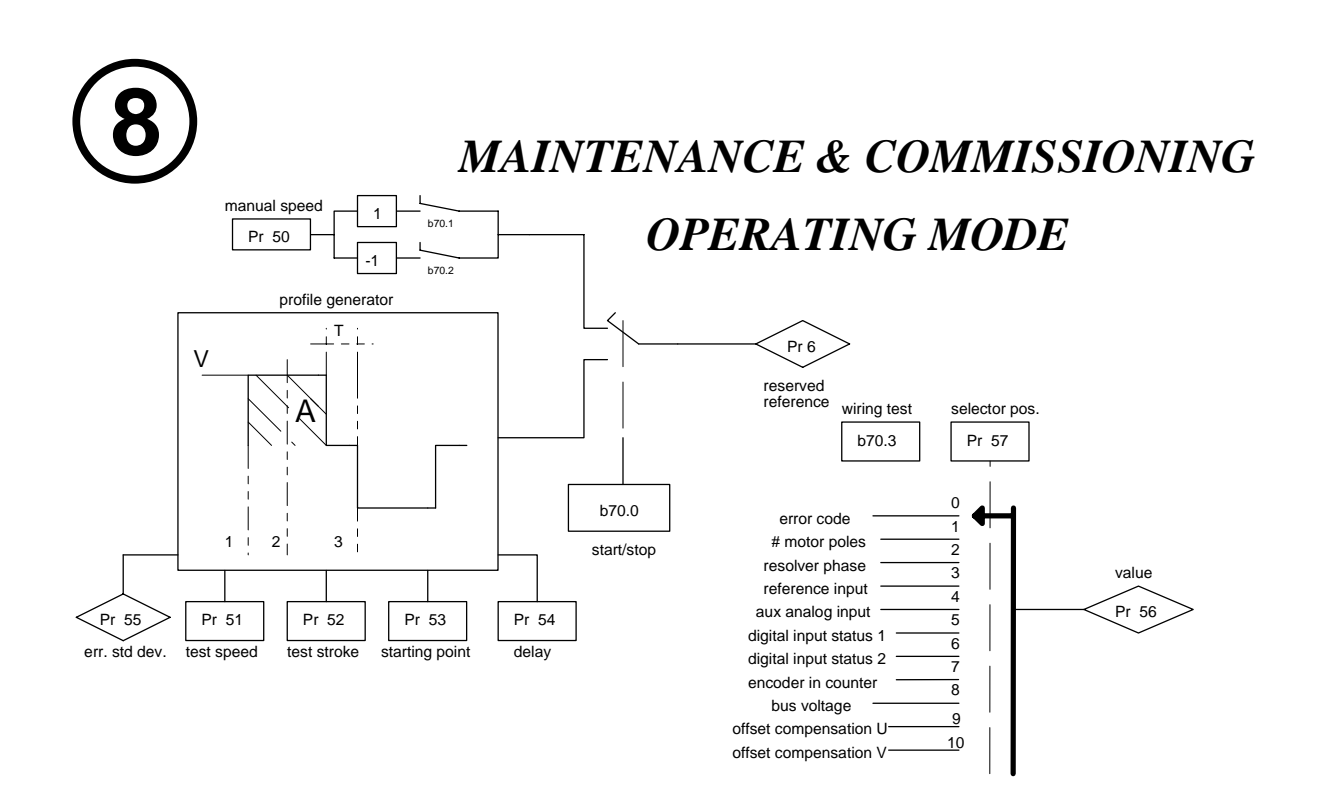

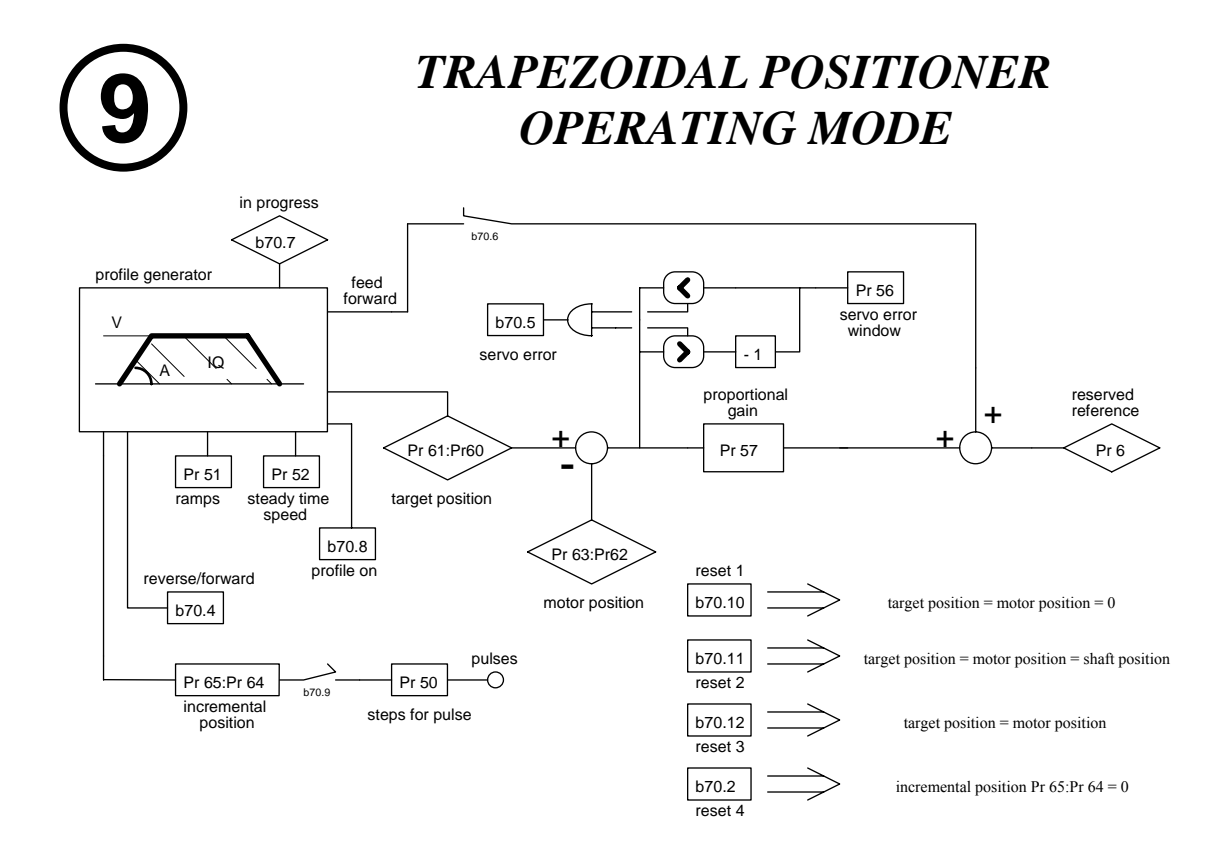

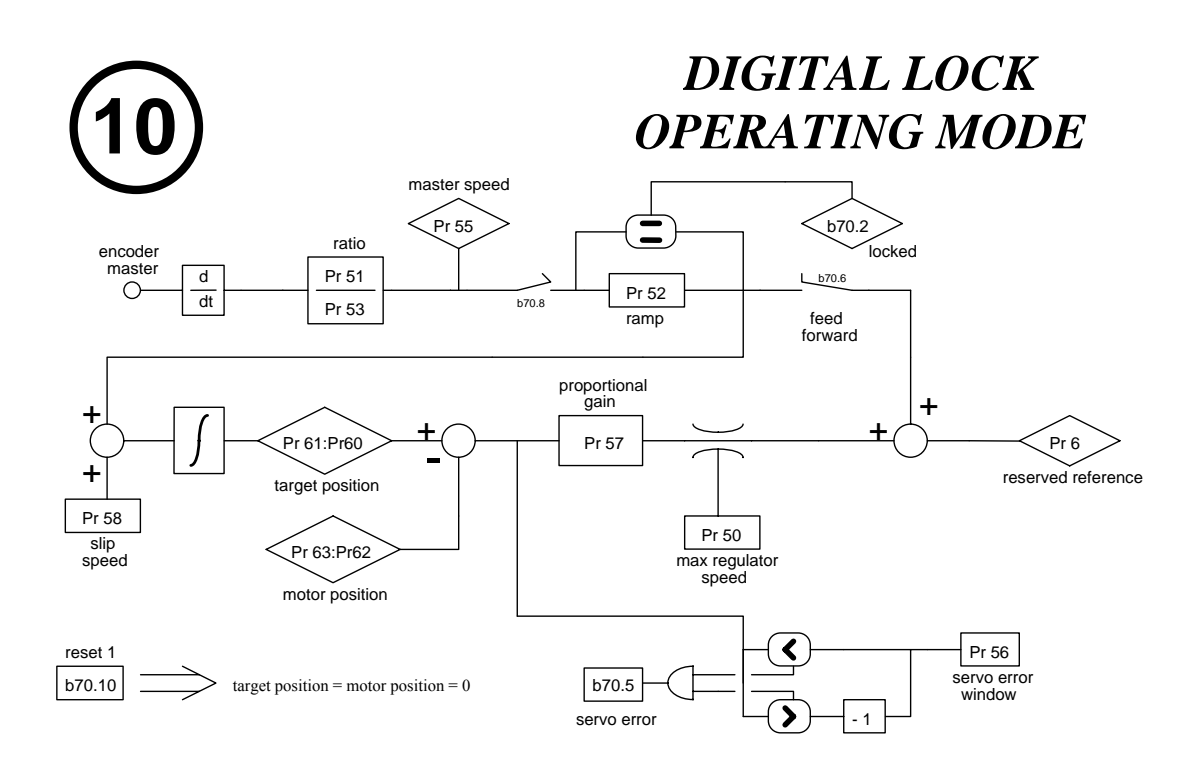

51

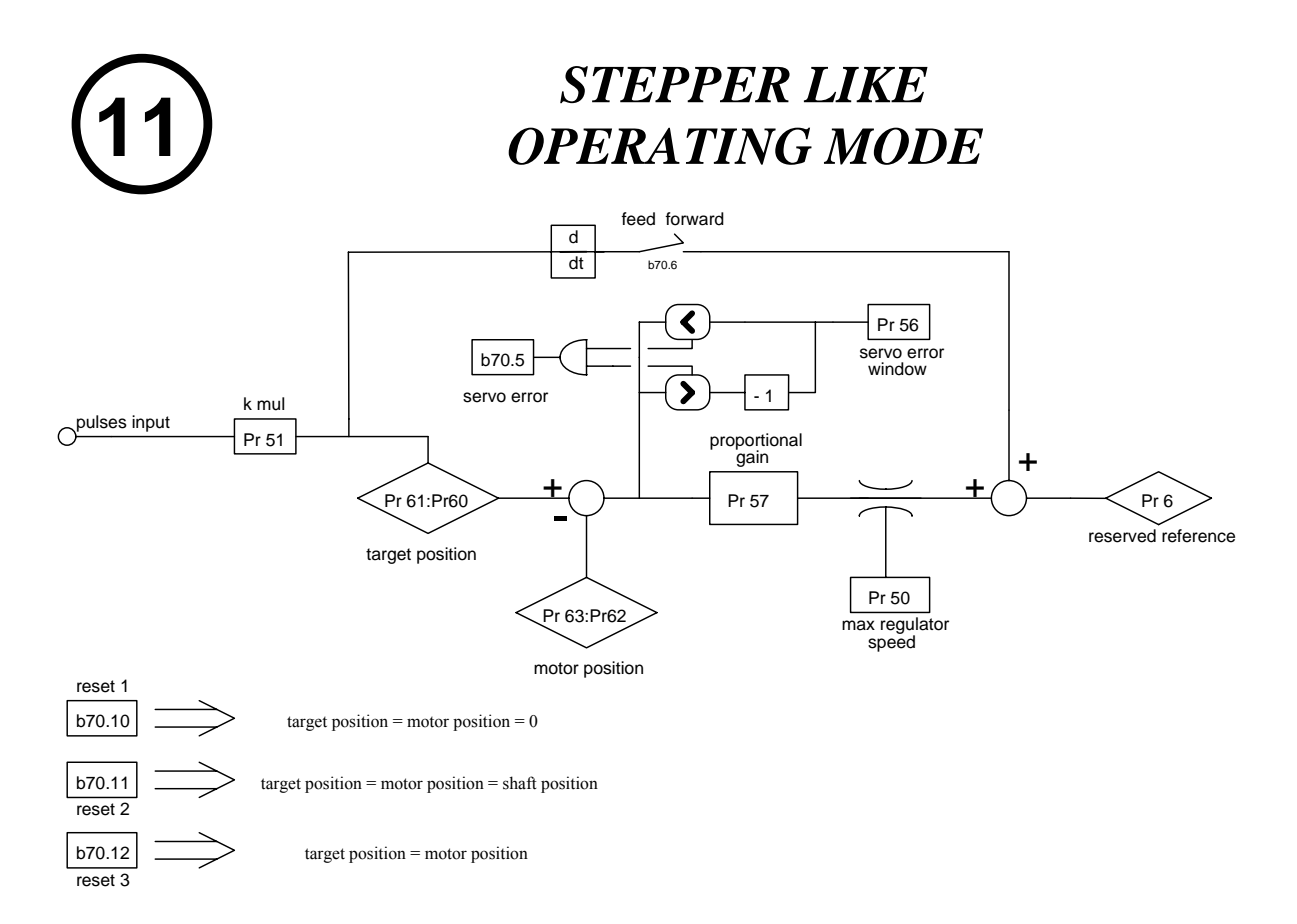

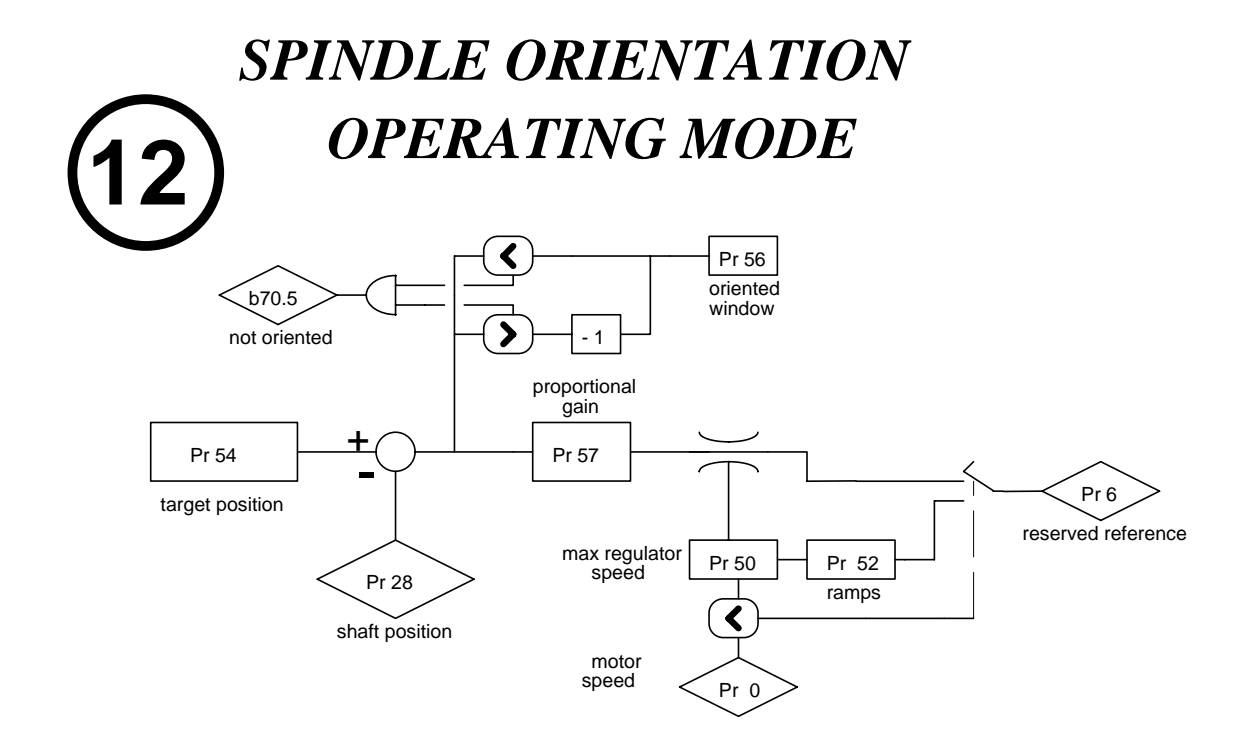

#### *3.8. Programmazione ingressi e uscite digitali*

#### **3.8.1. Il pico-PLC**

Il pico-PLC interno è il mezzo con il quale è possibile connettere il mondo esterno (ingressi/uscite) con il mondo parametrico dell'HPDXX. Utilizzando il PLC è possibile copiare un ingresso digitale in un parametro binario, copiare un parametro binario in una uscita digitale, eseguire operazioni matematiche e booleane. Il programma del PLC deve essere inserito come lista istruzioni utilizzando il tastierino; oppure via seriale utilizzando un personal computer ed un programma di interfaccia come Pcbrush è possibile programmare con il più comune sistema grafico a ladder diagram. Alla parametrizzazione di default (b99.12) corrisponde un programma del PLC (c.f.r. appendice G) scritto per soddisfare un gran numero di applicazioni, per cui nella maggioranza dei casi non è necessario programmare il PLC stesso.

Le principali caratteristiche del pico-PLC sono:

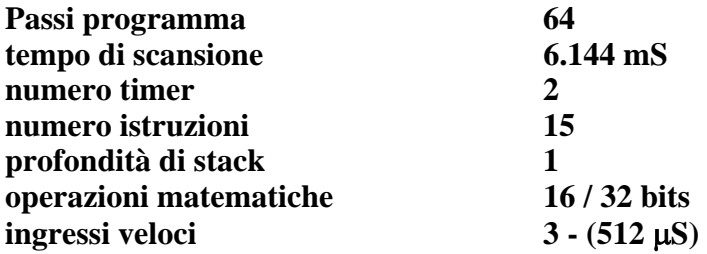

#### *PARAMETRI PLC*

- **Pr71 Valore costante = -1.** Doppia word.
- **Pr72 Valore costante = 0.** Doppia word.
- **Pr73 Valore costante = 1.** Doppia word.
- **Pr74 Valore costante = 2.** Doppia word.
- **Pr75 Valore costante = 10.** Doppia word.
- **Pr76 Valore costante = 100.** Doppia word.
- **Pr77 Valore costante = 1000.** Doppia word.
- **Pr78 Valore costante = 1024.** Doppia word.
- **Pr79 Valore costante = 4096.** Doppia word.
- **Pr80 Parametro libero.** Parametro memorizzabile a disposizione dell'utente (word).
- **Pr81 Parametro libero.** Parametro memorizzabile a disposizione dell'utente (word).
- **Pr82 Parametro libero.** Parametro memorizzabile a disposizione dell'utente (word).
- **Pr83 Parametro libero.** Parametro memorizzabile a disposizione dell'utente (word).
- **Pr84 Parametro libero.** Parametro memorizzabile a disposizione dell'utente (word).
- **Pr85 Parametro libero.** Parametro memorizzabile a disposizione dell'utente (word).
- **Pr86 Parametro libero.** Parametro memorizzabile a disposizione dell'utente (word).
- **Pr87 Parametro libero.** Parametro memorizzabile a disposizione dell'utente (word).
- **Pr88 Parametro libero.** Parametro memorizzabile a disposizione dell'utente (word).
- **Pr89 Parametro libero.** Parametro memorizzabile a disposizione dell'utente (word).
- **b90.X Stato dell'ingresso digitale X**. Se X è maggiore di 7 rappresenta un bit memorizzabile a disposizione dell'utilizzatore (b90.0 = abilitazione convertitore).
- **b91.Y Stato dell'uscita digitale Y**. Se Y maggiore di 7 rappresenta un bit a disposizione dell'utilizzatore. Il parametro Pb91 non è salvato e all'accensione è sicuramente a zero.
- **Pr92 Primo temporizzatore del PLC.** Ogni 6.144 mS, se Pr92 è diverso da zero, viene decrementato, se uguale a zero viene posto b99.0=1.
- **Pr93 Secondo temporizzatore del PLC.** Ogni 6.144 mS, se Pr93 è diverso da zero, viene decrementato, se uguale a zero viene posto b99.1=1.
- **b94.0 Forza una operazione formattata doppia word**. All'accensione è zero. Se ad uno la prima operazione matematica eseguita dal pico-PLC viene fatta imponendo i tre operandi di tipo doppia word; dopo l'esecuzione dell'operazione b94.0 è automaticamente azzerato. Se vengono utilizzati Pr60..Pr68 la formattazione doppia word è implicita (vedi testo).
- **b94.5 Disabilita il primo fast input** (b94.5=1). All'accensione è zero.
- **b94.6 Disabilita il secondo fast input** (b94.6=1). All'accensione è zero.
- **b94.7 Disabilita il terzo fast input** (b94.7=1). All'accensione è zero.
- **b99.0 Stato primo temporizzatore.** Uguale a 1 se  $Pr92 = 0$ .
- **b99.1 Stato secondo temporizzatore.** Uguale a 1 se Pr93 = 0.
- **b99.2** Uguale a 1 se il risultato dell'ultima operazione del PLC è negativo.
- **b99.3** Uguale a 1 se il risultato dell'ultima operazione del PLC è zero.
- **b99.13 Stato del PLC**. Default=1. Se a uno viene eseguito il programma PLC, se zero non viene eseguito il programma, ma viene abilitata la possibilità di modificare le istruzioni PLC.

## *ISTRUZIONI PLC*

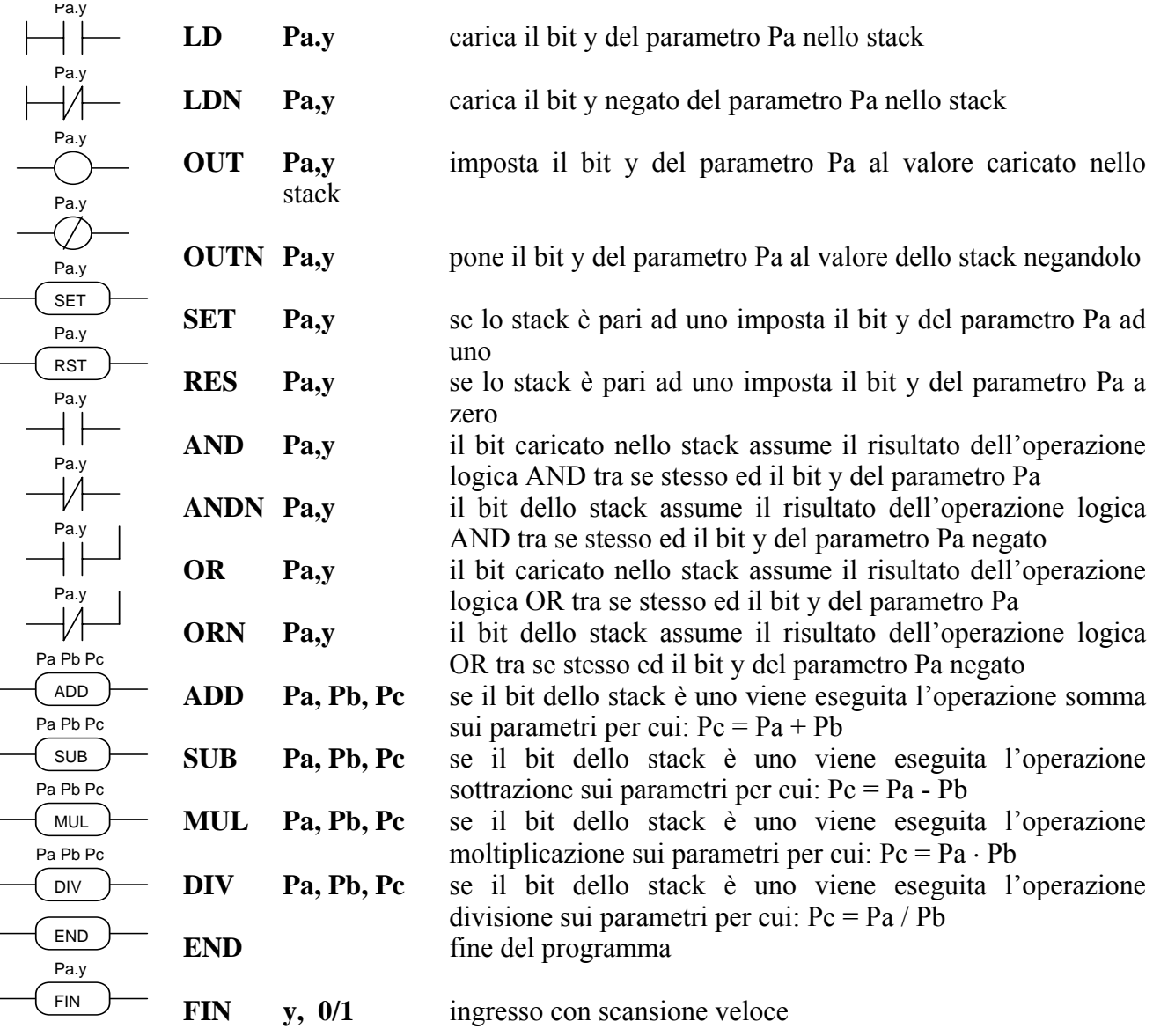

### *DESCRIZIONE DEL FUNZIONAMENTO*

La scansione del programma del pico-PLC avviene ogni 6.144 millisecondi, per cui con questo campionamento vengono dapprima letti gli ingressi, aggiornati i due timer (Pr92 Pr93 b99.0 e b99.1), scandito il programma dell'utente ed infine aggiornate le uscite. Per questa ragione sia la lettura degli ingressi che l'impostazione delle uscite hanno una variabilità di 6.144 mS rispetto all'evento fisico.

Tutte le istruzioni del pico-PLC ad eccezione di quelle aritmetiche operano sul singolo bit; inoltre lo stack a disposizione ha una profondità di un solo bit.

L'istruzione LD (LDN) carica il bit definito come operando nello stack mentre tutte le altre istruzioni logiche operano sullo stack stesso. Le operazioni aritmetiche vengono eseguite solo se il bit di stack è ad uno.

Per comodità dell'utente si riportano di seguito le tabelle di verità delle operazioni logiche:

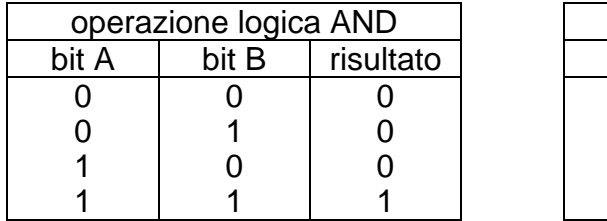

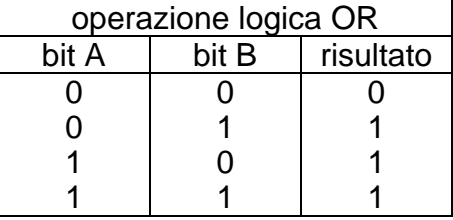

Le rispettive operazioni negate ANDN e ORN seguono la stessa logica solo che verrà utilizzato il valore negato del bit specificato.

Al PLC sono riservati 8 bit da b90.8 a b90.15 memorizzabili; altri 8 bit da b91.8 a b91.15 sono a disposizione del PLC, non memorizzati e sempre a zero all'accensione del convertitore.

Sono riservati altresì 10 parametri word e precisamente da Pr80 a Pr89, memorizzabili ed utilizzabili come 5 parametri doppia word. Il pico-PLC ha a disposizione per le operazioni aritmetiche 9 costanti e precisamente da Pr71 a Pr79 selezionate tra le più utilizzate nelle normali applicazioni.

Quando si usano le istruzioni aritmetiche (ADD, SUB, MUL, DIV) si deve tener presente che gli operatori sono assunti come word e con il proprio segno. Se fosse necessaria una operazione su doppia word bisogna porre b94.0=1 prima della operazione stessa; dopo l'operazione il PLC azzera automaticamente tale bit. I parametri Pr60...Pr69 vengono trattati comunque come doppia word per cui una operazione come [ADD 71 72 64] scriverà il risultato -1 nella doppia word Pr64:65 senza dover impostare prima dell'operazione b94.0=1. Se Pr80=-1 e Pr81=0 l'operazione [ADD 80 72 64] darà come risultato Pr64:65=-1, mentre la stessa operazione eseguita con b94.0=1 assumerà Pr81 come parte alta della doppia word Pr80:81 per cui darà come risultato Pr64:65=65535. Nel primo caso quindi gli operandi diversi da Pr60...Pr69 vengono trattati come word mentre nel secondo caso vengono trattati come doppia word.

Si fa notare che nelle operazioni matematiche su doppie word gli operandi e il risultato sono definiti come segue: il parametro dell'operando definisce la parte meno significativa mentre la parte più significativa è rappresentata dalla word con indirizzo seriale successivo (vedi capitolo *Indirizzi seriali e lunghezze dei parametri*). I parametri da Pr50 a Pr69 e da Pr80 a Pr89 sono comunque successivi.

Alla conclusione di ogni operazione aritmetica viene impostato b99.2=0 se il risultato è positivo, b99.2=1 se negativo; allo stesso modo viene impostato b99.3=0 se il risultato è zero, b99.3=1 se diverso da zero. Queste impostazioni permangono fino all'esecuzione della successiva operazione aritmetica (l'operazione viene eseguita solo se il bit di stack è uguale ad uno). È possibile eseguire un'operazione matematica ponendo il risultato in uno dei parametri costanti (Pr71...Pr79) al solo scopo di settare i bit b99.2 e b99.3.

Nel caso dell'operazione DIV se eseguita su doppia word la parte più significativa del risultato contiene il resto della divisione, cioè se pongo b94.0=1 ed eseguo [DIV 79 77 80] il risultato sarà Pr80=4 e Pr81=96.

Si fa notare che i parametri Pr23, Pr24, Pr25, Pr26, Pr27, Pr29, Pr31, Pr34 sono byte così come Pb42 e Pb94, per cui non si possono usare per questi le operazioni matematiche ma è necessario usare le operazioni logiche per variarne il valore.

**L'istruzione FIN.** Sono disponibili 3 istruzioni per l'acquisizione veloce degli ingressi: la scansione in questo caso è di 512µS (la scansione normale è di 6.144mS). Se usate è necessario che siano le prime istruzioni del PLC. La prima istruzione FIN copia l'ingresso digitale 1 nel bit y del parametro Pb40 (secondo operando=0) o Pb70 (secondo operando=1). La seconda FIN copia l'ingresso digitale 2 nel bit y del parametro Pb40 (secondo operando=0) o Pb70 (secondo operando=1). La terza FIN copia l'ingresso digitale 3 nel bit y del parametro Pb40 (secondo operando=0) o Pb70 (secondo operando=1). Se al secondo operando è sommato il valore 2 l'ingresso prima d'essere copiato sarà negato. Se si inserisce una istruzione FIN in posizione diversa non avrà alcun effetto. Le istruzioni FIN possono essere abilitate/disabilitate mediante un bit per ciascun FIN: 1° FIN abilitato se b94.5=0; 2° FIN abilitato se b94.6=0; 3° FIN abilitato se b94.7=0. L'istruzione FIN inserita nel programma PLC dopo le prime tre istruzioni e comunque se successiva ad una qualunque altra differente dalla FIN stessa viene ignorata.

L'utente ha a disposizione due temporizzatori Pr92 e Pr93. Per utilizzare il primo timer basta caricare in Pr92 il tempo in numero di campionamenti (6.144 mS): per esempio Pr92=100 equivale a 614 millisecondi. Automaticamente Pr92 decrescerà col passare del tempo, il bit b99.0 rimarrà a zero fintanto che il timer non sarà scaduto; quando Pr92=0 allora b99.0=1. La stessa cosa vale per il secondo temporizzatore che riguarda il parametro Pr93 ed il bit b99.1. Attenzione che l'aggiornamento di Pr92 Pr93 b99.0 e b99.1 è fatto solo prima della scansione del programma del pico-PLC.

Il numero massimo di istruzioni è 64 comprensivo della istruzione END. Da notare che le operazioni aritmetiche occupano lo spazio di due operazioni logiche per cui se usate diminuisce il numero massimo di istruzioni accettate.

È necessario terminare sempre il programma PLC con l'istruzione END.

L'editazione del programma del pico-PLC può essere fatta su un personal computer (vedi capitolo *Programmare con Pcbrush)* oppure direttamente dal tastierino. In quest'ultimo caso per facilitare le operazioni di modifica del programma, se si vuole cancellare un'istruzione, portarsi sull'istruzione da cancellare, premendo [M] si vede il tipo di istruzione, tenendo ora premuto [M] e premendo il tasto [-] al rilascio di entrambi verrà concellata l'istruzione stessa. Invece se si vuole per esempio aggiungere un'istruzione dopo la In06, portarsi sulla istruzione successiva In07, premendo [M] si vede il tipo di istruzione, tenendo ora premuto [M] e premendo il tasto [+] al rilascio di entrambi verrà inserita una istruzione FIN. In quest'ultimo caso bisogna assicurarsi che il programma non eccede il limite massimo di istruzioni pena la perdita delle ultime. L'editazione o modifica del programma del pico-PLC è possibile solo con il PLC in stop (b99.13=0).

#### **3.8.2. Esempi e applicazioni**

Di seguito vengono presentati alcuni esempi di funzionalità realizzate tramite un'opportuna programmazione del pico-PLC dell'HPDXX. Questi esempi sono realizzati con l'intento di suggerire soluzioni per talune applicazioni in cui è possibile ridurre i componenti necessari per realizzare la macchina o parte di essa ed in molti casi ridurre anche i costi. Bisogna tenere presente nelle applicazioni che il pico-PLC ha un tempo di scansione di 6.144 millisecondi e permette un massimo di 64 istruzioni; inoltre va inteso principalmente come gestore degli ingressi e uscite digitali del convertitore.

In ciascun esempio, oltre ad una breve descrizione dell'applicazione, viene descritta l'impostazione necessaria per quel che riguarda i parametri dell'HPDXX ed il programma da eseguire sul pico-PLC. Quest'ultimo è rappresentato sia in Ladder Diagram che in Instuction List.

# *Esempio 1: due ingressi per funzione on/off*

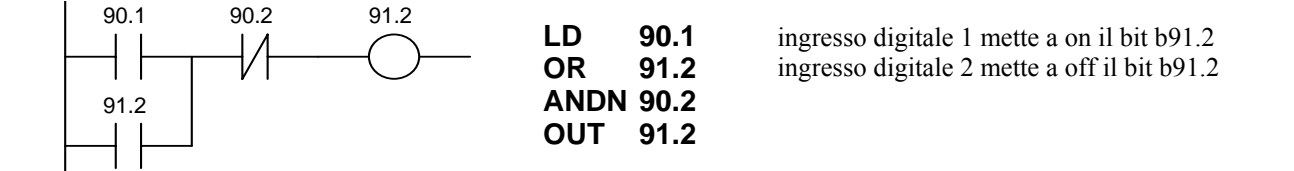

# *Esempio 2: varia valore di un parametro con tasti aumenta/diminuisci*

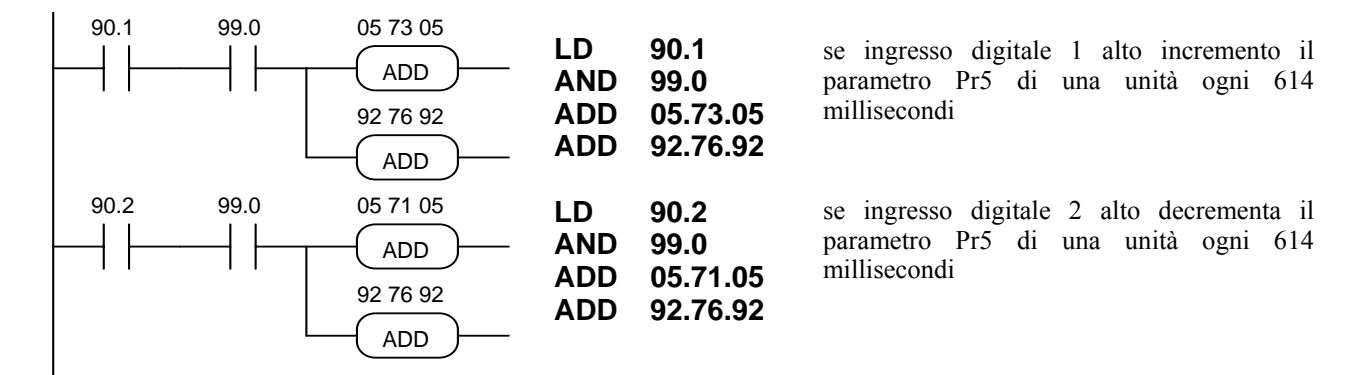

# *Esempio 3: comando sul fronte positivo di un ingresso digitale*

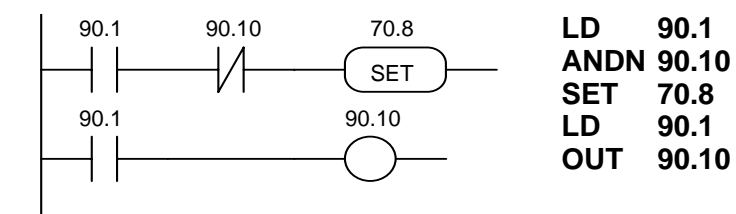

70.8 ingresso digitale 1 setta il bit b70.8 una sola volta quando il segnale passa da basso a alto

# *Esempio 4: ingresso digitale filtrato a 60 millisecondi*

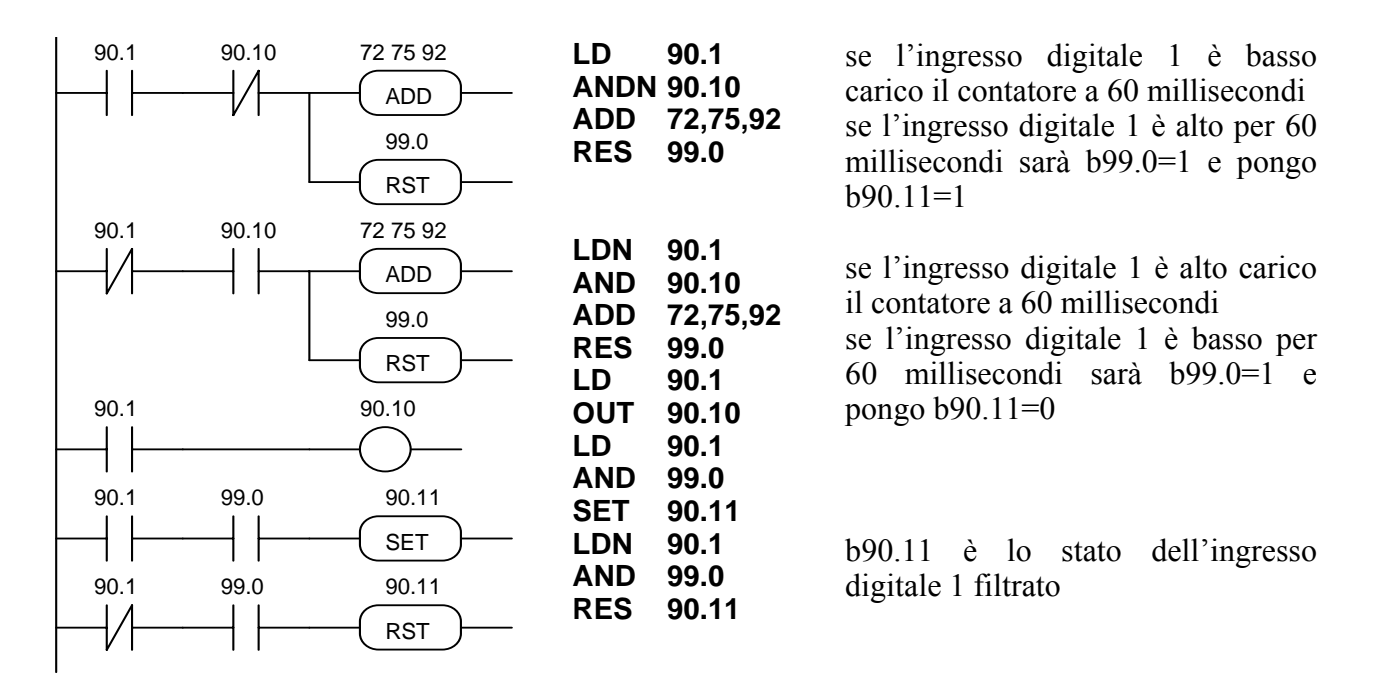

# *Esempio 5: comparazioni tra valori di parametri*

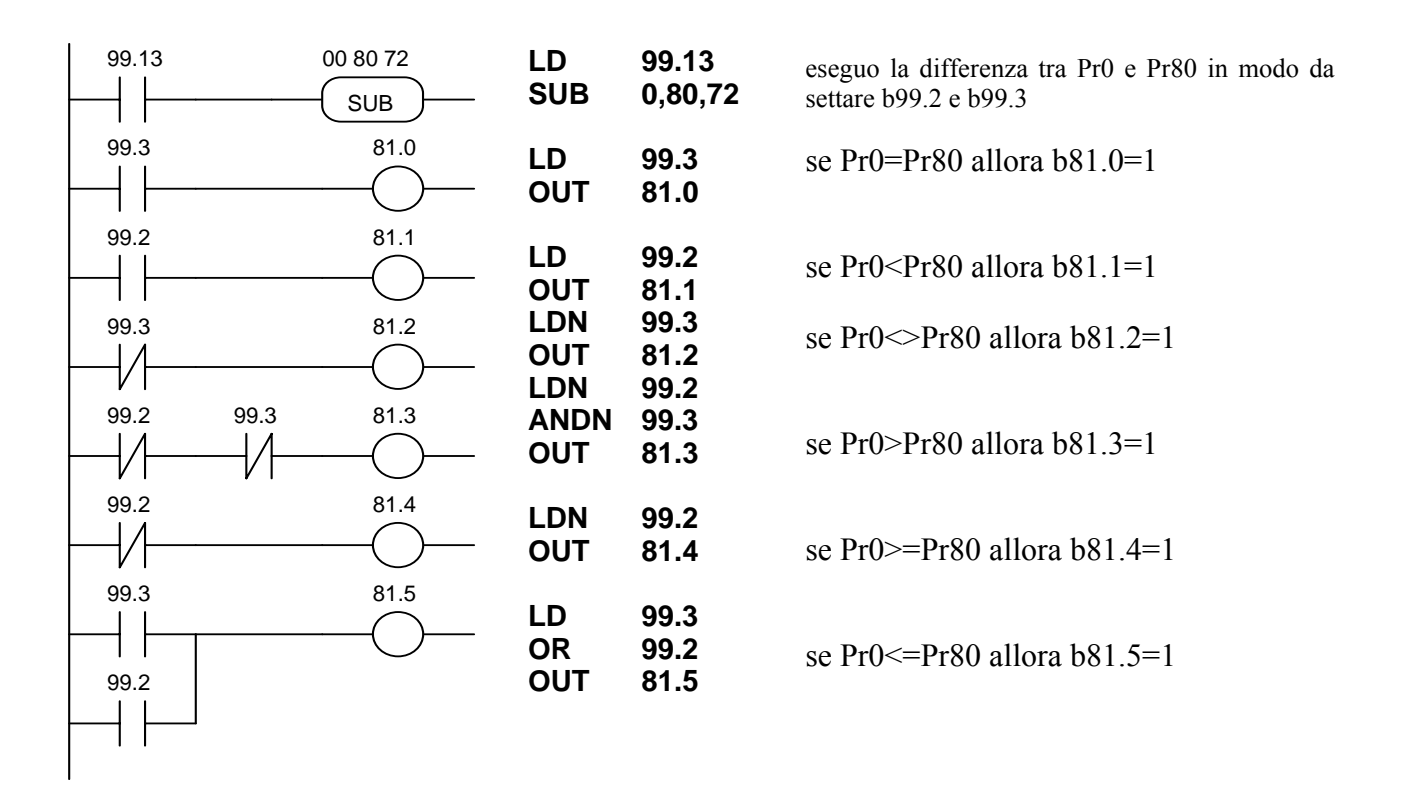

# *Esempio 6: filtro (600 millisecondi) per lettura valore di un parametro*

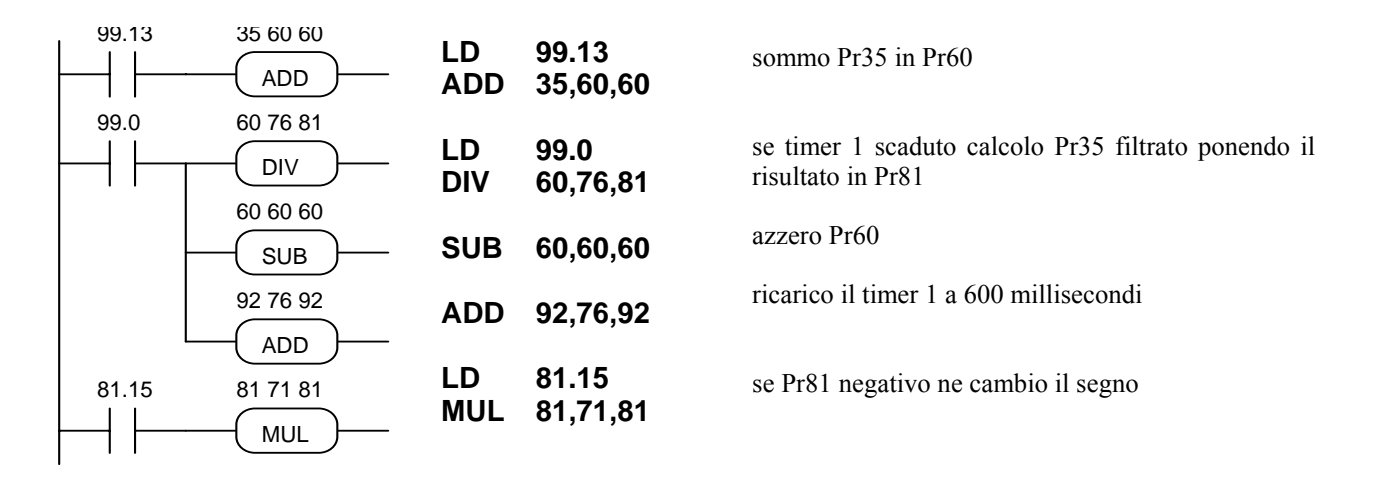

# *Esempio 7: ricerca zero asse*

Ipotizziamo di usare un modo operativo con controllo di spazio (9, 10 o 11) e all'accensione di voler allineare il motore su una posizione di zero definita da un proximity. Usiamo quindi due ingressi digitali, uno per dare il comando di ricerca zero asse ed uno per l'acquisizione del segnale del proximity; detti comandi si intendono impulsivi, ed il comando di ricerca zero asse viene eseguito una sola volta.

Dopo aver settato i valori di default si deve impostare il modo operativo desiderato (Pr31=xx, b99.11=1, b40.2=1, ed altri eventuali settaggi) e quindi programmare in Pr5 la velocità di ricerca del proximity di zero e b40.12=1 per abilitare Pr5 quando b40.2 diventerà zero.

Il morsetto 13 di  $X3$  = comando impulsivo esegui ricerca zero asse.

Il morsetto 14 di X3 = proximity di zero asse di tipo PNP.

Viene utilizzato il bit b91.10 come segnalazione di operazione conclusa. Ricordiamo che i bit da b91.8 a b91.15 sono disponibili al PLC ed hanno la caratteristica di non essere memorizzabili.

Il programma è il seguente:

 $\mathbf{I}$ 

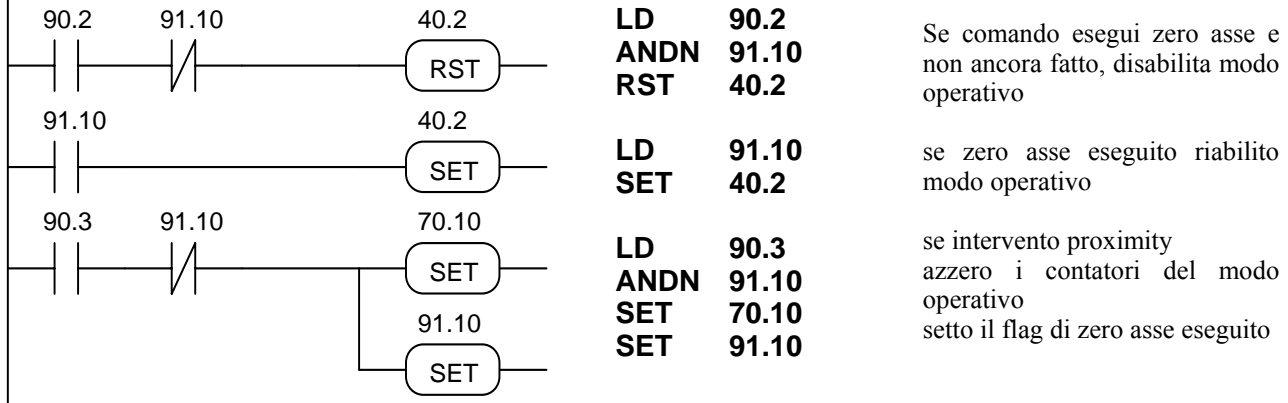

Può essere necessario in alcuni casi un riferimento zero asse più preciso; per questo si sfrutta oltre al sensore di zero asse posto sulla macchina il trasduttore di posizione del motore. In pratica al segnale del proximity ci si allinea sul primo zero del trasduttore di posizione del motore.

L'esempio che segue realizza questo utilizzando il modo operativo (9) profilo trapezoidale.

Dopo aver settato i valori di default si deve impostare il modo operativo 9 (Pr31=9, b99.11=1, b40.2=0, b40.12=1, ed altri eventuali settaggi) e quindi programmare in Pr5 la velocità di ricerca del proximity di zero.

Il morsetto 13 di  $X3$  = comando impulsivo esegui ricerca zero asse.

Il morsetto 14 di X3 = proximity di zero asse di tipo PNP.

Il morsetto 11 di  $X2$  = uscita digitale, se 1 segnala la conclusione dell'homing.

Vengono utilizzati i bit b91.8, b91.9, b91.11.

Il programma è il seguente:

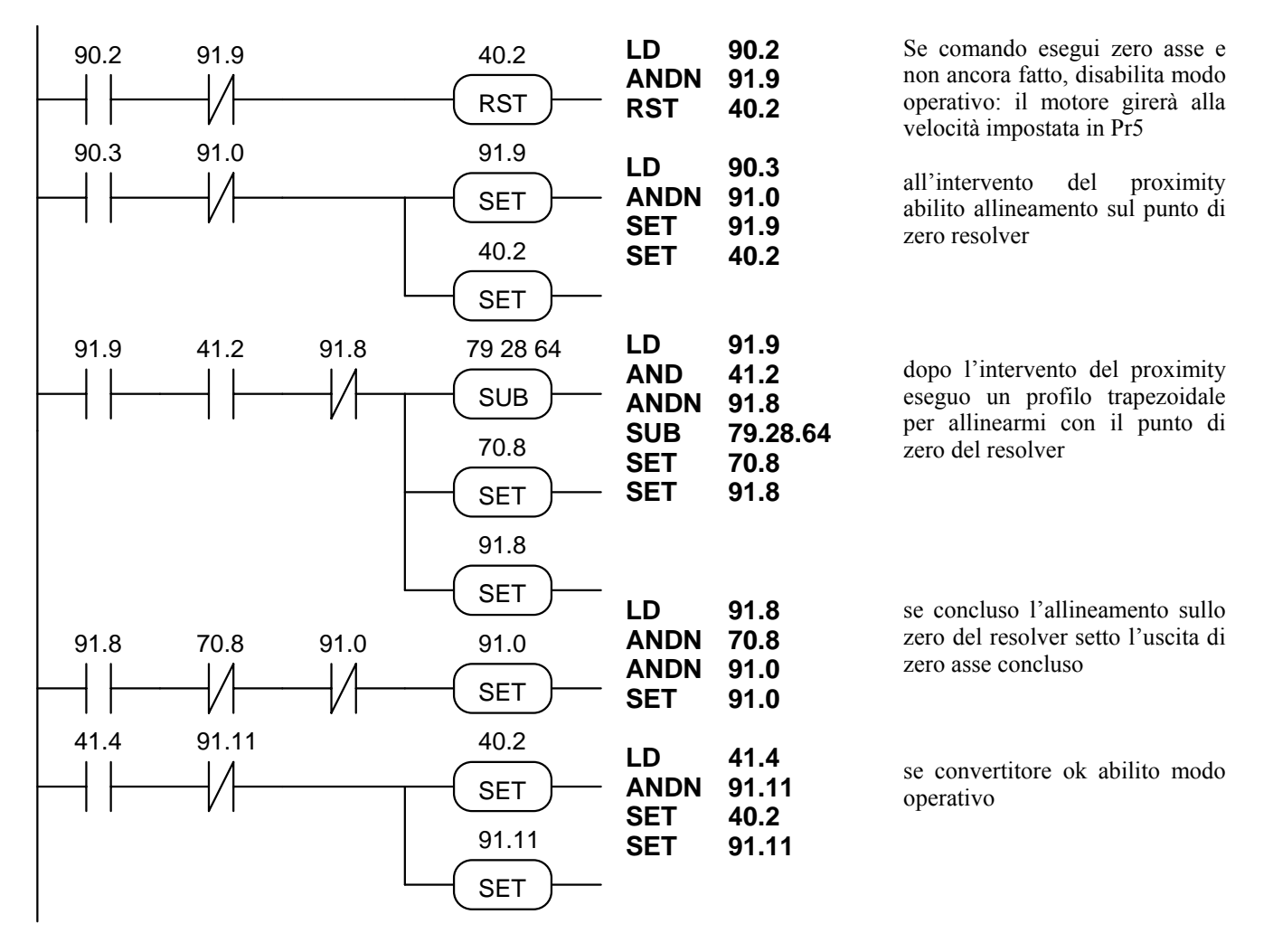

La precisione del posizionamento sullo zero resolver dipende dalla stabilità del motore nel momento in cui viene calcolato il profilo trapezoidale per l'allineamento finale; è necessario quindi assicurarsi che l'albero motore sia fermo prima di detto calcolo. Nell'esempio sopra riportato il test di motore fermo è fatto mediante il bit b41.2; in questo caso l'imprecisione è dovuta al fatto che tale bit ha la precisione di ±1 giro/min. Nel caso sia necessaria una maggior precisione porre al posto del test b41.2 un ritardo tale da assicurare il fermo dell'albero motore.

## *Esempio 8: esecuzione modulo in albero elettrico*

#### (FILE: E001.HPD)

Si vuole realizzare la seguente funzione: facendo riferimento alla figura sottostante si supponga di avere un nastro trasportatore su cui scorre il prodotto e un rullo con una lama mosso dal convertitore HPDXX. All'accensione, su comando esterno, il rullo viene allineato su un riferimento di zero (proximity). Ad un successivo comando impulsivo, dato da un sensore che rileva il prodotto, si aggancia in albero elettrico al nastro che trasporta il prodotto in modo da tagliare il prodotto stesso in un punto ben preciso; terminato il taglio si riposiziona al punto iniziale in attesa del successivo comando di taglio.

In questo caso il programma permette di eseguire la ricerca di zero asse (c.f.r. capitolo 1), dopodiche al comando dato dal sensore il rullo si aggancia in albero elettrico percorrendo uno spazio pari al valore di Pr87:86 al raggiungimento del quale si sgancia; scendendo in rampa si posiziona al punto attesa definito dal parametro Pr89:88 = modulo. Si tenga presente che un giro motore equivale a 4096 step per cui il valore del modulo da impostare sarà pari al numero di step all'albero motore necessari per far compiere un giro completo al rullo portalama. Il valore di Pr87:86 deve essere inferiore al valore del modulo (=Pr89:88).

L'encoder master solidale al nastro trasportatore darà al convertitore il riferimento di posizione necessario durante l'aggancio in albero elettrico.

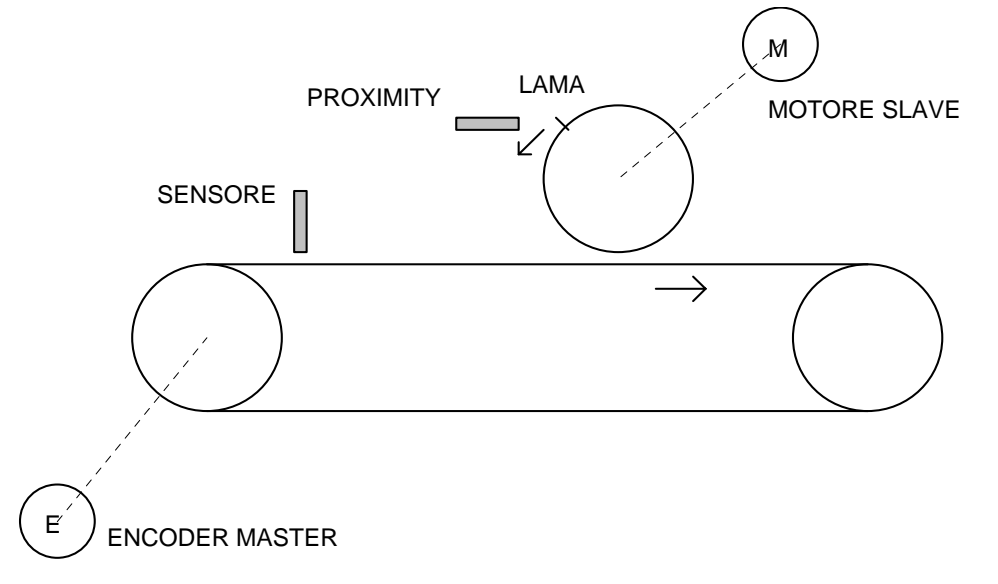

Dopo aver settato i valori di default si devono impostare i seguenti parametri: Pr5=10 (velocità di ricerca zero asse), Pr31=10, b99.11=1, b40.2=1, b40.12=1, Pr52=0, b70.3=1, Pr87:86=modulo - rampa, Pr89:88=modulo dove la rampa sarà espressa in steps e quindi sarà lo spazio che l'asse percorrerà durante la rampa di decelerazione. Attenzione dovrà essere posta nella programmazione di Pr89:88 e Pr87:86 in quanto vengono utilizzate dal PLC in formato doppia word ma devono essere impostati con il keypad come due coppie di interi. Ad esempio se il modulo fosse di 40960 steps in Pr89 dovrò impostare 0 e nel Pr88 -24576.

Morsetto 13 di  $X3$  = comando impulsivo esegui ricerca zero asse

morsetto 14 di  $X3$  = proximity di zero asse di tipo PNP

morsetto 12 di X3 = comando impulsivo sensore di aggancio albero elettrico

morsetto 12 di X2 = uscita, alta durante l'esecuzione del modulo; se durante l'esecuzione del modulo perviene un comando di aggancio asse questo viene ignorato.

Il ritardo nell'aggancio in albero elettrico ha una variazione massima di 2.048 millisecondi.

Vengono utilizzati i seguenti parametri ausiliari: Pr83, Pr84, Pr85, b91.10, b91.12.

Si suppone che il parametro Pr34 non sia usato.

Il programma è il seguente:

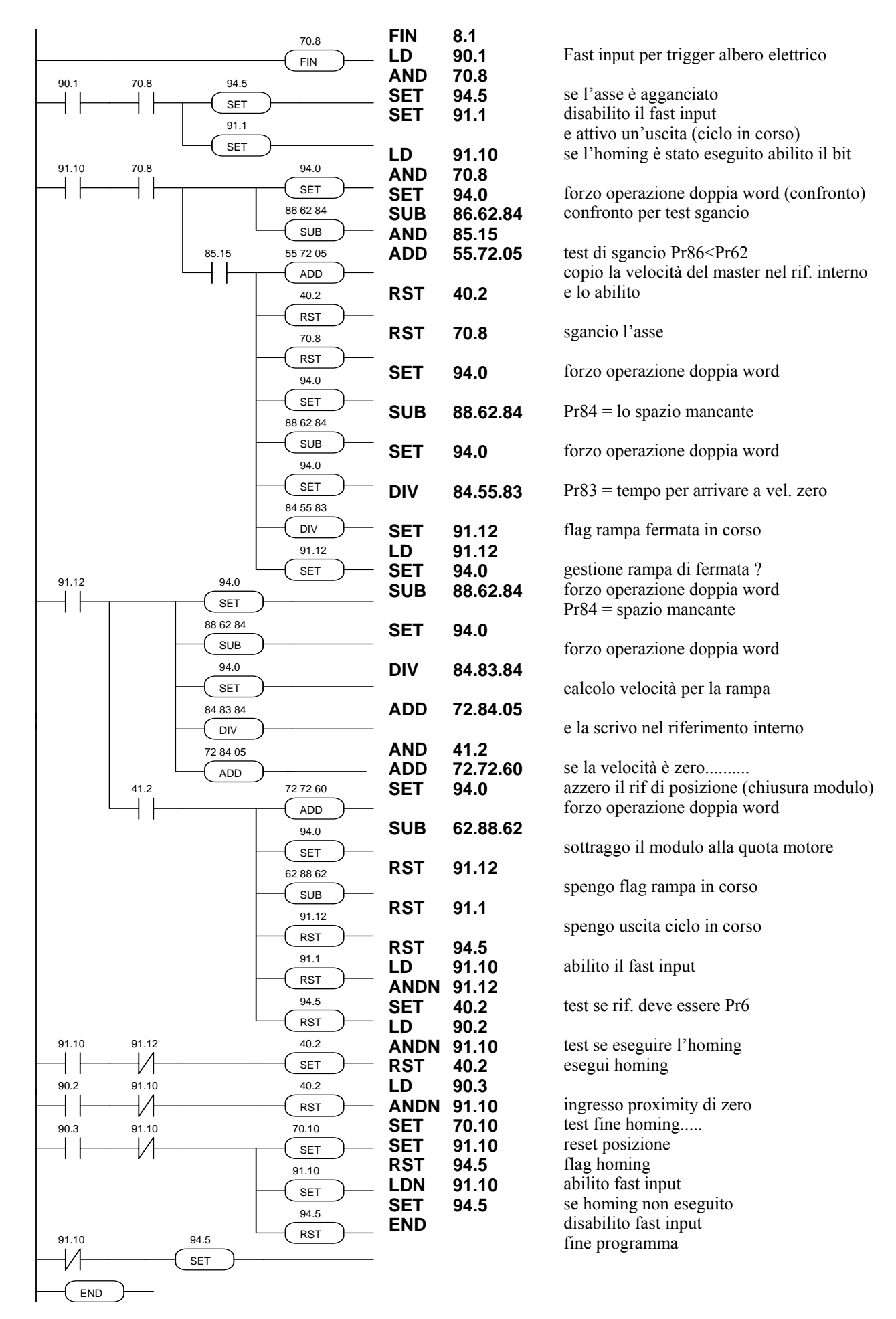

# *Esempio 9: spostamento in albero elettrico con ritorno all'origine*

#### (FILE: E002.HPD)

Si vuole realizzare la seguente funzione: facendo riferimento alla figura sottostante si supponga di avere un nastro trasportatore su cui è posto il prodotto e un carrello che scorre parallelamente al nastro mosso dal convertitore HPDXX. All'accensione, su comando esterno, il carrello viene allineato su un riferimento di zero (proximity). Ad un successivo comando impulsivo, dato da un sensore che rileva il prodotto, si aggancia in albero elettrico al nastro trasportatore in modo da eseguire una certa operazione sul prodotto in un punto ben preciso; terminata l'operazione il carrello ritorna alla posizione di partenza.

In questo caso il programma permette di eseguire la ricerca di zero asse (c.f.r. capitolo 1), dopodiche al comando dato dal sensore il carrello si aggancia in albero elettrico percorrendo uno spazio pari al valore di Pr87:86 al raggiungimento del quale si sgancia fermandosi con la rampa impostata al parametro Pr83. Automaticamente si riposiziona all'origine eseguendo un profilo trapezoidale con rampe impostate in Pr80 e velocità in Pr81. Si tenga presente che un giro motore equivale a 4096 step per cui il valore da impostare in Pr87:86 sarà pari al numero di step all'albero motore necessari per far compiere al carrello la traslazione desiderata.

L'encoder master solidale al nastro trasportatore darà al convertitore il riferimento di posizione necessario durante l'aggancio in albero elettrico.

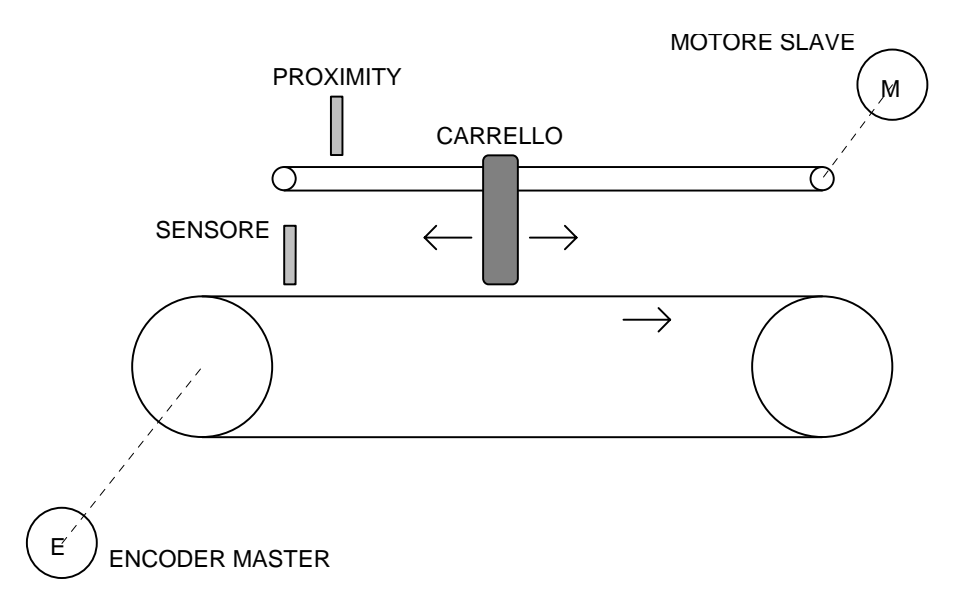

Dopo aver settato i valori di default si devono impostare i seguenti parametri:

Pr5=10 (velocità di ricerca zero asse), Pr31=10, b99.11=1, b40.2=1, b40.12=1, Pr80=rampa profilo trapezoidale, Pr81=velocità in profilo trapezoidale, Pr82=copia di Pr51 in albero elettrico, Pr83=rampa di decelerazione sgancio albero elettrico, Pr84=copia di Pr53 in albero elettrico, Pr87:86=quota di sgancio in step

morsetto 13 di  $X3$  = comando impulsivo esegui ricerca zero asse

morsetto 14 di  $X3$  = proximity di zero asse PNP

morsetto 12 di X3 = comando impulsivo sensore di aggancio albero elettrico

morsetto 12 di X2 = uscita, alta durante l'esecuzione del ciclo; se durante l'esecuzione del ciclo perviene un comando di aggancio asse questo viene ignorato.

Il ritardo nell'aggancio in albero elettrico ha una variazione massima di 6.144 millisecondi.

Vengono utilizzati i seguenti bit ausiliari: b91.10, b91.12.

Il programma è il seguente:

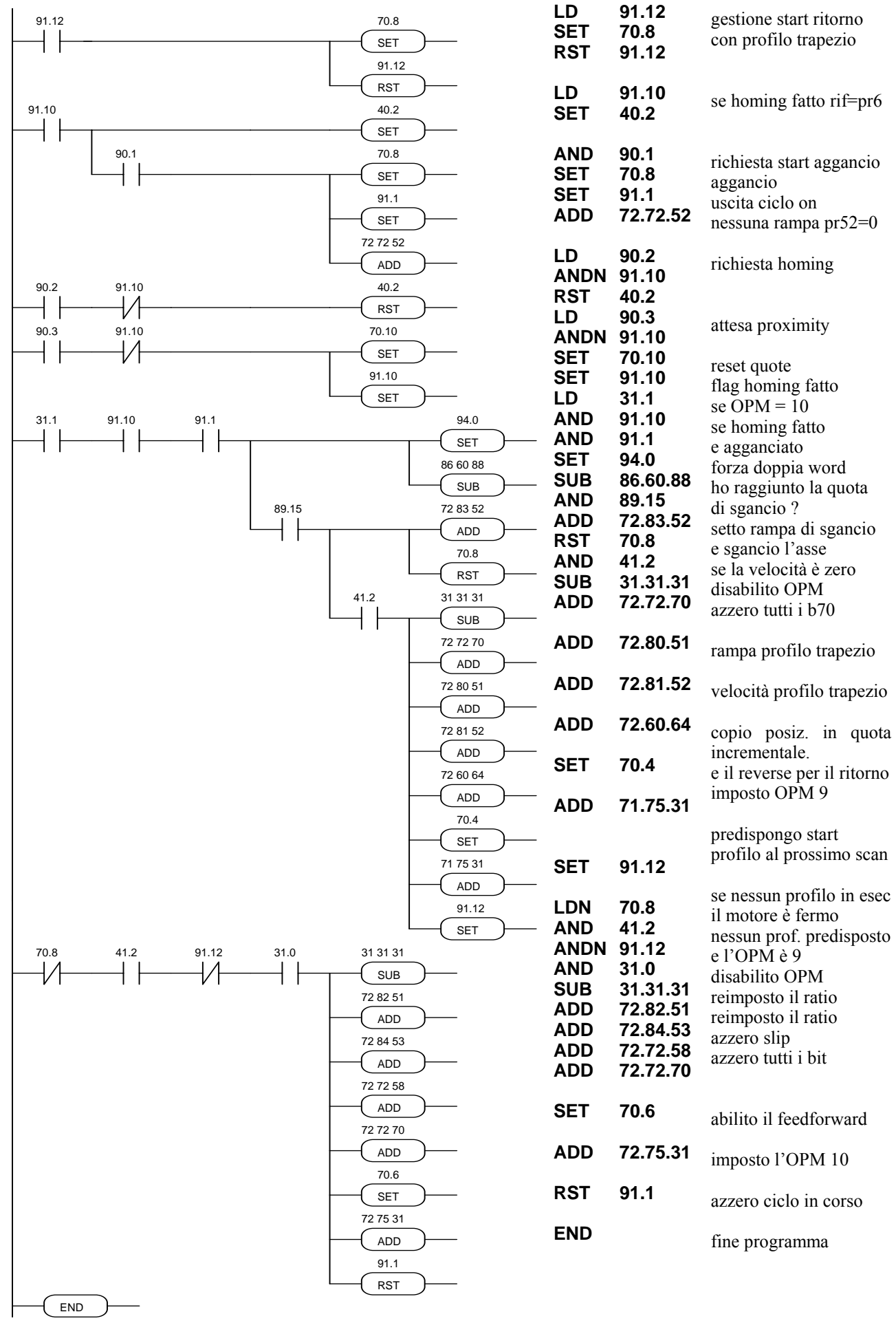

### *Esempio 10: Inter Drive Communication*

L'IDC (Inter Drive Communication) è una modalità di configurazione della comunicazione seriale dell'HPDXX che permette lo scambio di parametri tra due o più convertitori.

Quando l'IDC è abilitato (Pr26=10) se il bit b99.5 è posto a 1 l'HPDXX attiva un comando broadcast inviando il valore di Pr81 all'indirizzo di Pr80. L'HPDXX che riceve un comando broadcast con Pr26=10 automaticamente imposterà b99.5 a 1 causando una trasmissione automatica di Pr81 all'indirizzo di Pr80 in broadcast. Sfruttando questa caratteristica è molto semplice collegare due HPDXX con le seriali ad anello e sarà sufficiente scrivere un programma di poche istruzioni con il PLC interno col compito di innescare la trasmissione al power-on ed eventualmente reinnescarla a seguito di errori di comunicazione. L'esempio sotto illustrato descrive il programma del PLC per copiare i Pr81 dei due convertitori nei parametri Pr80.

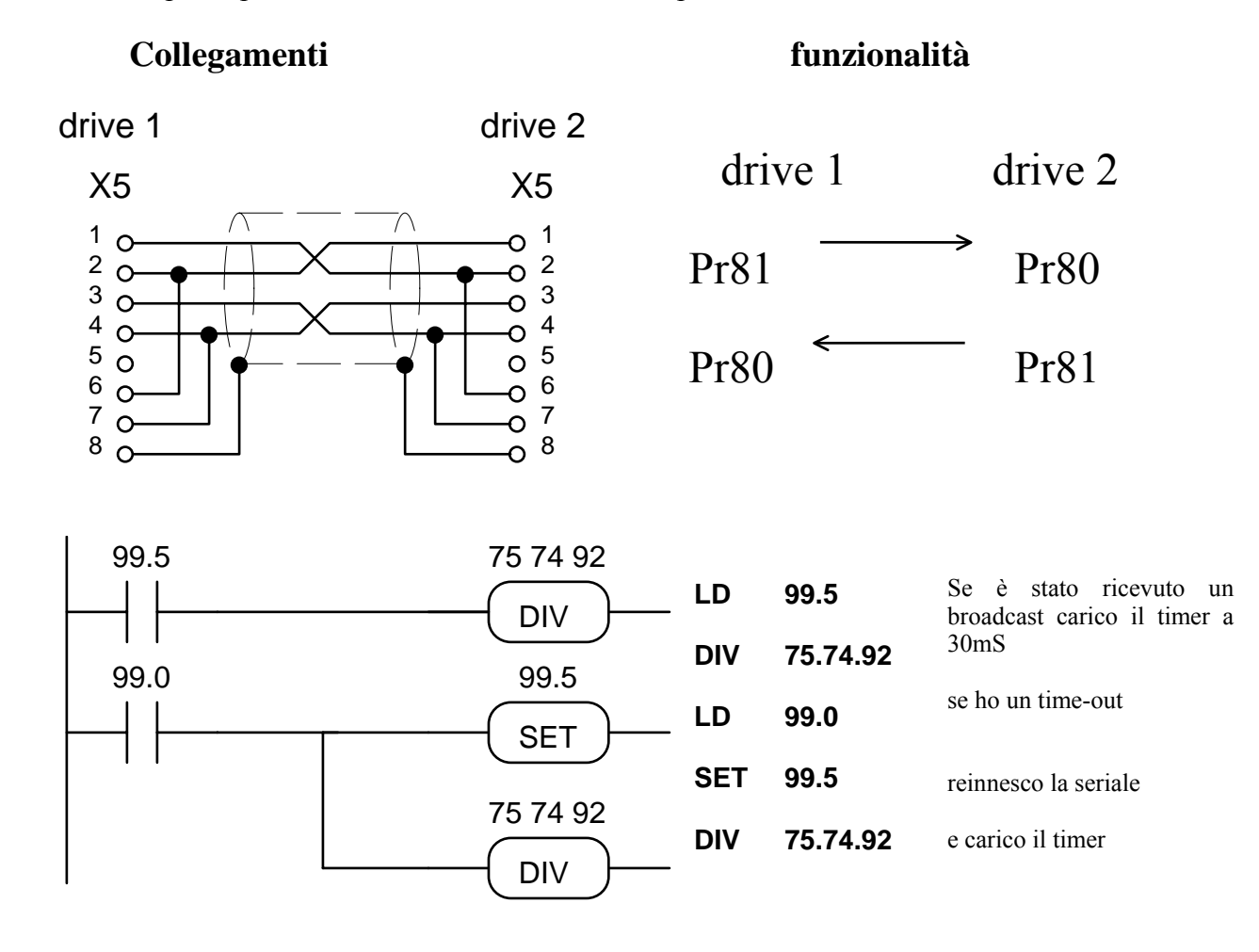

Queste istruzioni PLC devono essere inserite solo su uno dei due convertitori ed entrambi devono avere il parametro Pr26=10 per abilitare la funzione IDC.

# *Esempio 12: 5 posizionamenti con autoapprendimento*

#### (FILE: E003.HPD)

Si vuole realizzare la seguente funzione: facendo riferimento alla figura sottostante si supponga di volere acquisire 5 differenti posizioni macchina per poi eseguire in automatico tali posizionamenti.

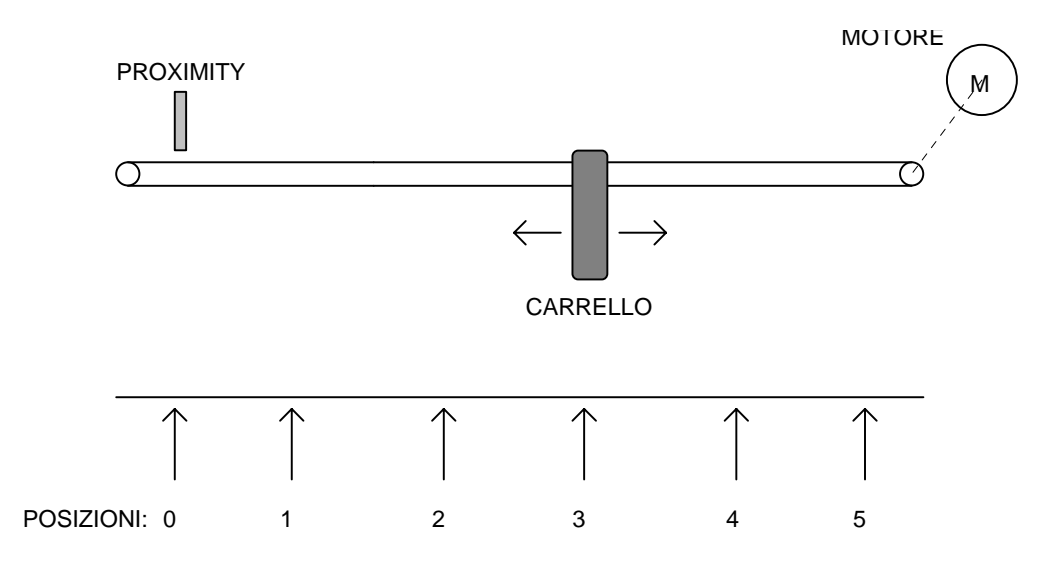

Per far ciò viene utilizzato una unità tastiera intelligente (c.f.r. appendice L, programma SBC1) collegata via seriale con il convertitore oltre al PLC interno. All'accensione della macchina il convertitore rimane in attesa del comando per l'esecuzione dell'homing ed il tastierino presenta la scritta "zero asse (F4)". Premendo il tasto [F4] o dando un comando impulsivo all'ingressi digitale 2 dell'HPDXX l'albero motore ruota alla velocità impostata al parametro Pr5 finché non interviene il proximity all'ingresso digitale 3. A questo punto il tastierino presenta la scritta "quota 1 automatico", gli ingressi digitali 4, 5 e 6 selezionano quale posizione si vuole raggiungere, mentre un impulso all'ingresso digitale 1 permette di eseguire un profilo trapezoidale per raggiungere la posizione selezionata. Nella tabella sottostante è rappresentata la corrispondenza tra i parametri Pr80...Pr89 e la codifica sui 3 ingressi digitali; per esempio il solo ingresso 4 a uno seleziona la posizione 1, e in Pr81:80 sarà impostata la distanza in step tra il punto di zero asse e la posizione 1 tenendo presente che un giro dell'albero motore corrisponde a 4096 step.

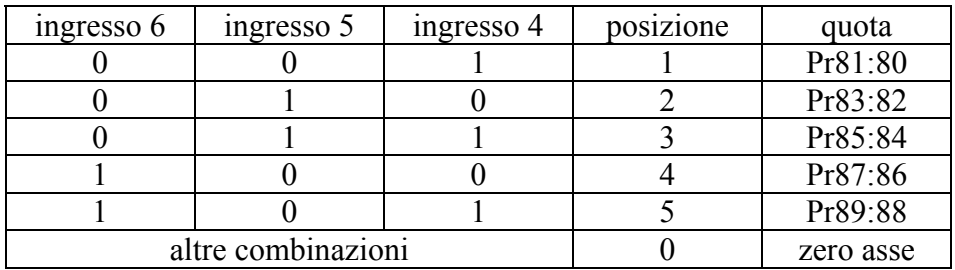

Se si vuole impostare il valore della quota da tastierino, premendo il tasto [F3] sul display viene presentata la scritta "quota xx yyyy" dove xx definisce quale quota mentre yyyy è il valore. Con i tasti [+] e [-] è possibile variare il valore yyyy mentre con il tasto [F3] si varia il valore xx.

Se si vuole acquisire la posizione desiderata muovendo il carrello premere [F1]: sul display appare la scritta "quota xx manuale"; con il tasto [F1] si seleziona quale quota xx si vuole impostare mentre i tasti [+] e [-] servono per muovere il carrello. Il tasto [+] fa lo start/stop del motore in senso positivo, il tasto [-] fa lo start/stop in senso negativo; la velocità di traslazione in questo caso deve essere impostata al parametro Pr4. Raggiunta la posizione desiderata premere il tasto [C] per confermare la quota. Col tasto [F2] si torna in funzionamento automatico. Per salvare i parametri impostati premere il tasto [S]. Dopo aver settato i valori di default si devono impostare i seguenti parametri sull'HPDXX: Pr4=10 velocità di traslazione in manuale Pr5=5 velocità di ricerca zero asse Pr31=9, b99.11=1, b40.2=1, b40.12=1 Pr81:80=quota 1 Pr83:82=quota 2 Pr85:84=quota 3 Pr87:86=quota 4 Pr89:88=quota 5 morsetto 12 di  $X3$  = comando impulsivo esegui posizionamento morsetto 13 di X3 = comando impulsivo esegui ricerca zero asse morsetto 14 di  $X3$  = proximity di zero asse PNP morsetto 15 di  $X3$  = selezione posizione morsetto 16 di  $X3$  = selezione posizione morsetto 17 di  $X3$  = selezione posizione morsetto 11 di X2 = uscita, alta durante la ricerca zero asse morsetto 12 di X2 = uscita, alta durante l'esecuzione del posizionamento morsetto 13 di  $X2$  = uscita, alta durante la movimentazione in manuale Vengono utilizzati i seguenti bit ausiliari: b91.10, b91.11.

Il programma è il seguente:

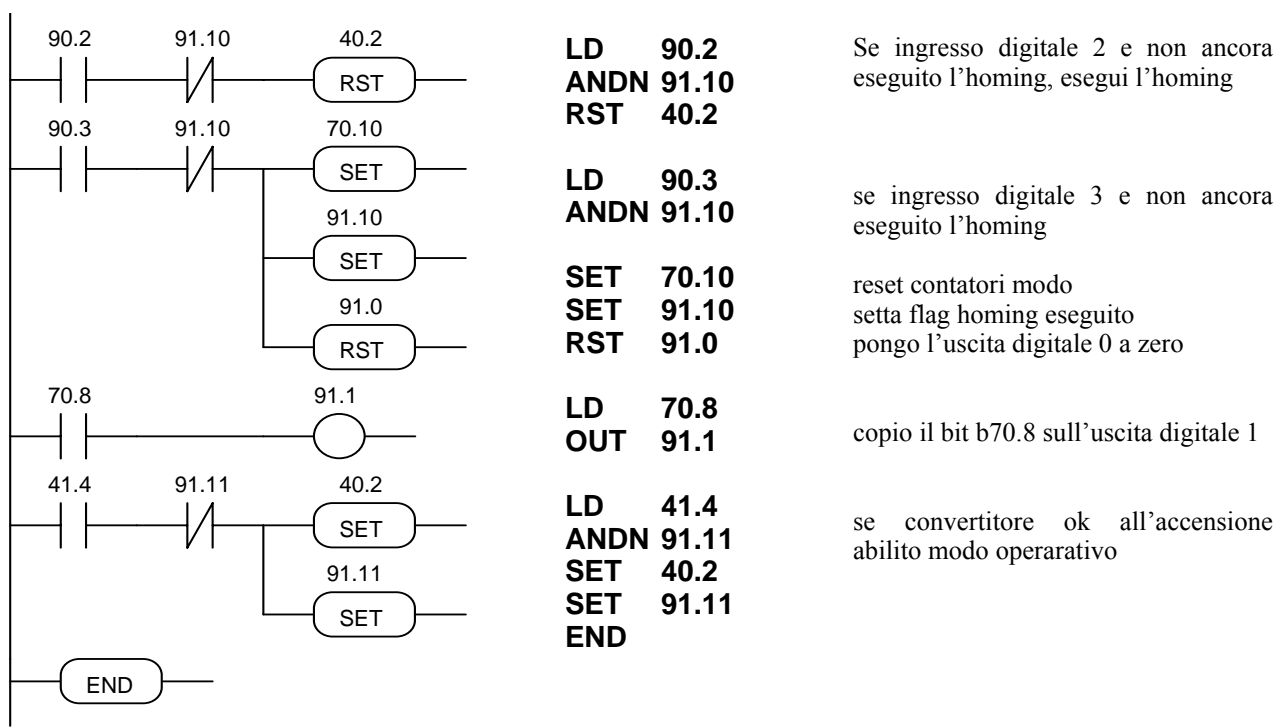

Via seriale è possibile leggere e scrivere direttamente gli ingressi e uscite per cui si può evitare di usare il pico-PLC qualora si ha a disposizione una unità intelligente collegata in seriale con il convertitore. Per ulteriori informazioni riguardo la linea seriale fare riferimento al manuale d'uso dell'HPDXX.

# *Esempio 13: 5 posizionamenti*

#### (FILE: E004.HPD)

Facendo riferimento alla figura sottostante si supponga di volere muovere il carrello su 5 differenti posizioni selezionate mediante tre segnali digitali.

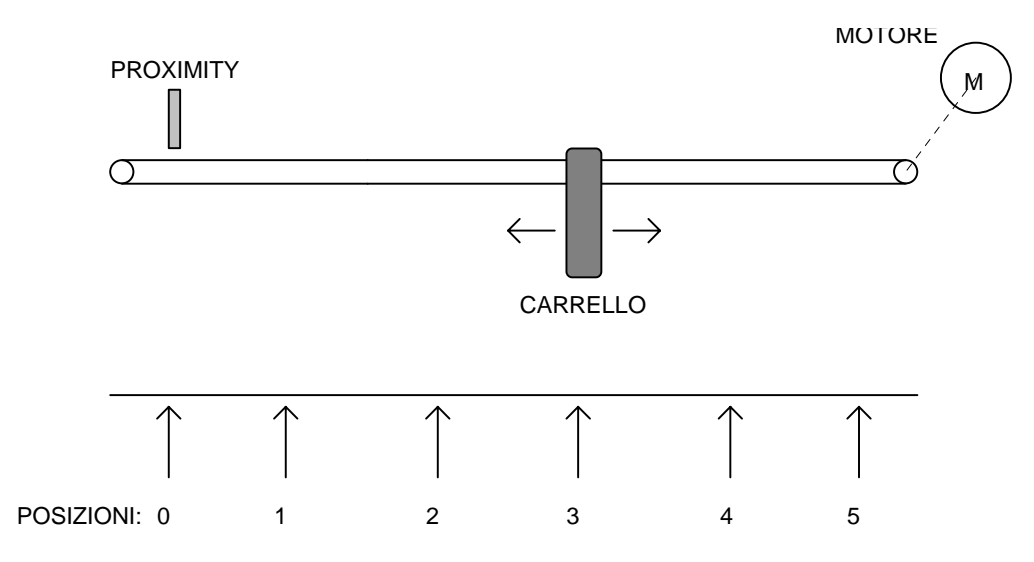

Le posizioni vengono preimpostate nei parametri Pr80...Pr89 in step resolver assumendo come valore zero la posizione del proximity. All'accensione della macchina il convertitore rimane in attesa del comando per l'esecuzione dell'homing: dando il comando impulsivo all'ingresso digitale 2 dell'HPDXX l'albero motore ruota alla velocità impostata al parametro Pr5 finché non interviene il proximity all'ingresso digitale 3. A questo punto gli ingressi digitali 4, 5 e 6 selezionano quale posizione si vuole raggiungere, mentre un impulso all'ingresso digitale 1 permette di eseguire il posizionamento mediante un profilo trapezoidale. Nella tabella sottostante è rappresentata la corrispondenza tra i parametri Pr80...Pr89 e la codifica sui 3 ingressi digitali; per esempio il solo ingresso 4 a uno seleziona la posizione 1, e in Pr81:80 sarà impostata la distanza in step tra il punto di zero asse e la posizione 1 tenendo presente che un giro dell'albero motore corrisponde a 4096 step.

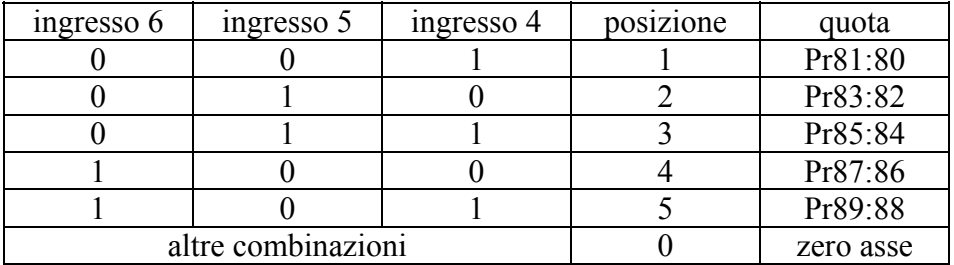

Dopo aver settato i valori di default si devono impostare i seguenti parametri sull'HPDXX: Pr5=5 velocità di ricerca zero asse Pr31=9, b99.11=1, b40.2=1, b40.12=1 Pr81:80=quota 1 Pr83:82=quota 2

Pr85:84=quota 3 Pr87:86=quota 4 Pr89:88=quota 5 morsetto 12 di X3 = comando impulsivo esegui posizionamento morsetto 13 di  $X3$  = comando impulsivo esegui ricerca zero asse morsetto 14 di X3 = proximity di zero asse PNP

morsetto 15 di  $X3$  = selezione posizione

morsetto 16 di  $X3$  = selezione posizione

morsetto 17 di  $X3$  = selezione posizione

morsetto 12 di X2 = uscita, alta durante l'esecuzione del posizionamento

Vengono utilizzati i seguenti bit ausiliari: b91.10, b91.11.

Il programma è il seguente:

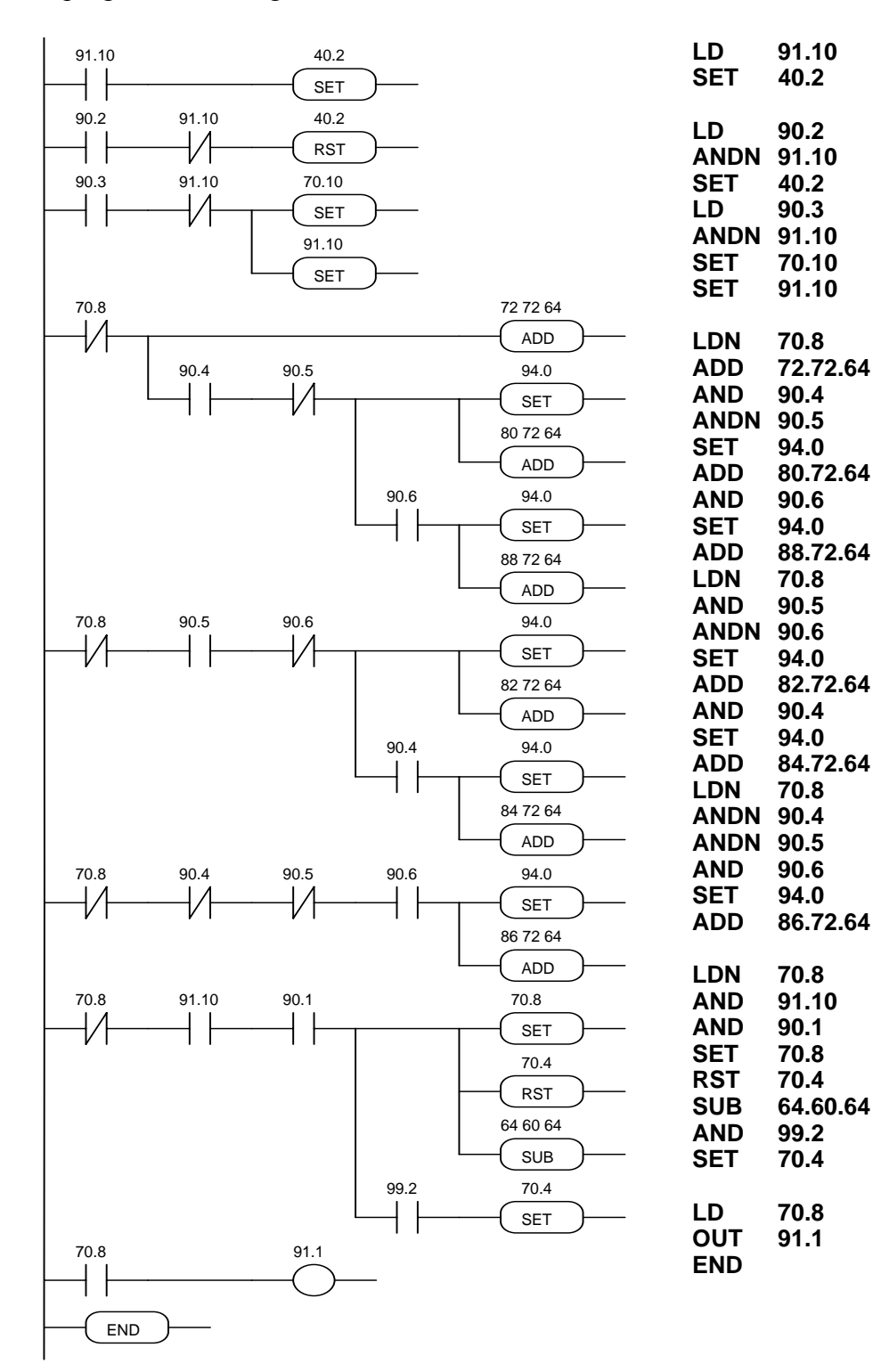

Se l'homing già fatto abilita modo operativo

Se ingresso digitale 2 esegui l'homing se non fatto

se ingresso digitale 3 e homing non fatto: reset contatori

se profilo terminato seleziono la quota in base ai tre ingressi digitali

se profilo terminato e ingresso 1=1 esegui profilo resettando il bit di direzione e calcolando la distanza rispetto la posizione attuale del motore se segno negativo imposto b70.4=1

uscita digitale 1 indica profilo in corso fine programma

# *Esempio 14: lettura impostatore a 4 cifre*

(FILE: E005.HPD)

 $\mathbf{I}$ 

Si vuole variare il valore del parametro Pr82 tramite un impostatore a 4 cifre. Per questo vengono usate quattro uscite e quattro ingressi digitali:

morsetto 12 di  $\overline{X2}$  = uscita per selezione prima cifra (meno significativa) dell'impostatore

morsetto 13 di  $X2$  = uscita per selezione seconda cifra dell'impostatore

morsetto 14 di X2 = uscita per selezione terza cifra dell'impostatore

morsetto 15 di X2 = uscita per selezione quarta cifra dell'impostatore

morsetti 12...15 di X3 = ingressi per lettura cifra in BCD (morsetto 12 è il bit meno significativo; lo schema di collegamento è riportato nella pagina seguente).

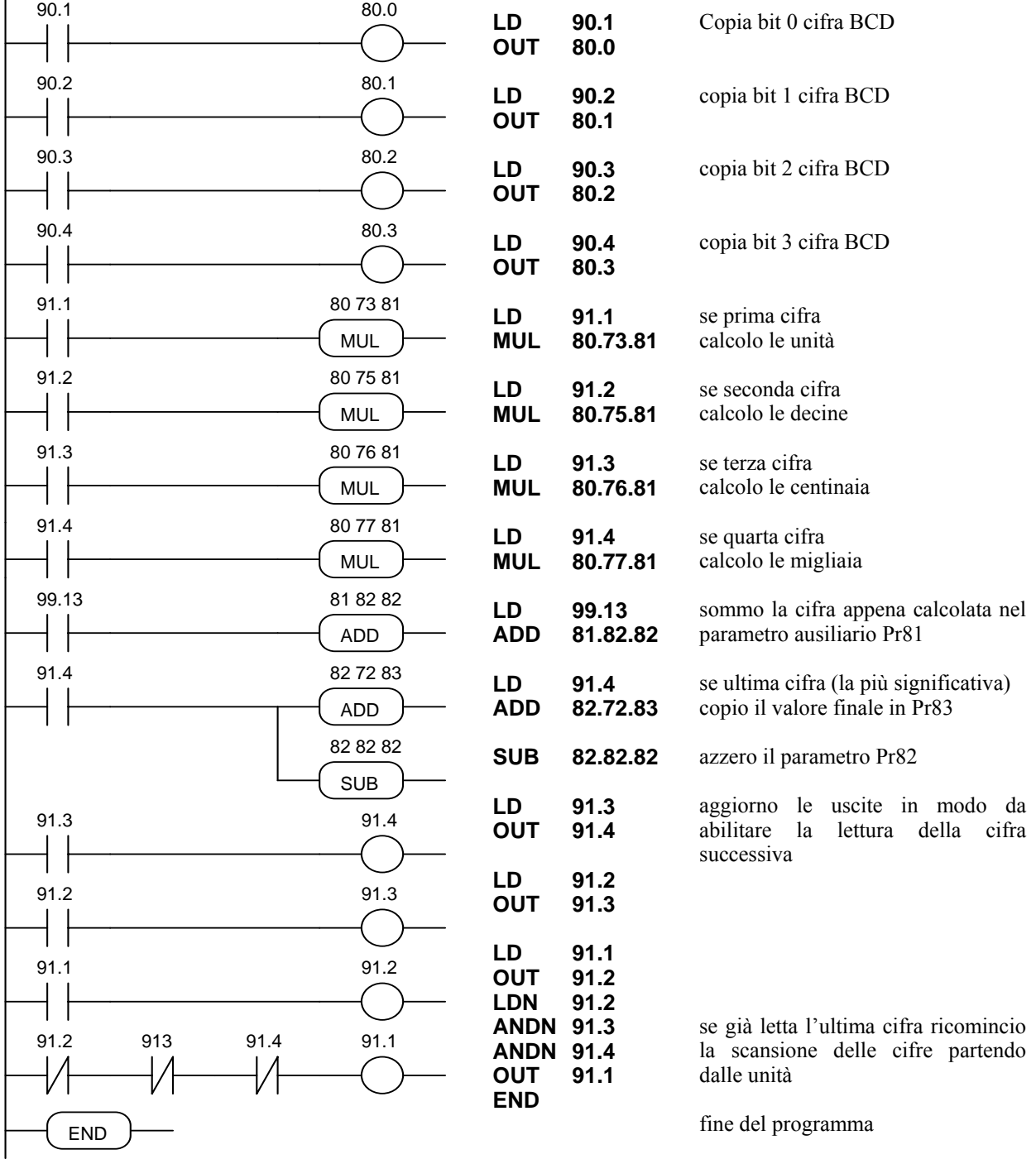
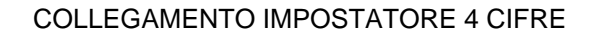

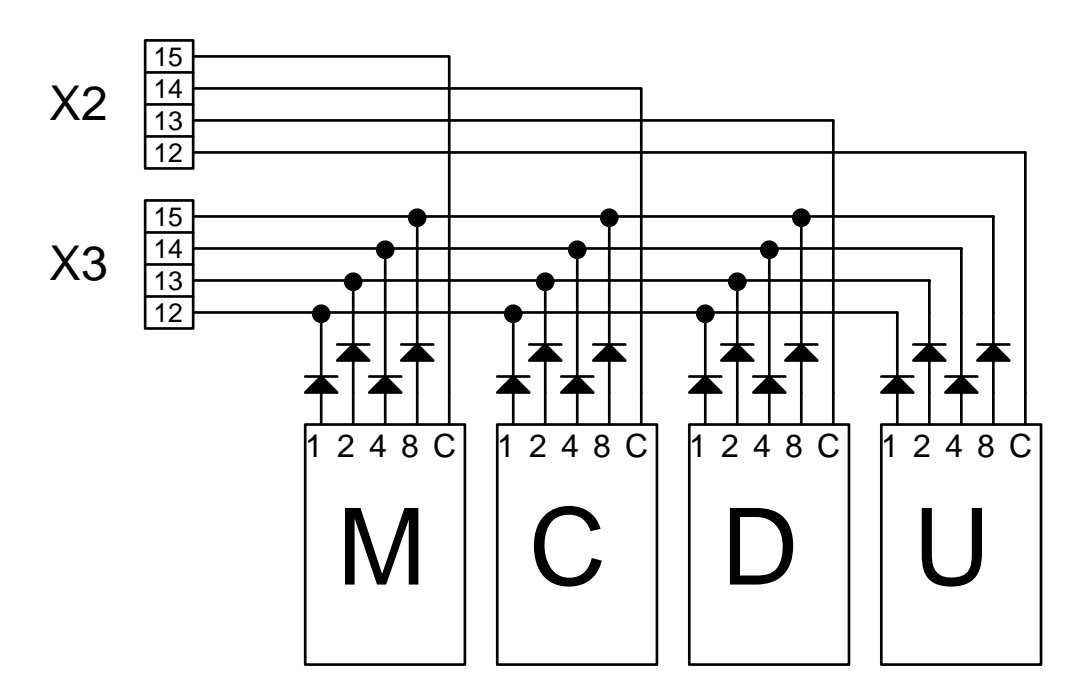

## *Esempio 15: finestra di velocità zero impostabile*

Si vuole fare in modo che quando il riferimento analogico principale ha un valore al di sotto di una soglia impostabile tale riferimento sia annullato. In pratica viene definita una finestra di velocità attorno allo zero all'interno della quale la velocità viene posta a zero. Il valore della soglia è impostato al parametro Pr88 in rpm; viene usato il parametro Pr89 come appoggio.

Il programma da inserire nel pico-PLC è il seguente:

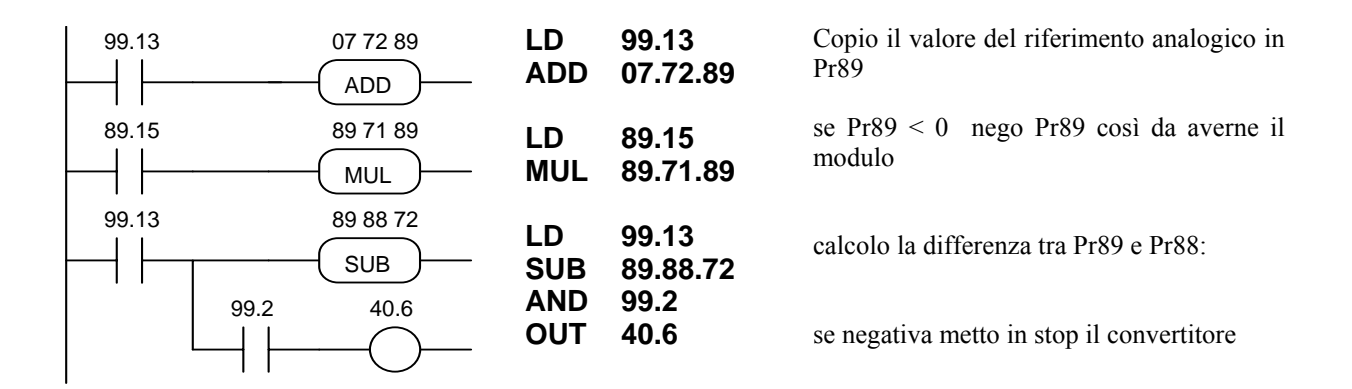

## *3.9. Programmare con Pcbrush*

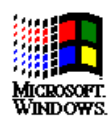

È disponibile un **kit seriale HPD** per poter comunicare tramite un personal computer con il convertitore. Il kit comprende un convertitore RS-422/RS-232 con relativo alimentatore 220V~ ed il cavo di collegamento seriale; il software di comunicazione allegato (gratuito) **Pcbrush** richiede per essere installato un personal computer (consigliato 486 o superiore) con *Windows\* 3.1* o successivo, un mouse per muoversi all'interno del programma e una seriale per la connessione al convertitore. Le principali caratteristiche di Pcbrush sono:

- collegamento seriale fino a 32 convertitori
- lettura ed impostazione dei parametri fondamentali oltre ai comandi del convertitore
- lettura ed impostazione dei parametri e comandi dei modi operativi
- schemi a blocchi funzionali
- programmazione del pico-PLC in Ladder Diagram
- visualizzazione status del programma pico-PLC durante il funzionamento
- status degli ingressi e uscite
- salvataggio parametrizzazione compreso programma pico-PLC in un file
- caricamento parametrizzazione compreso programma pico-PLC da un file selezionabile fra quelli precedentemente memorizzati
- simulatore regolatore di velocità e simulatore regolatore di posizione Schema della connessione PC - HPD (kit seriale HPD):

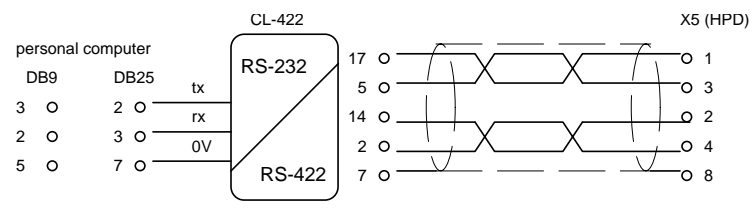

vedi testo per le resistenze di chiusura

Per avere le resistenze di carico di linea, ponticellare il pin 2 con 6 e il pin 4 con 7 sul connettore X5 dell'ultimo convertitore collegato in seriale.

Nel caso di PC alimentato a batterie (computer non connesso a terra) può essere usato il seguente schema di collegamento:

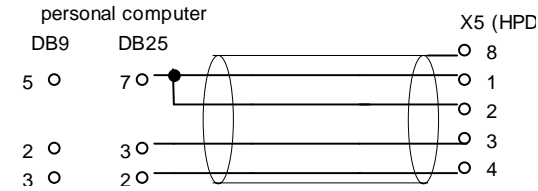

Per l'installazione del programma Pcbrush portarsi in ambiente *WINDOWS*\*, inserire il dischetto in [A:\], scegliere dal menù *File* di Program Manager l'opzione *Esegui..* ed eseguire il programma Setup.exe che si trova in [A:\] digitando in *Riga di comando*: la stringa *A:\setup.exe* o selezionando il file con il tasto *Sfoglia..*. Seguirà la procedura di installazione dell'applicazione che crea automaticamente una nuova icona per Pcbrush. Una volta installato, per eseguire Pcbrush fare doppio click (oppure selezionare e premere INVIO) sull'icona di Pcbrush. Sul convertitore sarà neccessario impostare in seguenza i seguenti parametri: b40.14=1, Pr26=6, b42.3=1.

<sup>\*</sup> *Windows* e il logo di Windows sono marchi registrati o marchi della Microsoft Corporation negli Stati Uniti e/o negli altri paesi.

## **4. 4 - INTERFACCIA SERIALE**

La seriale di comunicazione del convertitore è di tipo half-duplex, "master-slave", su linea RS-485/RS-422 asincrona. I convertitori prendono il controllo della linea solo se interrogati dal "master".

È possibile connettere sulla stessa linea seriale fino a 32 convertitori impostando in ciascuno un diverso indirizzo seriale al parametro Pr27. Inoltre è possibile impostare la velocità di trasmissione mediante il parametro Pr26 come specificato in tabella:

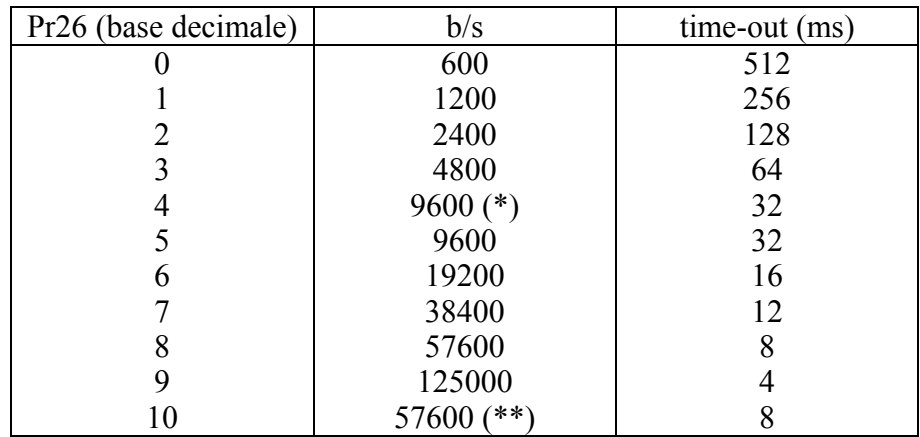

- (\*) La versione con codice Pr26=4 differisce dalla Pr26=5 per il ritardo della risposta di 25 ms. Questa versione è stata sviluppata per potersi interfacciare con PLC che richiedono tale caratteristica.
- (\*\*) La versione con codice Pr26=10 è stata sviluppata per poter permettere lo scambio dei dati tra due convertitori del tipo HPDXX.

Per gli schemi di connessione riferirsi al paragrafo *Collegamento linea seriale.*

## *4.1. Protocollo di comunicazione*

La colonna a destra della tabella precedente riporta il valore di time-out, espresso in millisecondi, per ogni velocità di comunicazione; questo è il tempo a partire dall'inizio di ogni messaggio (STX) entro cui deve concludersi l'invio del messaggio stesso. Nel caso quindi di interruzzione di un messaggio dopo detto tempo il convertitore ignora quanto ricevuto mettendosi in attesa di un nuovo inizio messaggio.

Il messaggio è costituito da più dati consecutivi; il formato dei dati è il seguente:

1 start bit

8 bit del dato definito in seguito da un byte racchiuso fra parentesi quadre

1 bit di parità (even)

1 stop bit

La struttura del messaggio è la seguente:

[STX] [CMD+ADDR] [LUN] [PAR] [D0]... [Dn] [CHK]

dove:

[STX] = \$7E indicatore di inizio trasmissione. Se nel messaggio un campo diverso dall'STX assume il valore \$7E, questo campo viene seguito da uno zero (\$00) per far sì che non possa venire interpretato come un [STX].

[CMD+ADDR] = comando ed indirizzo della periferica, sempre diverso da zero. Questo dato viene composto nel seguente modo: i primi 5 bit (bit da 0 a 4) definiscono l'indirizzo del convertitore (da 0 a 31); i restanti 3 bit (bit da 5 a 7) definiscono il tipo di messaggio inviato, come descritto dalla tabella sottostante:

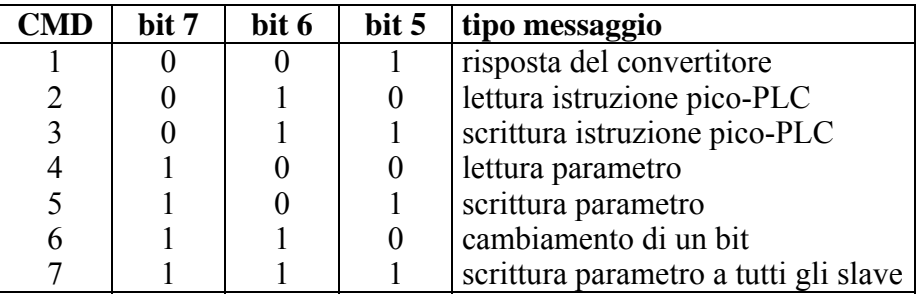

[LUN] = numero di byte del dato trasmesso (parametro o istruzione PLC); può assumere valori da 1 a 4. Tale valore non deve comprendere eventuali caratteri zero (\$00) inseriti dopo dei valori che coincidono con il carattere di inizio trasmissione (\$7E).

[PAR] = indirizzo di scrittura/lettura del parametro o istruzione PLC.

 $[D0]... [Dn] =$  dato trasmesso.

[CHK] = somma modulo 256 di tutti i campi escluso l'[STX] (checksum).

## **Tipi di messaggio**

[CMD1] = è il messaggio di risposta del convertitore ad una richiesta di dati; il messaggio di risposta ha il seguente formato:

[STX] [001+ADDR] [LUN] [PAR] [D0]... [Dn] [CHK]

oppure può essere il messaggio di conferma ad una scrittura o cambiamento di dati; in questo caso il formato è il seguente:

## [STX] [001+ADDR]

dove ADDR identifica sempre quale convertitore sta rispondendo.

[CMD2] = è il messaggio di lettura di una istruzione nell'area PLC; il messaggio ha il seguente formato:

## [STX] [010+ADDR] [LUN] [PAR] [CHK]

[CMD3] = è il messaggio di scrittura di una istruzione nell'area PLC; il messaggio ha il seguente formato:

[STX] [011+ADDR] [LUN] [PAR] [D0]... [Dn] [CHK]

[CMD4] = è il messaggio di lettura di un parametro; il messaggio ha il seguente formato: [STX] [100+ADDR] [LUN] [PAR] [CHK]

[CMD5] = è il messaggio di scrittura di un parametro; il messaggio ha il seguente formato: [STX] [101+ADDR] [LUN] [PAR] [D0]... [Dn] [CHK]

[CMD6] = è il messaggio di cambio di un bit di un parametro byte; il messaggio ha il seguente formato:

## [STX] [110+ADDR] [2] [PAR] [D0] [D1] [CHK]

In questo caso vengono inviati due byte per i dati: il primo byte è la maschera contenente degli zeri nelle posizioni dei bit da cambiare e degli uno nelle altre posizioni; il secondo byte contiene degli 1 nelle posizioni dei bit che si vogliono impostare a 1, degli zero nelle altre posizioni. L'indirizzo PAR è quello del parametro (byte) in cui si vuol modificare uno o più bit. Nel caso in cui il parametro sia una word ed il bit da modificare è uno dei primi 8 (b0...b7): PAR = indirizzo del parametro; altrimenti se il bit da modificare è uno dei superiori 8 (b8...b15): PAR = indirizzo del parametro + 1.

[CMD7] = è il messaggio di scrittura di un parametro a tutti i convertitori connessi alla linea seriale; il messaggio ha il seguente formato:

[STX] [11100000] [LUN] [PAR] [D0]... [Dn] [CHK]

## **Note:**

- I parametri che sono rappresentati sul display con cifre decimali devono essere trattati come valori interi. Per esempio un valore di 978.5 viene letto e scritto come 9785.
- Tutti i valori che vengono preceduti dal simbolo \$ sono da intendersi come numeri in base esadecimale.
- Il valore compreso nelle parentesi quadre identifica l'unità base (byte) del messaggio.
- Tutti i messaggi devono essere terminati in un tempo (time-out), che è funzione della velocità, ben definito per essere considerati validi e devono avere parità e checksum esatti.
- Il convertitore risponde ad una richiesta o ad un invio dati solo se il messaggio è stato ricevuto correttamente; in caso di errore nel messaggio non viene trasmessa nessuna risposta. L'unica eccezione è il messaggio tipo 7 con il quale viene trasmesso un dato con un unico messaggio a tutti i convertitori connessi alla linea seriale.

## **Inizializzazione e gestione della linea seriale**

È possibile abilitare o disabilitare la comunicazione seriale del convertitore mediante il bit b40.14.

Il convertitore viene consegnato con b40.14=0, per cui la linea seriale è disabilitata (default). Comunque la seriale viene automaticamente abilitata se Il convertitore è disabilitato  $(h41.12=0)$ 

Volendo utilizzarla è necessario impostare dapprima la velocità in Pr26, quindi l'indirizzo seriale in Pr27, abilitare la comunicazione seriale ponendo b40.14=1 e da ultimo inizializzare la stessa dando il comando b42.3. Memorizzare a questo punto la configurazione mediante il comando b99.15.

Per gli indirizzi e le lunghezze dei parametri riferirsi alla tabella relativa.

Per quanto riguarda invece le istruzioni del pico-PLC, ogni istruzione occupa 2 o 4 bytes il cui formato è descritto di seguito.

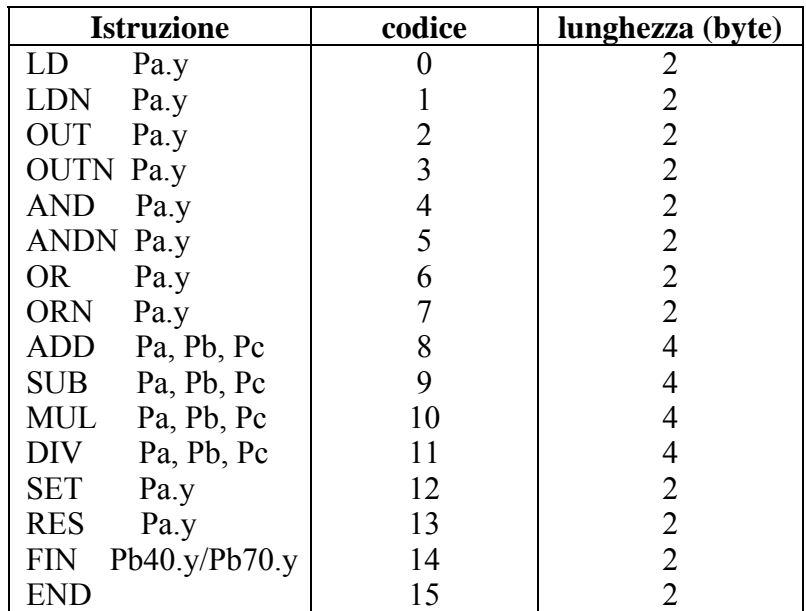

L'area memoria a disposizione delle istruzioni del PLC è di 128 bytes, con indirizzo da 0h a 7Fh.

Essendo la lunghezza minima di ciascuna istruzione di 2 bytes, il programma del PLC può avere al più 64 istruzioni.

Per ogni istruzione i primi 4 bit (b0..b3) del primo byte contengono il **codice** dell'istruzione stessa.

Per le prime 8 istruzioni della tabella (LD...ORN) e le istruzioni SET e RES i restanti 4 bit del primo byte (b4..b7) contengono il valore **y**, mentre il secondo byte contiene il valore **Pa**.

Per le istruzioni ADD, SUB, MUL e DIV il secondo byte contiene il valore **Pa**, il terzo **Pb**, il quarto **Pc**.

Per l'istruzione END il secondo byte non è usato.

Per l'istruzione FIN il quinto bit (b4) del primo byte seleziona il parametro: b4=0 si riferisce a Pb40, b4=1 si riferisce a Pb70; il sesto bit (b5) del primo byte è usato per l'eventuale negazione logica: b5=0 viene copiato il bit, b5=1 il bit prima d'essere copiato viene negato. Il secondo byte dell'istruzione FIN contiene il valore di **y**.

Le istruzioni FIN se usate devono essere le prime del programma e non possono essere più di 3, per cui occuperanno gli indirizzi da 0h a 5h. Nel caso venga inserita un'istruzione FIN dall'indirizzo 6h in avanti o comunque dopo una qualsiasi altra istruzione, FIN perde la funzionalità originaria e viene trascurata (NOP).

È necessario che le istruzioni siano l'una di seguito all'altra partendo dall'indirizzo 0h, senza alcun byte libero.

Il programma è unico e la sua terminazione è identificata dall'istruzione END.

#### **Esempi di utilizzo della linea seriale**

Per meglio comprendere come implementare il protocollo di comunicazione via linea seriale, di seguito vengono riportati degli esempi per ciascun tipo di messaggio.

I valori indicati sono puramente indicativi ai fini dell'esempio stesso.

#### **1° caso: lettura di un parametro a 1 byte**

Si supponga di leggere il valore del parametro Pr31 (modo operativo) e che il suo valore sia 9; supponiamo inoltre che il convertitore abbia indirizzo seriale 0. Il messaggio da inviare è il seguente:

```
[$7E][$80][$01][$54][$D5]
```
Il convertitore risponde con il messaggio:

[\$7E][\$20][\$01][\$54][\$09][\$7E][\$00]

## **2° caso: lettura di un parametro a 2 byte**

Supponiamo di voler leggere la velocità di riferimento (Pr7) e che il suo valore sia 2000; supponiamo inoltre che il convertitore abbia indirizzo seriale 1. Il messaggio da inviare è il seguente:

[\$7E][\$81][\$02][\$42][\$C5]

Il convertitore risponde con il messaggio:

[\$7E][\$21][\$02][\$42][\$D0][\$07][\$3C]

## **3° caso: scrittura di un parametro a 1 byte**

Supponiamo di voler selezionare il modo operativo 1 (Pr31); supponiamo inoltre che il convertitore abbia indirizzo seriale 3. Il messaggio da inviare è il seguente:

[\$7E][\$A3][\$01][\$54][\$01][\$F9]

Il convertitore risponde con il messaggio:

[\$7E][\$23]

## **4° caso: scrittura di un parametro a 2 byte**

Supponiamo di voler impostare la corrente nominale al 25.3 % (Pr33); supponiamo inoltre che il convertitore abbia indirizzo seriale 3. Il messaggio da inviare è il seguente:

[\$7E][\$A3][\$02][\$C6][\$FD][\$00][\$68]

Il convertitore risponde con il messaggio:

[\$7E][\$23]

## **5° caso: impostare un bit a 1**

Supponiamo di voler dare il comando di salva il programma del PLC (b99.14=1); supponiamo inoltre che il convertitore abbia indirizzo seriale 0. Il messaggio da inviare è il seguente:

[\$7E][\$C0][\$02][\$93][\$BF][\$40][\$54]

Il convertitore risponde con il messaggio:

[\$7E][\$20]

## **6° caso: impostare un bit a 0**

Supponiamo di voler disabilitare il convertitore via software (b40.9=0); supponiamo inoltre che il convertitore abbia indirizzo seriale 0. Il messaggio da inviare è il seguente:

[\$7E][\$C0][\$02][\$5D][\$FD][\$00][\$1C]

Il convertitore risponde con il messaggio:

[\$7E][\$20]

## **7° caso: scrittura di una istruzione del PLC**

Supponiamo di voler impostare la prima istruzione del PLC come: LD 90.4; supponiamo inoltre che il convertitore abbia indirizzo seriale 0. Il messaggio da inviare è il seguente:

[\$7E][\$60][\$02][\$00][\$40][\$5A][\$FC]

Il convertitore risponde con il messaggio:

[\$7E][\$20]

## **8° caso: lettura delle prime istruzioni del PLC**

Supponiamo di voler leggere le prime istruzioni del programma di default del PLC; supponiamo inoltre che il convertitore abbia indirizzo seriale 0. Il messaggio da inviare è il seguente:

[\$7E][\$40][\$04][\$00][\$44]

Il convertitore risponde con il messaggio:

[\$7E][\$20][\$04][\$00][\$10][\$5A][\$A7][\$5A][\$8F]

che corrisponde alla lettura delle seguenti istruzioni: LD 90.1, ORN 90.10.

## *4.2. Indirizzi seriali e lunghezze dei parametri*

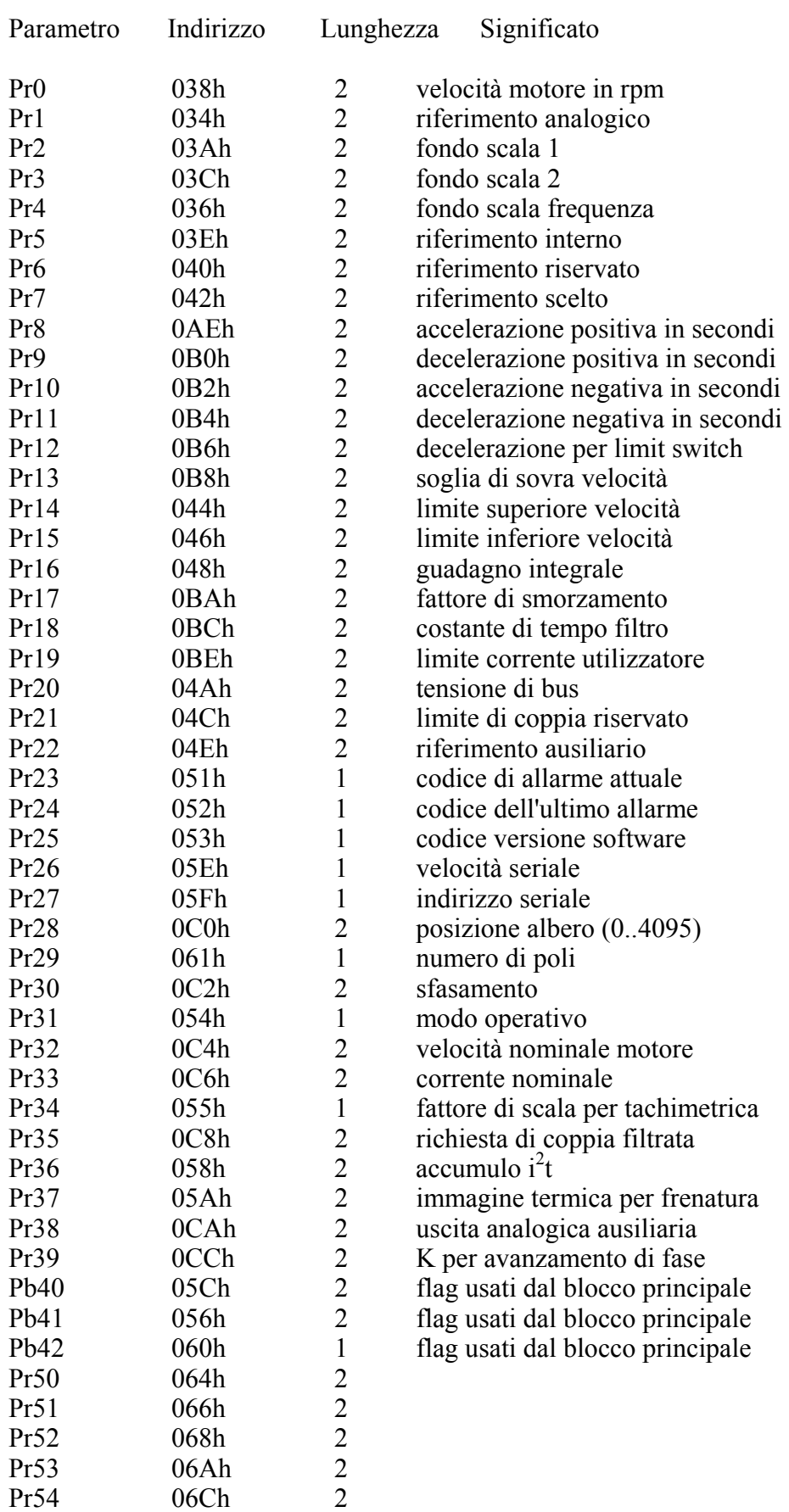

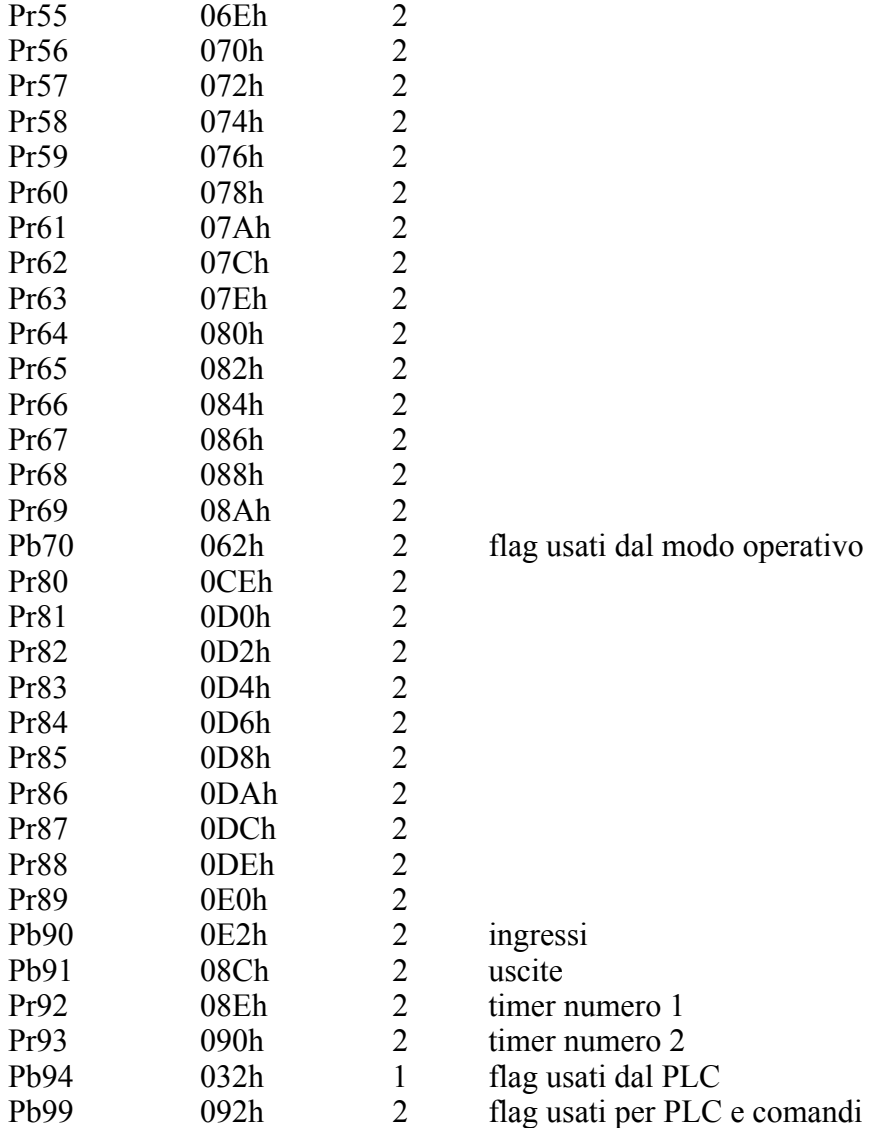

Lunghezza area PLC: 128 bytes, indirizzi da 00h a 7Fh.

# **5. Appendice A : dimensioni meccaniche**

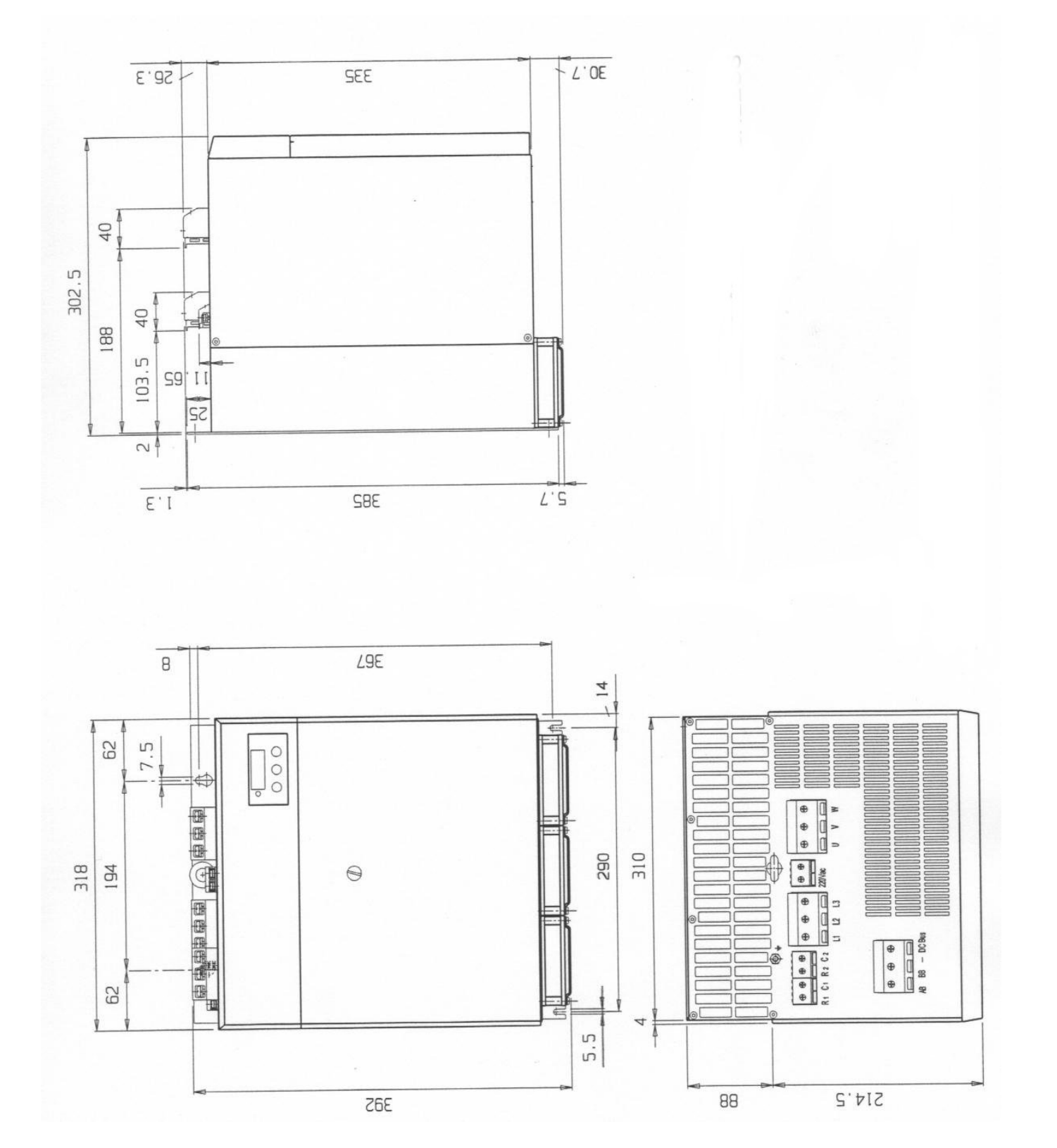

## **6. Appendice B: connettori motori serie MB**

# **COLLEGAMENTI PER MOTORI BRUSHLESS "MBmax"**

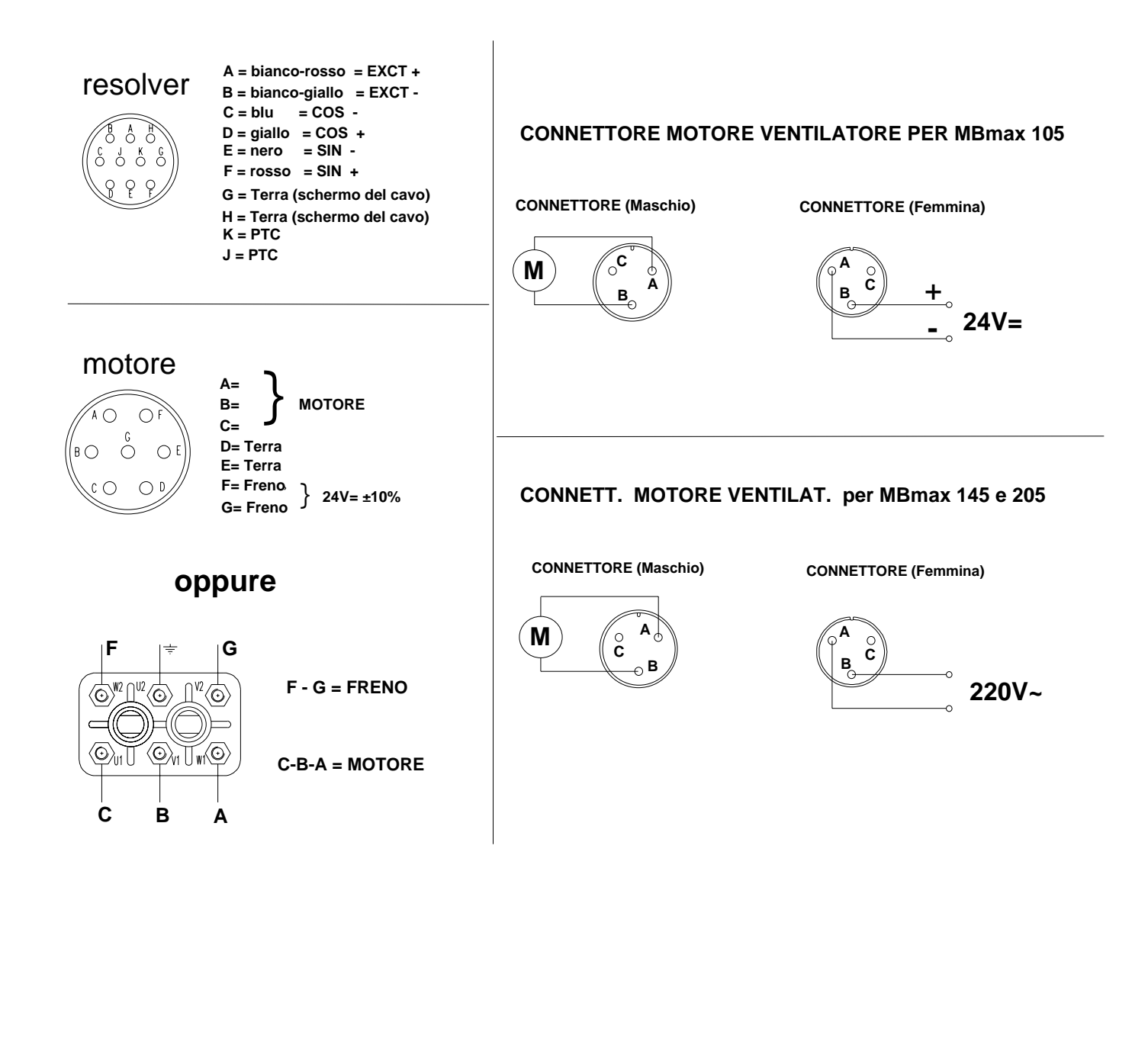

# *7.* **Appendice C: caratteristiche hardware**

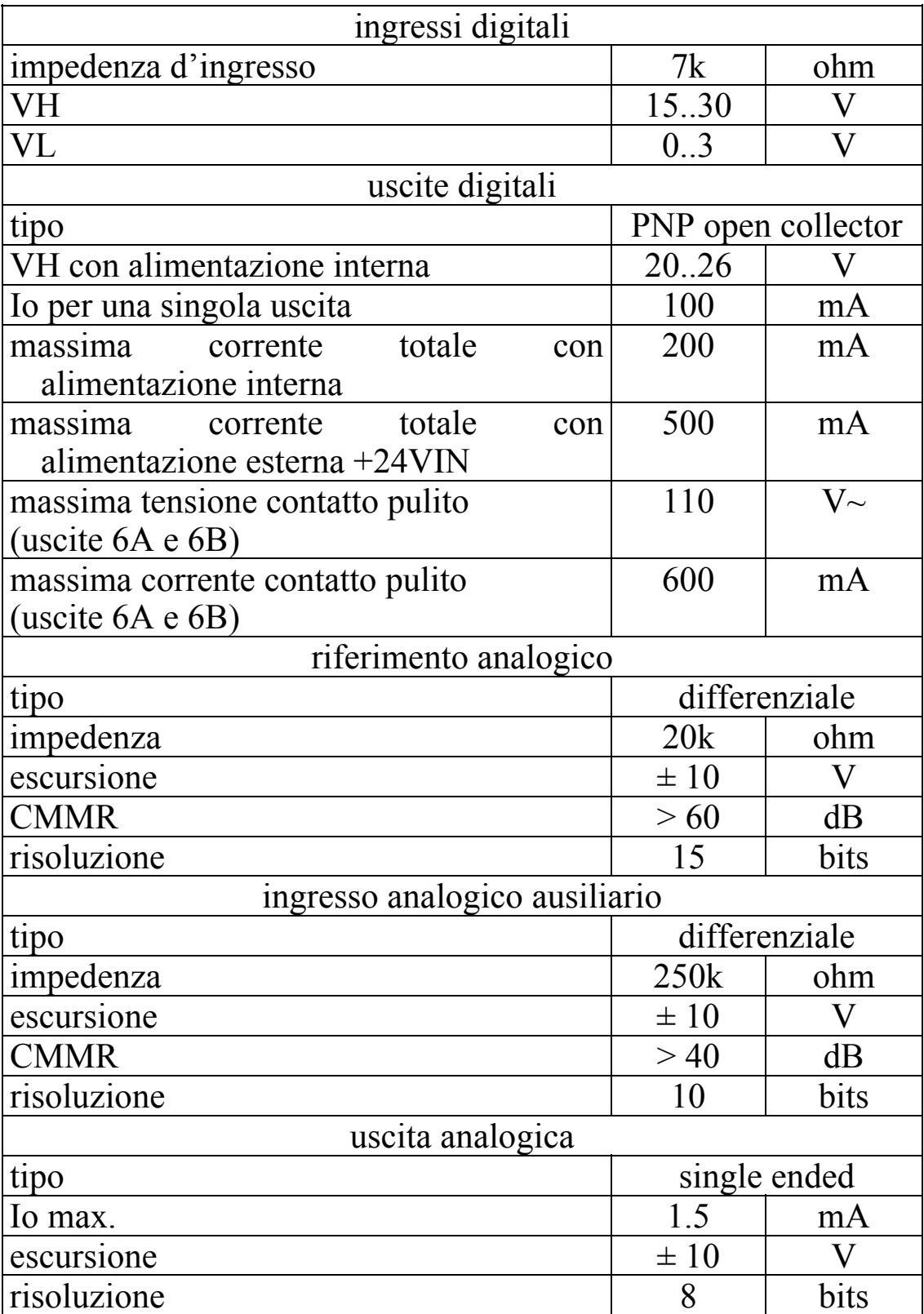

# **8. Appendice D: soglie di tensioni sul DC bus**

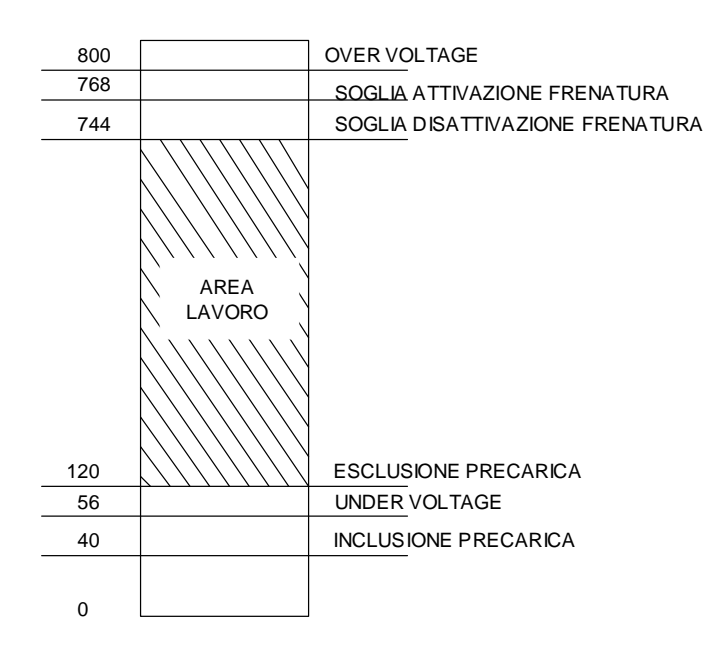

# **9. Appendice E: convenzioni**

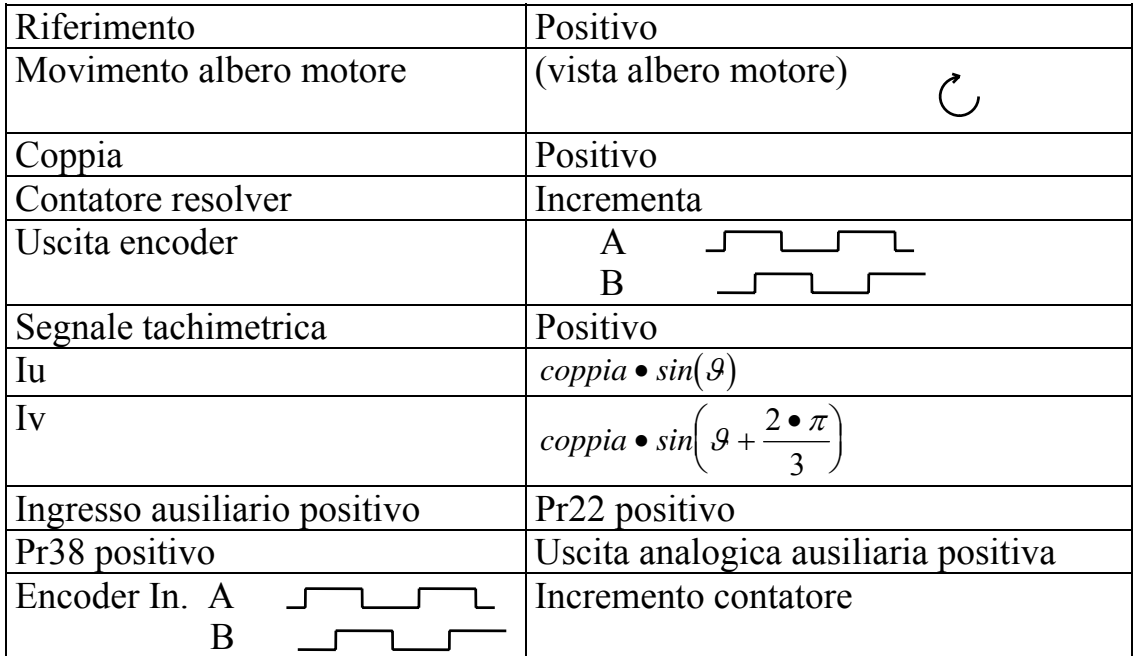

# **10. Appendice F: temporizzazioni software**

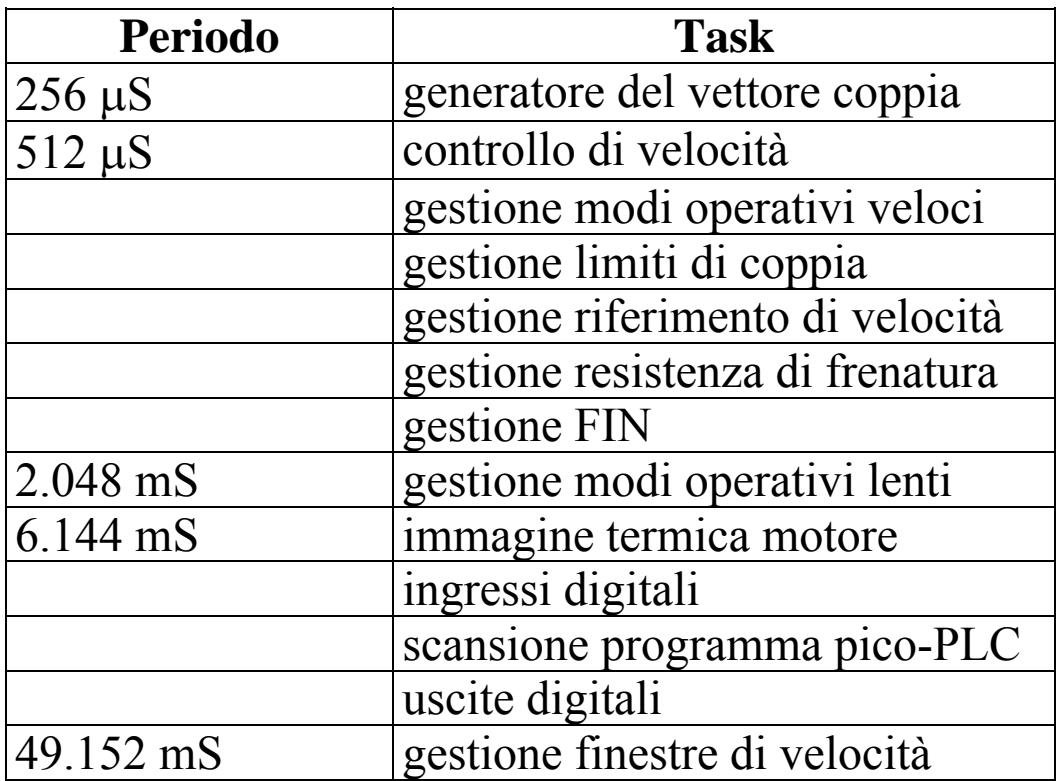

# **11. Appendice G: programma di default del PLC**

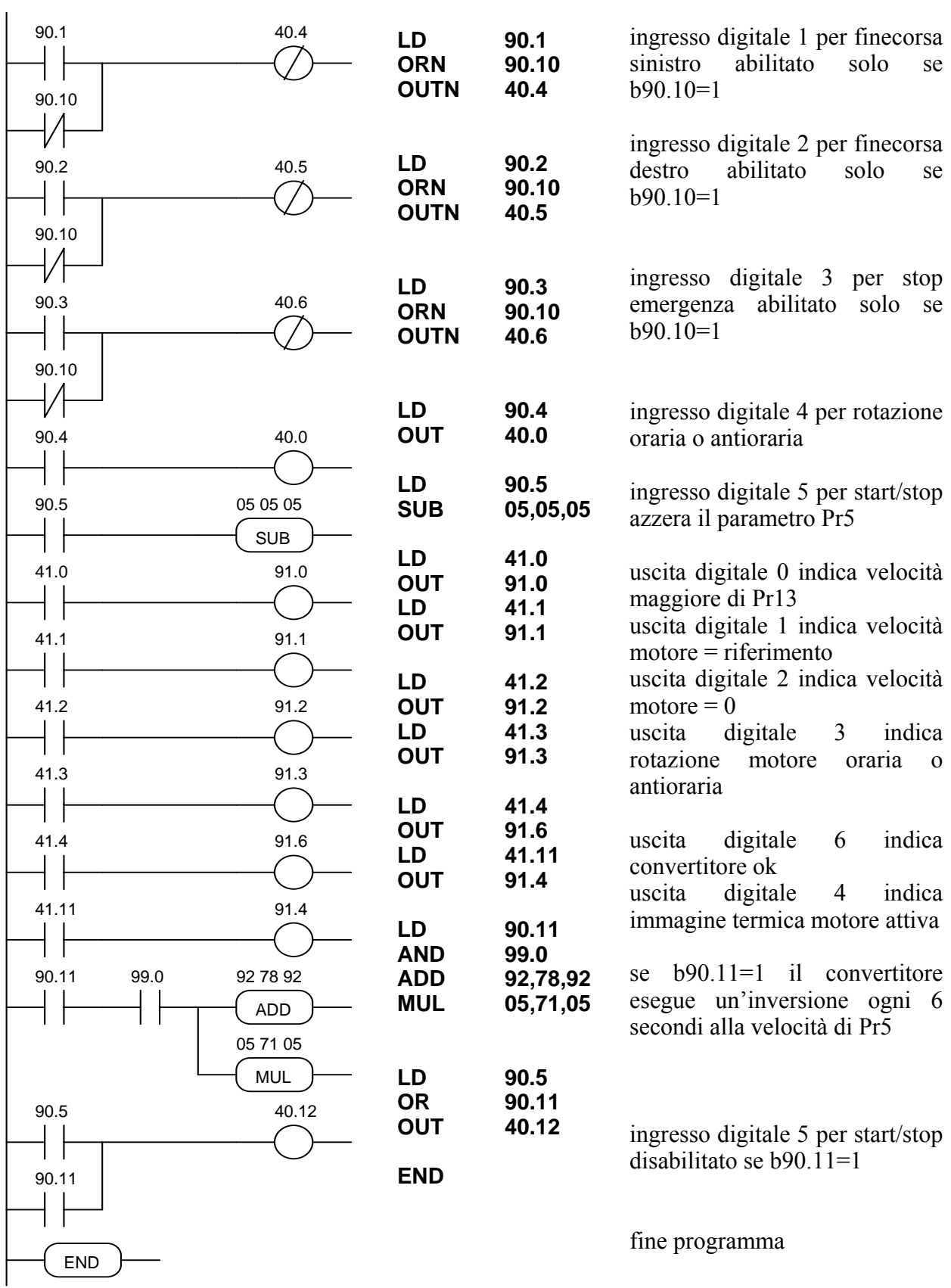

## **12. Appendice H: informazioni flash**

- PER SALVARE I PARAMETRI USA IL b99.15
- PER SALVARE IL PROGRAMMA PLC USA IL b99.14
- PER POTER CAMBIARE LE ISTRUZIONI PLC b99.13 DEVE ESSERE 0
- QUANDO SI CAMBIA IL MODO OPERATIVO BISOGNA USARE b99.11 PER CARICARE I SUOI PARAMETRI DI DEFAULT (b40.2 DEVE ESSERE 0)
- ATTENZIONE, PRIMA DI CAMBIARE Pr31 ESSERE SICURI CHE b40.2=0
- IL RIFERIMENTO DI VELOCITÀ SARÀ LIMITATO AL VALORE DI Pr32
- USANDO IL CONTROLLO DI COPPIA Pr2 E Pr3 DEVONO ESSERE IMPOSTATI A 1000
- PER UTILIZZARE IL MODO OPERATIVO ATTIVO b40.2 DEVE ESSERE 1
- SE SI UTILIZZA Pr32 PER CAMBIARE LA RISULUZIONE DEL FEEDBACK AL VOLO BISOGNA DISABILITARE LA COMPENSAZIONE DI COPPIA (b42.6=0)
- SE NON VIENE PERMESSO IL CAMBIAMENTO DI PARAMETRI DI SCRITTURA/LETTURA UTILIZZANDO IL KEYPAD ASSICURARSI CHE b99.7 SIA 0; SE COSI FOSSE PROBABILMENTE GLI STESSI PARAMETRI SONO CAMBIATI DAL PROGRAMMA PLC

## **13. Appendice I : interfaccia remota di comunicazione**

Qualora sia necessaria una semplice interfaccia operatore è disponibile la consolle 048+049+064. La consolle si interfaccia con il convertitore attraverso la linea seriale, non ha capacità di I/O e non ha memoria tamponata. Il cavo di collegamento non fa parte della fornitura e deve essere scritto da Parker Hannifin Div. S.B.C. il software su specifiche del cliente.

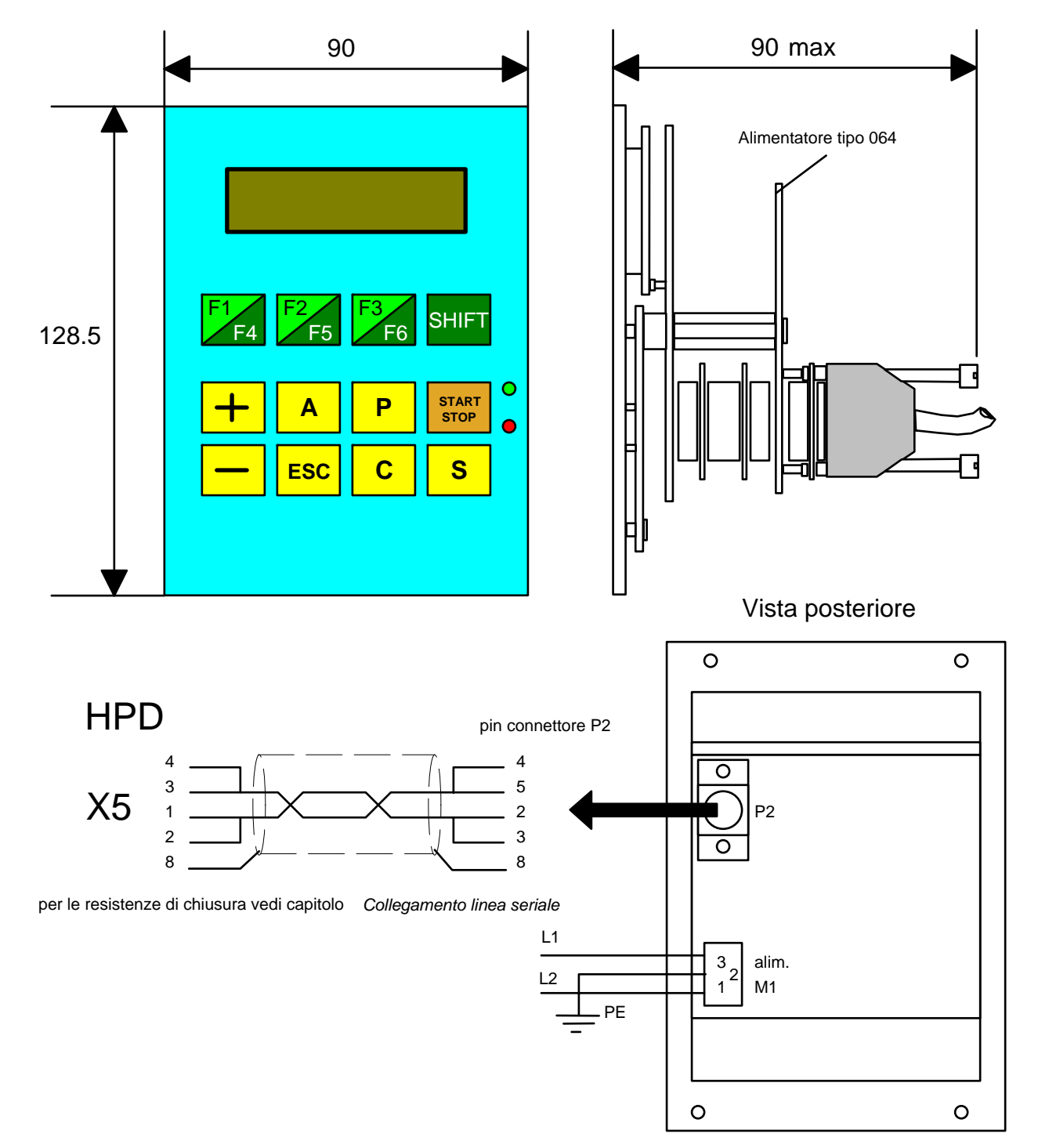

## **14. Appendice L: modulo descrizione applicazione**

Per poter proporre prodotti sempre migliori è importante per Noi conoscere come viene utilizzato l'HPDXX. Inviateci, compilato nelle sue parti, il presente modulo potrà anche servire a darVi un supporto tecnico migliore.

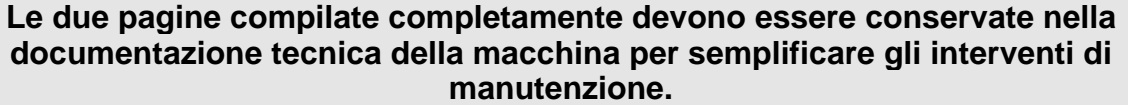

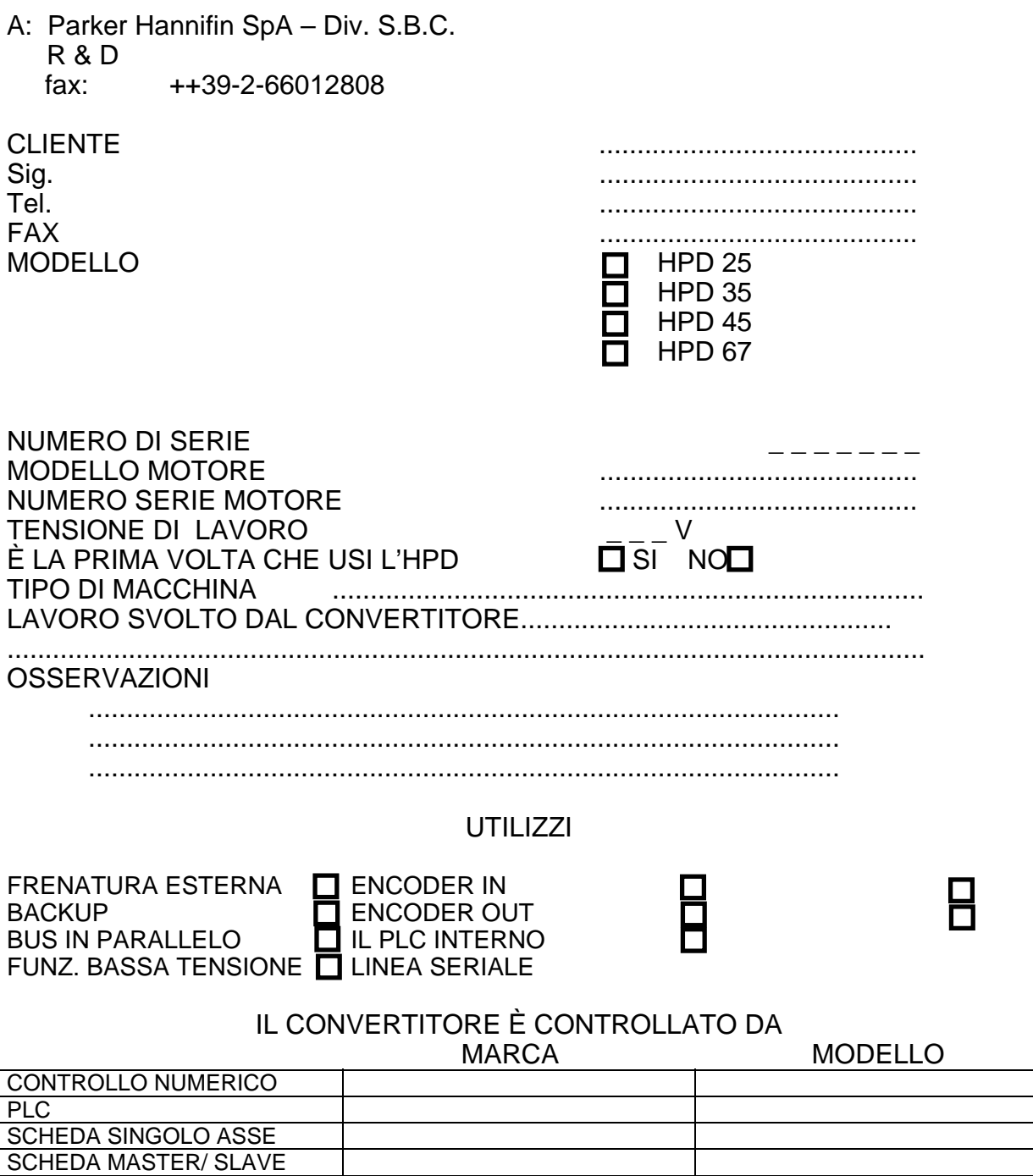

ALTRO.....................................

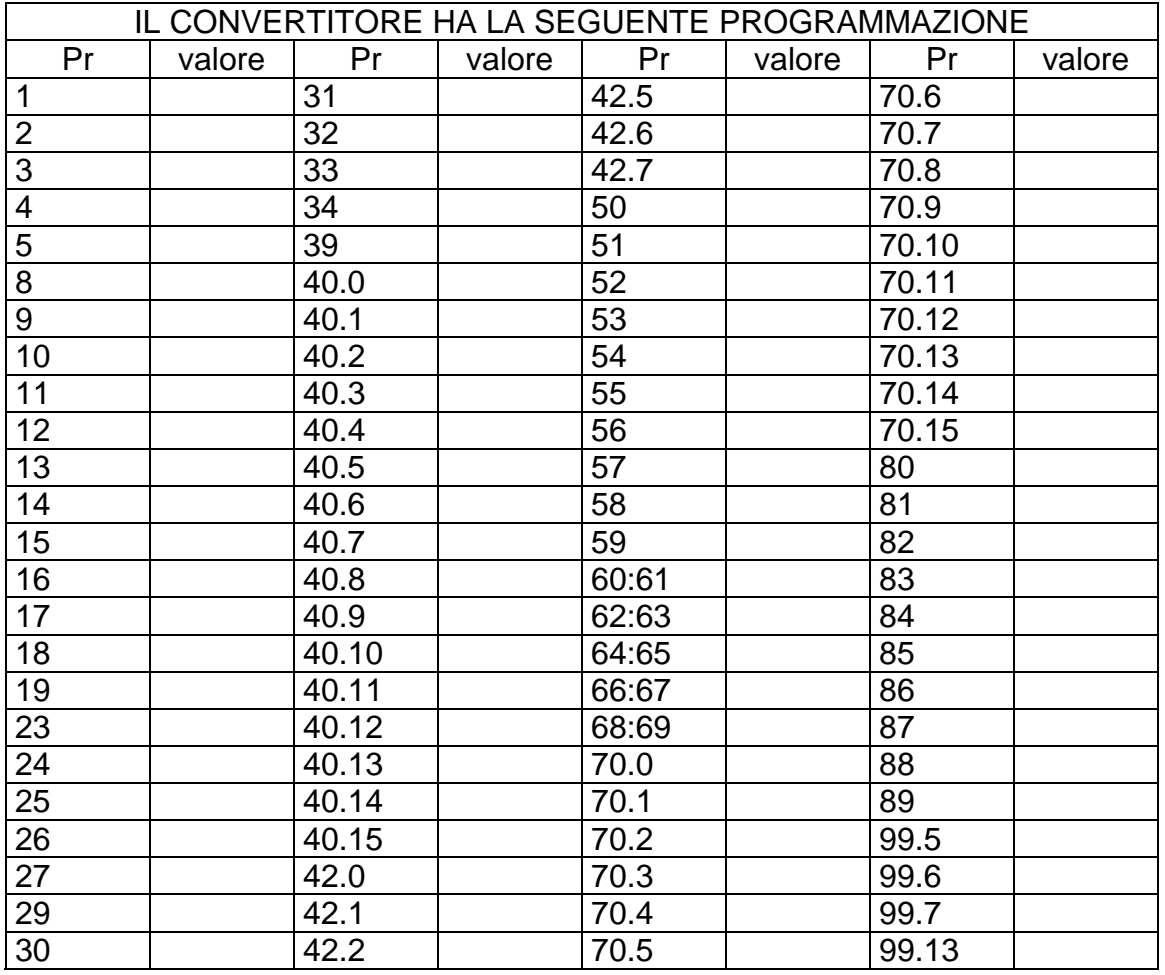

## SE UTILIZZI UN PROGRAMMA NEL PLC INTERNO DIVERSO DA QUELLO DI DEFAULT INCLUDI IL LISTATO

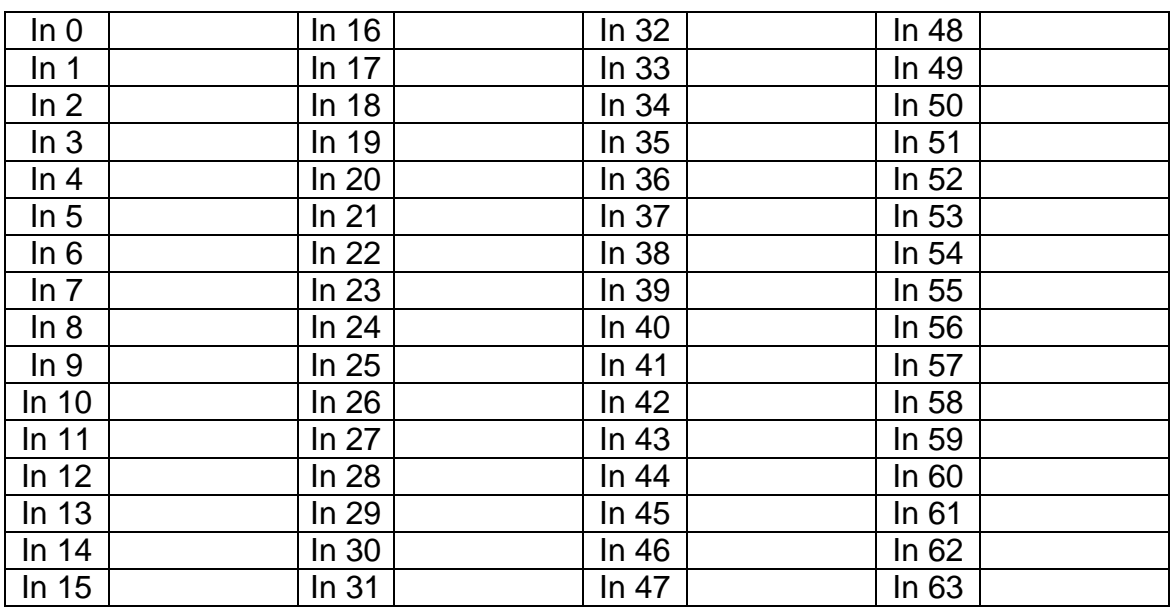

Per altre informazioni fare riferimento al sito **www.sbcelettronica.com**. Modifiche ai dati del manuale possono essere eseguite a discrezione del costruttore senza preavviso. I dati riportati nel manuale corrispondono alle specifiche relative alla data della revisione.

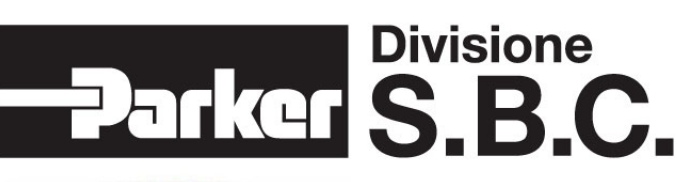

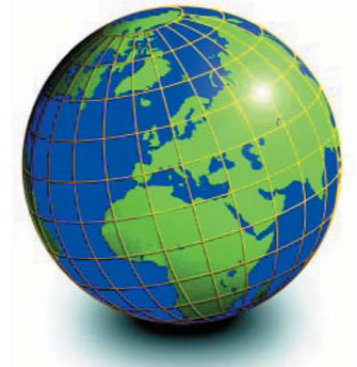

#### **FUROPA BELGIO, LUSSEMBURGO**

**PROCOTEC BVBA**<br> **PROCOTEC BVBA**<br>
Lieven Bauwensstraat 25A<br>
Tel. +32-50-320611 - Fax +32-50-320688<br>
www.procotec.be - info@procotec.be<br>
www.procotec.be - info@procotec.be

#### **DANIMARCA**

**SERVOTECH AS<br>SERVOTECH AS<br>Ulvehavevej 42-46 - 7100 VEJLE<br>Tel. +45-7942-8080 - Fax. +45-7942-8081** www.servotech.dk - servotech@servotech.dk

#### **ERANCIA**

TRANSTECHNIK<br>SERVOMECANISMES S.A. SERVOIVIEU-AIVISIVIES S.A.<br>2.A. Ahuy Suzon<br>17 Rue Des Grandes Varennes - 21121 Ahuy<br>Tel. +33-380-550000 - Fax +33-380-539363<br>www.transtechnik.fr - infos@transtechnik.fr

**GRAN BRETAGNA**<br>AMIR POWER TRASMISSION LTD Aivin Power TRASINISORY LTD<br>Herrichoshire - HP2 7DX<br>Tel +44-1442-212671 - Fax +44-1442-246640<br>www.amirpower.co.uk - apt@amirpower.co.uk

QUIN SYSTEMS LIMITED GUIN STSTEINS LIINTI ED<br>Oakland Business Centre<br>Oakland Park - Wokingham<br>Berkshire - RG41 2FD - U.K.<br>Tel. +44-118-9771077 - Fax +44-118-9776728 www.quin.co.uk - sales@quin.co.uk

**OLANDA**<br>VARIODRIVE AANDRIJF-EN<br>BESTURINGSTECHNIEK B.V A. van Leeuwenhoekstraat 22<br>3261 LT Oud-Beijerland Tel. +31-186-622301 - Fax +31-186-615228<br>www.variodrive.nl - sales@variodrive.nl

#### **PORTOGALLO** SIEPI LDA

SIEPI LDA<br>Parque Industrial do Arneiro, Lote 46<br>Sáo Julião do Tojal - 2660-456 Loures<br>Tel. +351-21-9737330 - Fax +351-21-9737339<br>www.gruposiepi.com - Siepi@mail.Telepac.Pt

# Distribuzione nel mondo

#### **SPAGNA**

INTRA AUTOMATION SL C/ALABAU, 20<br>E-46026 Valencia Tel. +34-96-3961008 - Fax +34-96-3961018 www.intraautomationsl.com info@intraautomationsl.com

#### **SVIZZERA**

INDUR ANTRIEBSTECHNIK AG Margarethenstrasse 87 nuagarchionisticales<br>
Tel. +41-61-2792900 - Fax +41-61-2792910<br>
www.indur.ch - info@indur.ch

**TURCHIA**<br>SANPA LTD STI Plaj Yolu, Ersoy Apt. No. 14 D, 4<br>81070 Suadiye - Istanbul<br>Tel. +90-216-4632520 - Fax +90-216-3622727 www.sanpaltd.com - sanpa@turk.net

#### **NORD AMERICA** CANADA

PARS ROBOTICS GROUP INC.<br>441 Esna Park Drive, units 11-12 Markham, Ontario, L3R 1H7<br>Tel. +1-905-4772886 - Fax +1-905-4770980 www.parsrobotics.com - pars@parsrobotics.com

**STATI UNITI** PARKER HANNIFIN CORPORATION<br>COMPUMOTOR DIVISION Solo Business park Drive<br>Rohnert Park, CA 94928<br>Tel. +1-707-5847558 - Fax +1-707-5842446 www.compumotor.com<br>CMR\_Customer\_Service@parker.com

#### **CENTRO AMERICA**

**MESSICO**<br>PARKER HANNIFIN DE MÉXICO Eie 1 Norte No. 100 Parque Ind. Toluca 2000 - Toluca 50100<br>Tel. +52 722 - 2754200 - Fax +52 722 - 2790316 www.parker.com

#### **SUD AMERICA**

**ARGENTINA, CILE, PARAGUAY, URUGUAY**<br>R.A. INGENIERIA ELECTRONIC IND. Y COM.<br>Arregui 5382 - 1408 Buenos Aires<br>Tel. +54-11-45675543 - Fax +54-11-45662870 www.raing.com.ar - ra@raing.com.a

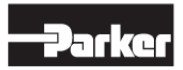

Parker Hannifin S.p.A. Divisione S.B.C.<br>Via Gounod 1 20092 Cinisello Balsamo (MI), Italia Tel: +39 0266012459<br>Fax: +39 0266012808 www.sbcelettronica.com sales.sbc@parker.com

Parker Hannifin GmbH EME Hauser<br>Robert-Bosch-Str. 22 D-77656 Offenburg, Germania<br>Tel: +49 (0)781 509-0<br>Fax: +49 (0)781 509-98-258 www.parker-emd.com sales.hauser@parker.com

Parker Hannifin plc EME Digiplan<br>21 Balena Close Poole, Dorset. BH17 7DX UK Tel: +44 (0)1202 69 9000<br>Fax: +44 (0)1202 69 5750 www.parker-emd.com sales.digiplan@parker.com

#### **BRASILE**

**BRASILE**<br>AUTOMOTION LTDA.<br>Acesso Jose Sartorelli Km2,1<br>Parque das Arvores, 18550-000 Boituva - SP Tel. +55 15 33639900 - Fax +55 15 33639911<br>Tel. +55 15 33639900 - Fax +55 15 33639911<br>www.automotion.com.br - coml@automotion.com.br

**VENEZUELA**<br>TEKNOMAQ C.A.<br>Avenida Manuel Diaz Rodriguez Normal manuformal charged<br>Edif. Milano Local C<br>Santa Monica - Caracas<br>Tel. +58-212-6335657 - Fax +58-212-6330466 teknomag@canty.net

**ASIA** 

**ISRAELE**<br>AF ELECTRONICS MOTOR CONTROL PO BOX 741<br>52322 Ramat-Gan Israel Tel. +972-3-6745457 - Fax +972-3-6776342<br>afmotor@zahav.net.il

**MALESIA**<br>PRESTIGE MACHINERY No. 46, Jalan Bateri 34/5<br>Bukit Kemuning Light Industrial Area example and a September 2014<br>Tel. +60-3-5880-9851 - Fax +60-3-5880-8364<br>Tel. +60-3-5880-9851 - Fax +60-3-5880-8364<br>presmach@maxis.net.my

**TAIWAN**<br>AUTO ACCURACY CO. LTD<br>No. 18, 35RD, Taichung Industrial Park **Taichung City** Tel. +886-42-3594847 - Fax +886-42-3591083<br>www.autoaccuracy.com.tw - autoauto@ms2.hinet.net

## **OCEANIA**

**AUSTRALIA, NUOVA ZELANDA**<br>MOTION SOLUTIONS AUSTRALIA PTY LTD<br>Factory 2, 21-29 Railway Avenue<br>Huntingdale, 3166<br>Melbourne, Victoria Tel. +613-9563-0115 - Fax +613-9568-4667<br>www.motion-solutions.com.au sales@motion-solutions.com.au

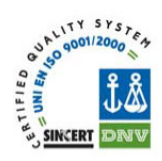